# **ESCUELA POLITÉCNICA NACIONAL**

**FACULTAD DE INGENIERÍA DE SISTEMAS** 

## **DESARROLLO DE UN PROTOTIPO WEB DE UN PLANO INTERIOR ACCESIBLE PARA PERSONAS NO VIDENTES. CASO DE ESTUDIO: SEGUNDO PISO DE LA FACULTAD DE INGENIERÍA DE SISTEMAS**

**PROYECTO PREVIO A LA OBTENCIÓN DEL TÍTULO DE INGENIERO EN SISTEMAS INFORMÁTICOS Y DE COMPUTACIÓN**

 **CRISTINA GABRIELA RIVERA PASTRANO** 

cristina.rivera@epn.edu.ec

**Director: Ing. Tania Elizabeth Calle Jiménez**  tania.calle@epn.edu.ec

**Quito, agosto 2016** 

## **DECLARACIÓN**

Yo, Cristina Gabriela Rivera Pastrano declaro bajo juramento que el trabajo aquí descrito es de mi autoría; que no ha sido previamente presentado para ningún grado o calificación profesional; y, que he consultado las referencias bibliográficas que se incluyen en este documento.

A través de la presente declaración cedo mis derechos de propiedad intelectual correspondientes a este trabajo, a la Escuela Politécnica Nacional, según lo establecido por la Ley de Propiedad Intelectual, por su Reglamento y por la normatividad institucional vigente.

**Cristina Gabriela Rivera Pastrano** 

## **CERTIFICACIÓN**

Certifico que el presente trabajo fue desarrollado por Cristina Gabriela Rivera Pastrano, bajo mi supervisión.

> **Ing. Tania Calle DIRECTOR DE PROYECTO**

### **AGRADECIMIENTOS**

*Quiero agradecer a mis padres, especialmente a mi madre por brindarme el apoyo necesario en mis momentos de dificultad. Por darme las fuerzas necesarias y alentarme a continuar con mis estudios y cumplir mis metas. Por darme un ejemplo de perseverancia, para seguir adelante a pesar de mis tropiezos.* 

*Agradezco a mis hermanos, que fueron mi ejemplo para convertirme en profesional y supieron aclarar mis dudas con sus conocimientos en los momentos más duros de mi vida estudiantil.* 

*A mis amigos, con quienes pasé los momentos más alegres de mi carrera. Los cuales no solo fueron compañeros de clase, sino de vida, cuyas experiencias me acompañarán para siempre.* 

*A mi novio, que fue mi apoyo incondicional durante toda mi carrera universitaria. Ha sido mi mejor amigo y mi pilar, cuyas enseñanzas y consejos me han permitido convertirme en la persona que soy ahora.* 

*A mi tutora Tania Calle y a la ingeniera Sandra Sánchez, que me brindaron su carisma y sus conocimientos profesionales y humanos, que me permitieron desarrollar mi proyecto de titulación y a la vez ser mejor profesional.* 

*A mis maestros, que formaron parte de mi desarrollo profesional.* 

*A todas las personas que alguna vez formaron parte de esta etapa de mi vida y que de una u otra manera estuvieron presentes para alcanzar este triunfo académico.* 

## **DEDICATORIA**

*Dedico esta tesis a mi familia y amigos, Si no hubiera sido por ustedes no lo hubiera logrado.* 

## **CONTENIDO**

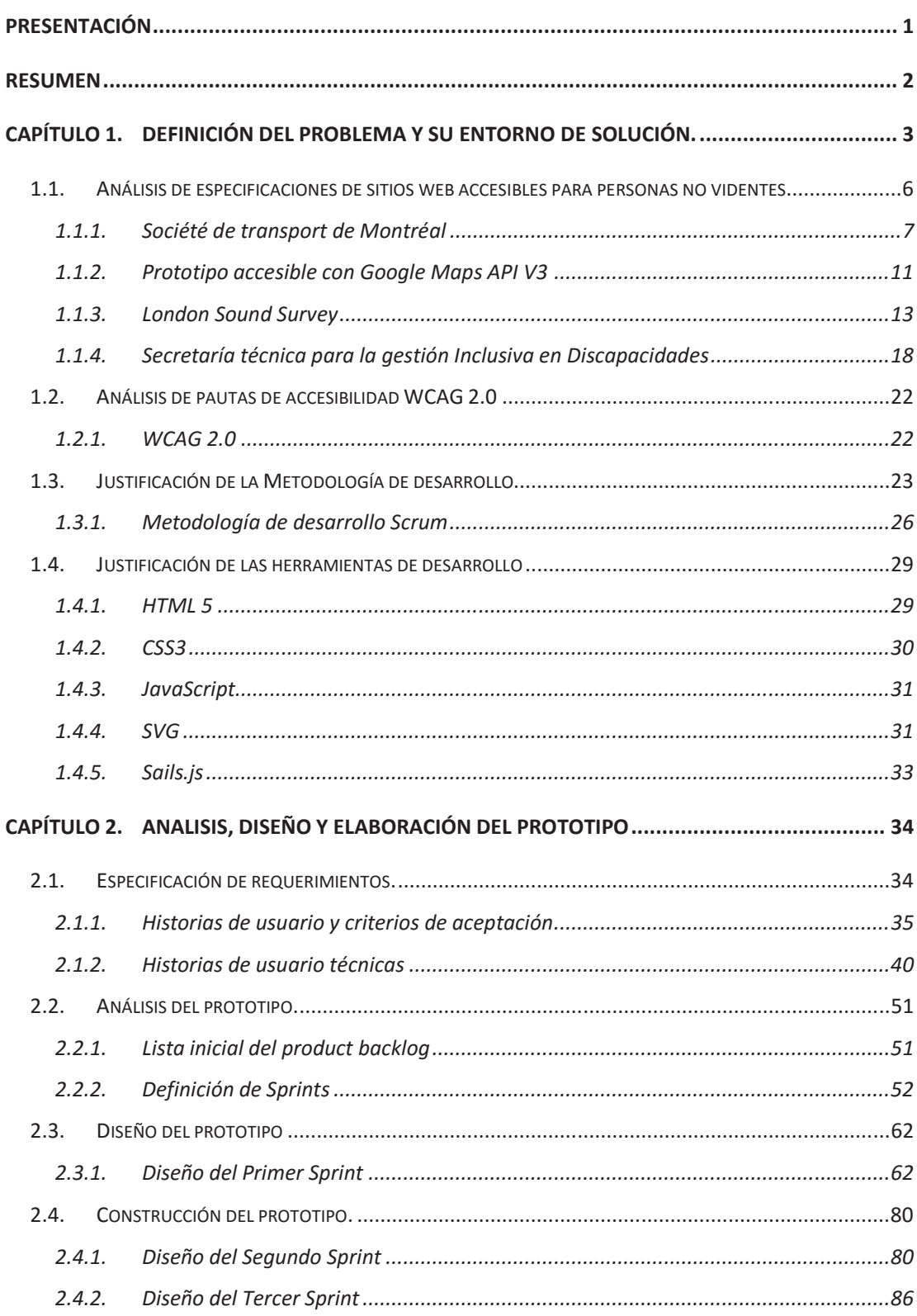

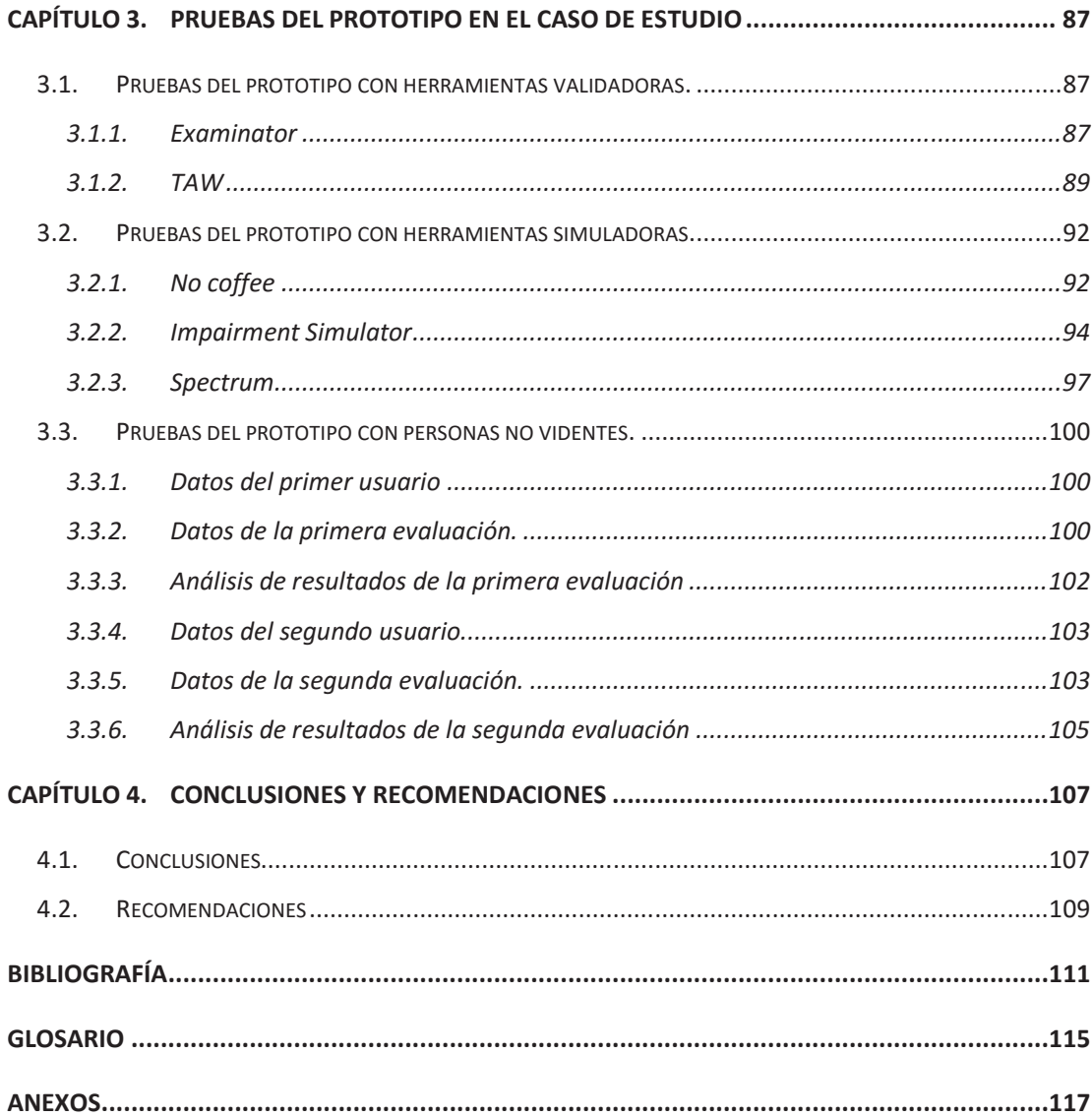

## **LISTA DE TABLAS**

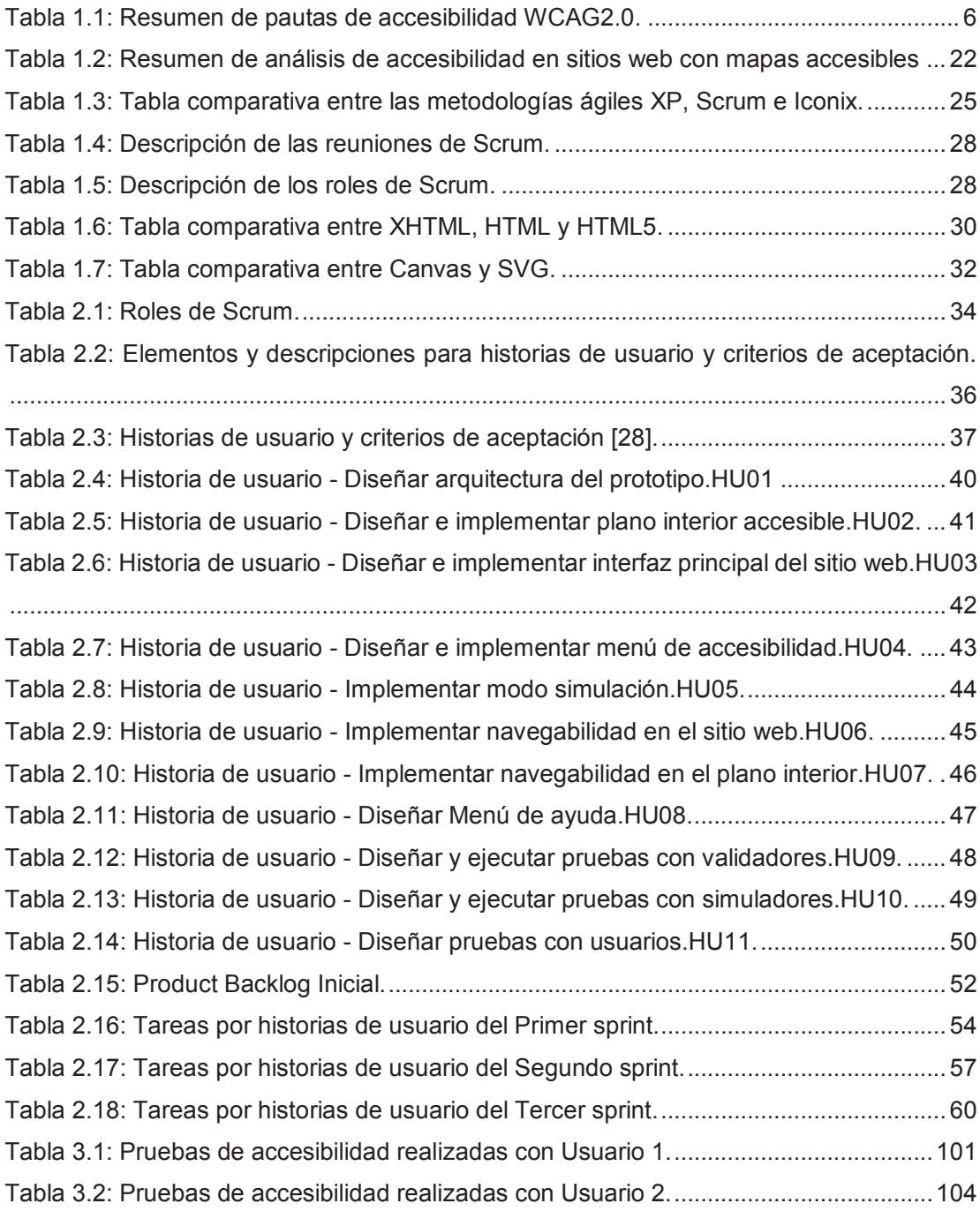

## **LISTA DE ILUSTRACIONES**

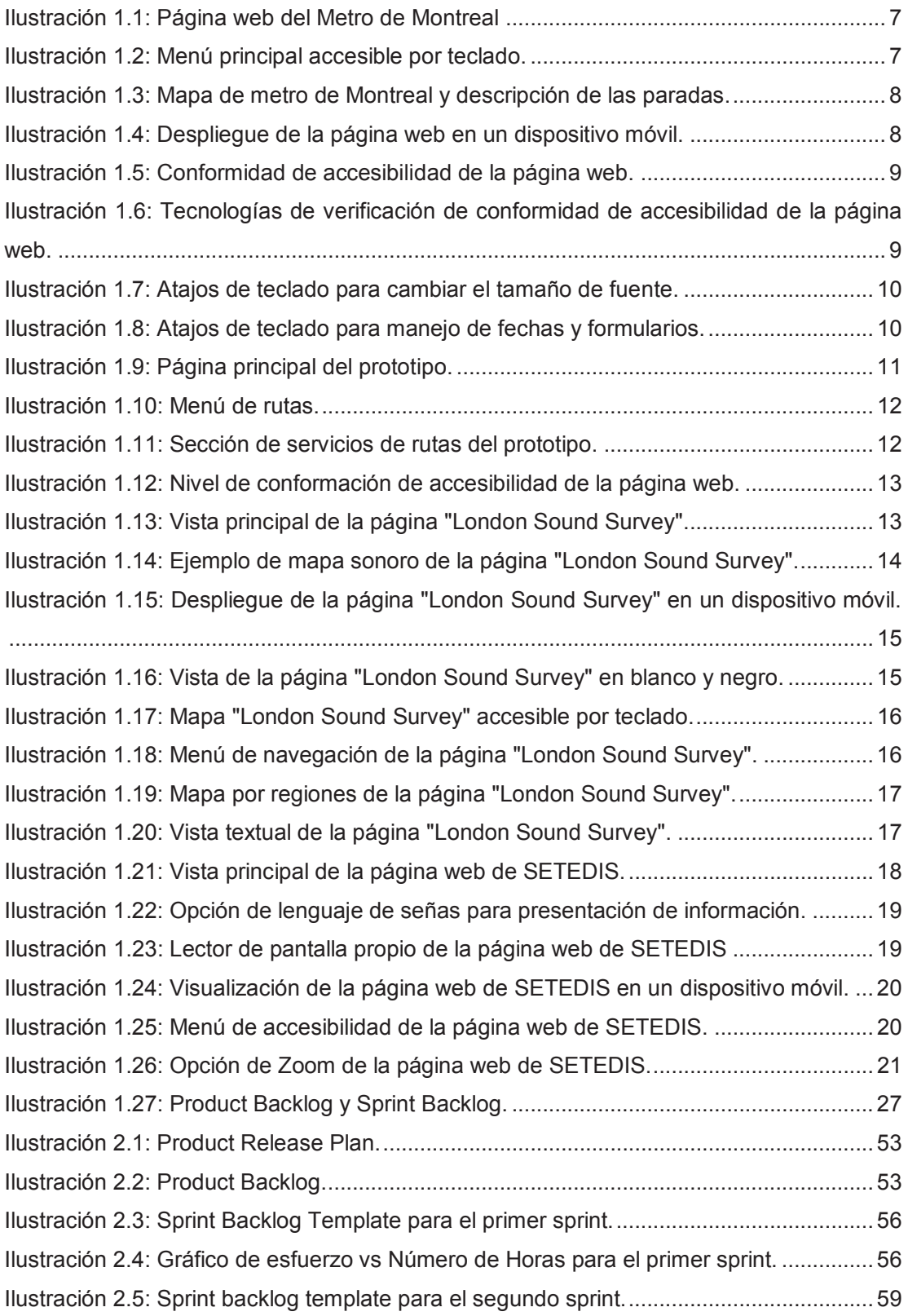

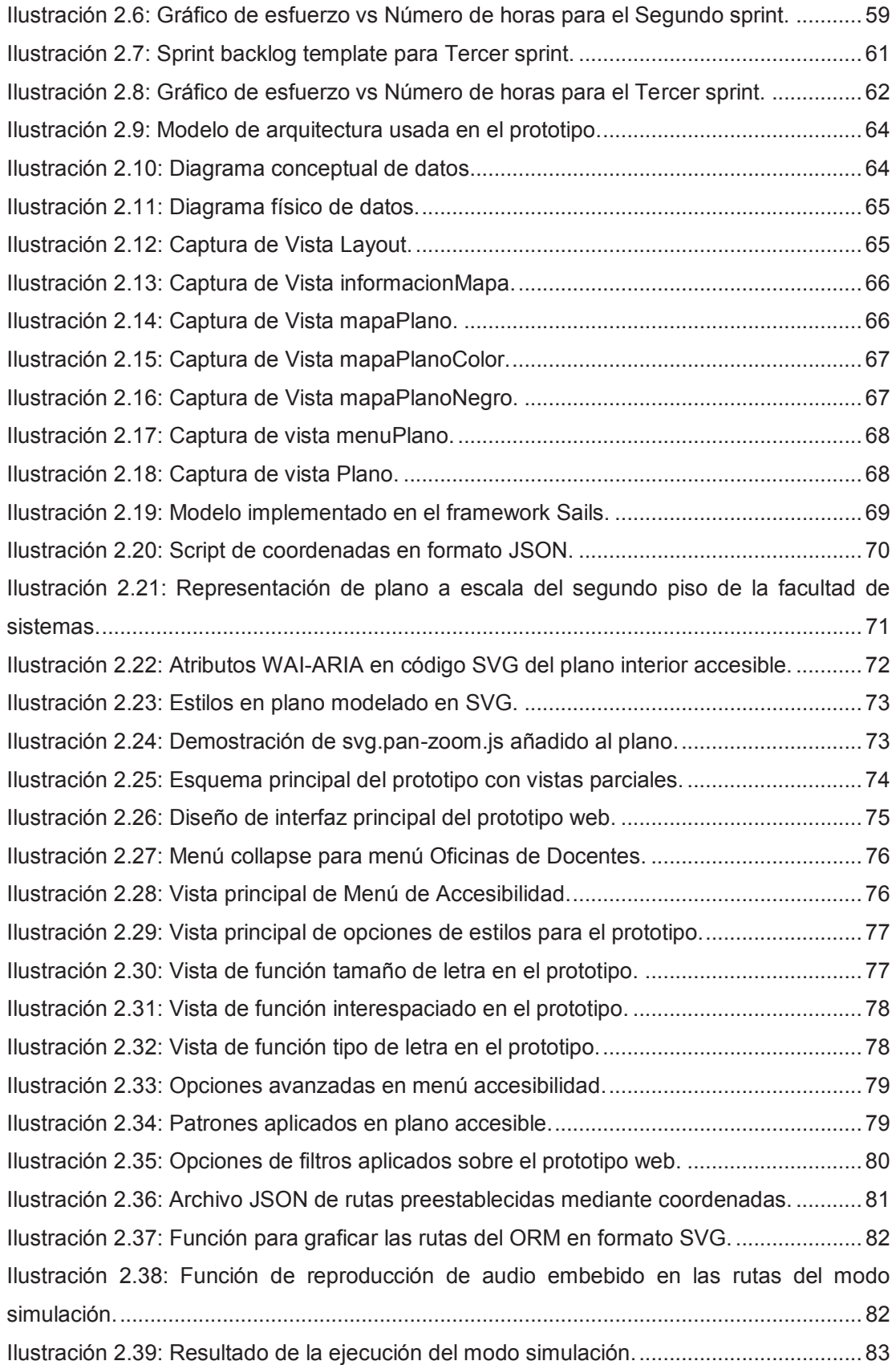

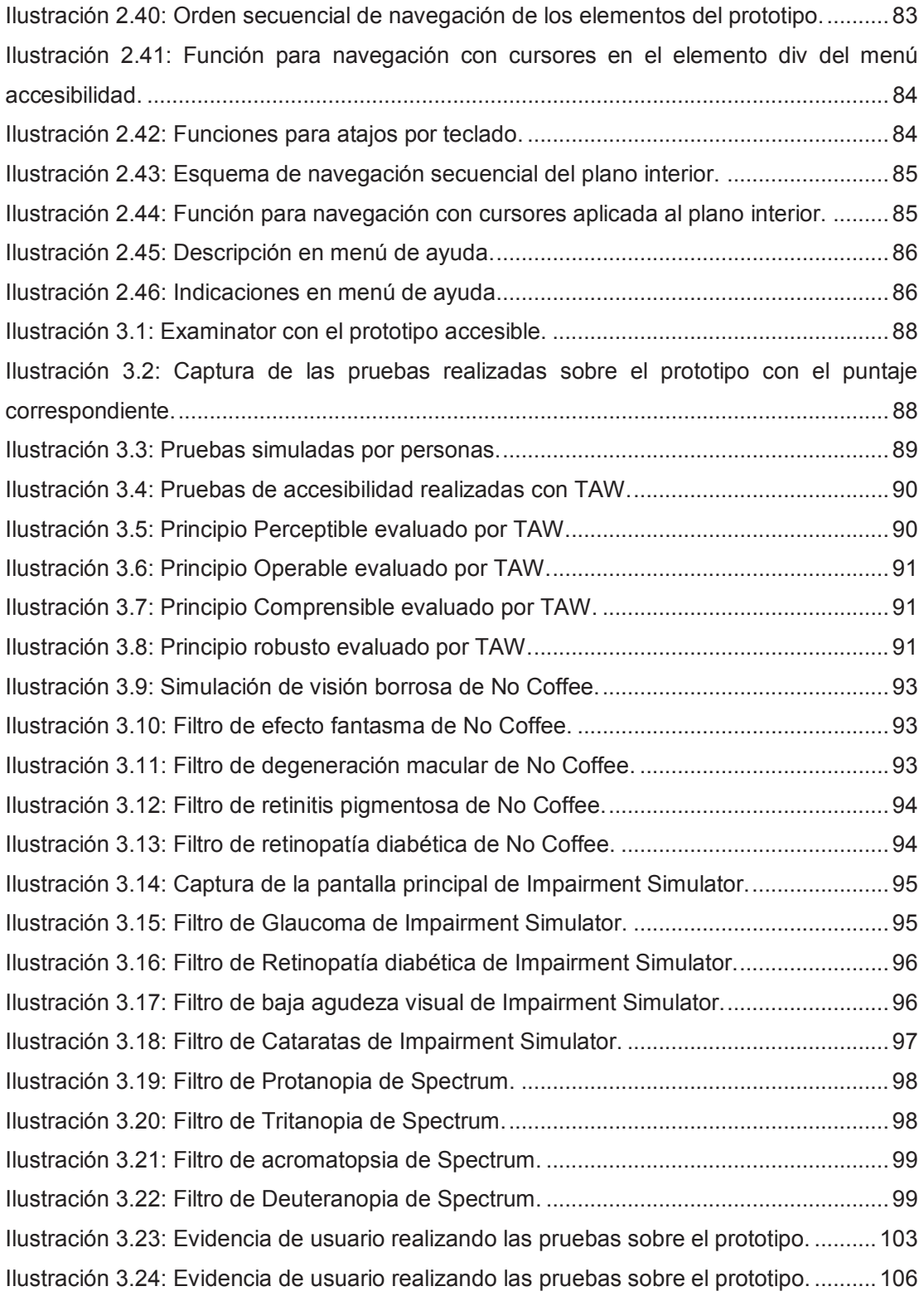

## **PRESENTACIÓN**

La accesibilidad web surge ante la necesidad de crear contenidos web, que puedan ser utilizados en condiciones equitativas por cualquier usuario. De tal manera, que las discapacidades no sean una limitante al momento de interactuar con una interfaz.

La importancia de la accesibilidad web radica en asegurar que los contenidos web estén al alcance de las personas sin importar su condición económica, social, geográfica o de salud.

En base a esto, surge la World Wide Web Consortium (W3C) [1], que es la entidad internacional instaurada para fomentar el uso de estándares para el desarrollo de la Wold Wide Web.

En Ecuador se ha implementado la norma denominada "Tecnología de la información - Directrices de accesibilidad para el contenido web del W3C - Web Content Accessibility 2.0 (WCAG 2.0) (ISO/IEC 40500:2012, IDT)" [2]. Por lo cual, en el país se están tomando en cuenta las directrices de accesibilidad para elaborar sitios web accesibles.

Uno de los temas que representa mayor dificultad para las personas no videntes, es la representación de planos y mapas geográficos en sitios web. Esto se debe a que la mayor parte de información se representa visualmente y no incluye funcionalidades que permitan navegar utilizando tecnologías de asistencia y lectores de pantalla. Esto representa un problema para las personas no videntes al tratar de ubicar elementos dentro de un mapa visual.

Para solucionar el problema escogido, se plantea el desarrollo de un prototipo web de un plano interior accesible para personas no videntes. Lo que busca es solucionar el problema de la ubicación de personas no videntes en espacios desconocidos mediante la creación de un sitio web elaborado en base a pautas de accesibilidad para permitir su operación sin requerir del uso de la visión.

### **RESUMEN**

El presente proyecto de titulación tiene como objetivo, el desarrollo de un prototipo web de un plano interior accesible para personas no videntes. Cuyo caso de estudio es el segundo piso de la Facultad de Ingeniería de Sistemas. Para ello, se elabora un análisis de accesibilidad en sitios web que contienen mapas, para comprender cómo las pautas de accesibilidad WCAG 2.0 se aplican en el desarrollo de sitios web que contienen este tipo de información visual.

A continuación, se elabora una descripción de las pautas de accesibilidad WCAG 2.0 en las que se centró el desarrollo del prototipo. Además, se realiza un análisis de las herramientas que se usaron para construir el prototipo, con su respectiva justificación

El desarrollo del prototipo se guía en la metodología SCRUM, que se utiliza para construir un prototipo accesible mediante herramientas de desarrollo centradas en los principios de accesibilidad. El desarrollo del prototipo se subdivide en tres iteraciones principales, cada una de ellas integrada por tareas que se han estimado en base al riesgo y la prioridad en el prototipo.

Posteriormente, se evalúa el grado de accesibilidad del prototipo mediante pruebas con validadores para verificar el grado de cumplimiento de las pautas de accesibilidad, simuladores para observar como ciertas discapacidades visuales afectan el despliegue del prototipo y con personas no videntes para entender como el prototipo e se muestra en un entorno real.

En el capítulo final se presentan las conclusiones y recomendaciones, en donde se demuestra que se cumplieron los objetivos iniciales, logrando alcanzar un nivel de conformidad AA de acuerdo a las pautas WCAG 2.0.

## **CAPÍTULO 1. DEFINICIÓN DEL PROBLEMA Y SU ENTORNO DE SOLUCIÓN.**

Se estima que alrededor de 1 billón de personas posee alguna discapacidad, esto es equivalente al 15% de la población mundial según The World Bank [3]; De este porcentaje, 285 millones de personas poseen algún tipo de discapacidad visual, de los cuales 39 millones son no videntes y 246 poseen baja visión según la Organización Mundial de la Salud [4]. Estas personas se encuentran excluidos de procesos educativos, salud, empleo, sistemas sociales y jurídicos.

Por ésta razón nace la Reunión de Alto Nivel de la Asamblea General sobre la Discapacidad y el Desarrollo (HLDM), que busca promover a representantes y organizaciones gubernamentales y no gubernamentales, organizaciones civiles y de discapacidad a unirse al cumplimiento de procesos de desarrollo de personas discapacitadas para lograr una participación equitativa en la sociedad [5].

En Ecuador se han establecido entidades para promover la inclusión de personas con discapacidad. Según el principio de Buen Vivir del Ministerio de Inclusión Económica y Social (MIES) que hace referencia a los artículos 35 a 55, se enfoca en garantizar los derechos tanto en formulación, definición, cumplimiento y ejecución de políticas tanto para la sociedad, familia y condiciones de discapacidad. Esto involucra también a buscar la eliminación de limitantes que influyan en ejercer derechos, involucración de aspectos tecnológicos y atención a personas con derechos vulnerados [6].

La ceguera es una de las deficiencias visuales que más limitantes involucra en varios ámbitos. Un estudio realizado en el 2013 indica que alrededor de 100 mil personas poseen ceguera en Ecuador, esto representa el 0.8% de la población total del país. Esto dificulta el libre desarrollo en áreas cognitivas, comunicativas, sensopercepción, así como aspectos tecnológicos, de comunicación e información [7].

Por ésta razón, se ha buscado impulsar el desarrollo de contenidos web en el Ecuador, con el objetivo de ser utilizados por personas con discapacidad con el fin de incluirse en las áreas de la sociedad como el acceso a la tecnología.

En base a esto, el 28 de enero de 2014, se publicó en el Registro Oficial nº 171, la aprobación de la norma denominada NTE INEN-ISO/IEC 40500 "Tecnología de la información - Directrices de accesibilidad para el contenido web del W3C (WCAG) 2.0 (ISO/IEC 40500:2012, IDT)" [2].

Esta norma busca impulsar la implementación de accesibilidad web en Ecuador para minimizar las barreras tecnológicas de acceso, a personas con discapacidades visuales.

La accesibilidad web se refiere al uso universal de la web para personas con discapacidad, es decir que puedan percibir, navegar, entender e interactuar con elementos web, además de integrarse a la contribución de la misma. Se enfoca en que todas las personas sean capaces de interactuar con la web, independientemente de los dispositivos usados, región, capacidades y recursos. La importancia de la accesibilidad web radica en permitir una inclusión de las personas discapacitadas en ámbitos como educación, trabajo, comercio, salud, entretenimiento, entre otras. Además, se sustenta en un conjunto de estándares formulados por la W3C – Web Access Initiative (WAI).

Estos estándares permiten a personas con discapacidades visuales a acceder a sitios web, que por lo general tienen dificultades en hallar la información y elementos que se trasmiten por el canal visual. A través de estos lineamientos de accesibilidad se busca desarrollar sitios web accesibles, con implementaciones que faciliten el acceso y retroalimentación a personas no videntes.

Otro aspecto dentro de los sitios web son los mapas y planos interiores, en donde la mayor parte de información se transmite por el canal visual. Esto es un problema para las personas no videntes que requieren de estos medios, para navegar y ubicarse en espacios físicos desconocidos. Si dichos medios no poseen las alternativas adecuadas, por lo cual la información visual no puede ser expresada a totalidad para una persona no vidente, y esta información no puede ser interpretada.

Por éste motivo, el siguiente proyecto busca mitigar la barrera de accesibilidad web referente a planos interiores para personas no videntes. Las principales barreras en planos interiores, radican en la falta de implementaciones para navegación entre los elementos del plano y la falta de alternativas textuales que le indiquen al usuario mediante un lector de pantalla, el tipo de elemento y la información que este alberga.

Con este proyecto se busca mejorar la percepción espacial que conforma un caso de estudio práctico el cual incluye el segundo piso de la Facultad de Ingeniería en Sistemas de la Escuela Politécnica Nacional.

Con este prototipo se busca reducir los problemas con los que se enfrentan las personas no videntes al interactuar en espacios desconocidos, al ofrecer una herramienta que proporcione una retroalimentación anticipada de un lugar en donde el usuario se va a dirigir.

## **1.1. ANÁLISIS DE ESPECIFICACIONES DE SITIOS WEB ACCESIBLES PARA PERSONAS NO VIDENTES.**

Las pautas de accesibilidad proporcionan guías de diseño web con puntos de verificación para reducir los problemas de acceso a la información. Ofrecen la flexibilidad necesaria para proporcionar accesibilidad a la información en distintos escenarios con el fin de crear páginas legibles y útiles [1].

Para analizar el grado de accesibilidad de los ejemplos de sitios web, la Tabla1.1 ha sido elaborada en base a las pautas de accesibilidad WCAG 2.0. Contiene un resumen de las pautas que se han creado para cada principio de accesibilidad según la WCAG 2.0 [8].

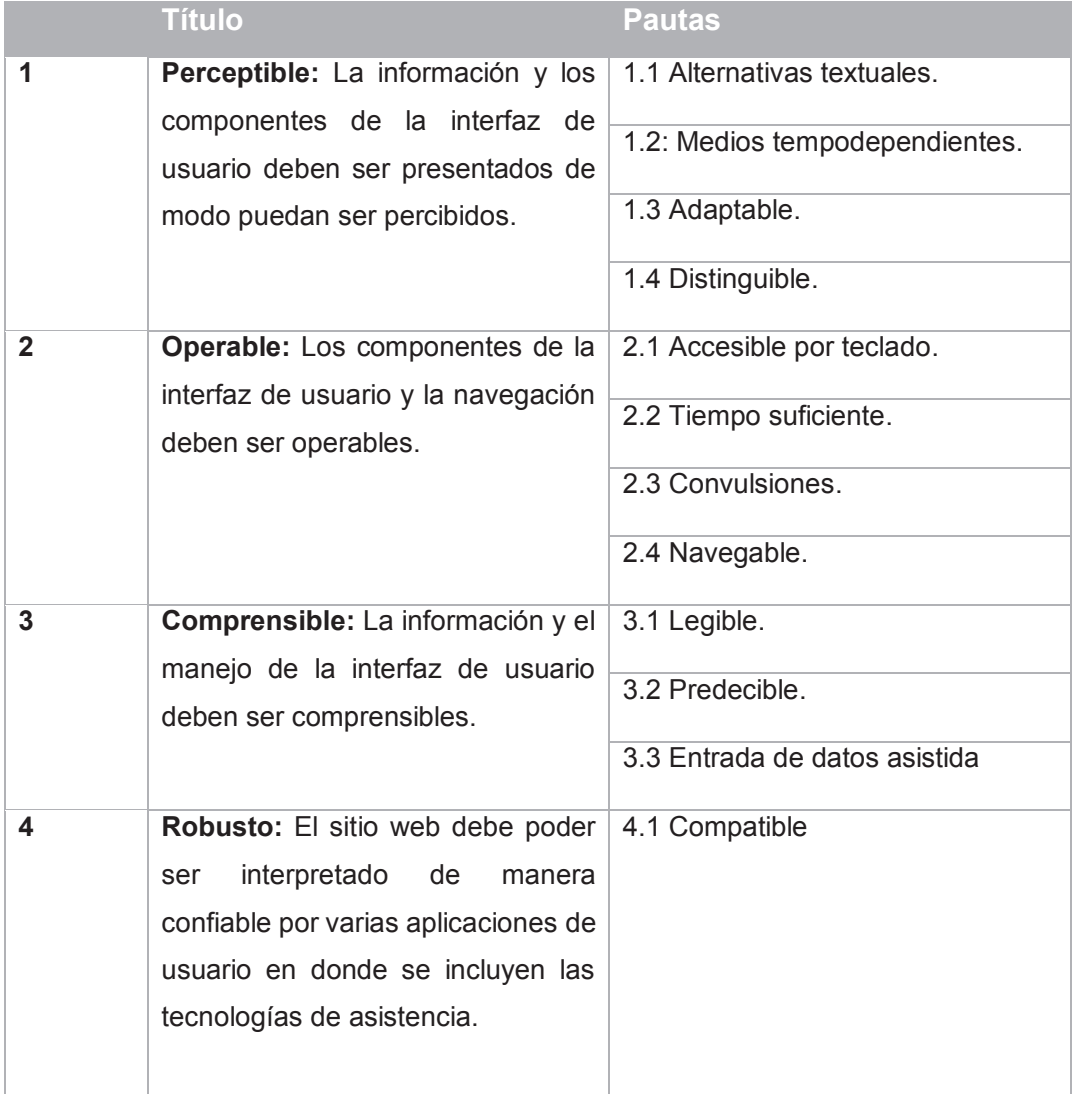

### *Tabla 1.1: Resumen de pautas de accesibilidad WCAG2.0.*

### **1.1.1. SOCIÉTÉ DE TRANSPORT DE MONTRÉAL**

**B** Métro

El sitio web pertenece a la agencia de transporte público del metro de Montreal. La página detalla el mapa principal de las rutas del metro con la descripción de cada una de sus paradas y sus horarios de apertura. Además, incluye un menú principal para acceder a otros servicios que proporciona el sitio web [9].

La Ilustración 1.1 representa la vista principal del sitio web "Société de transport de Montréal".

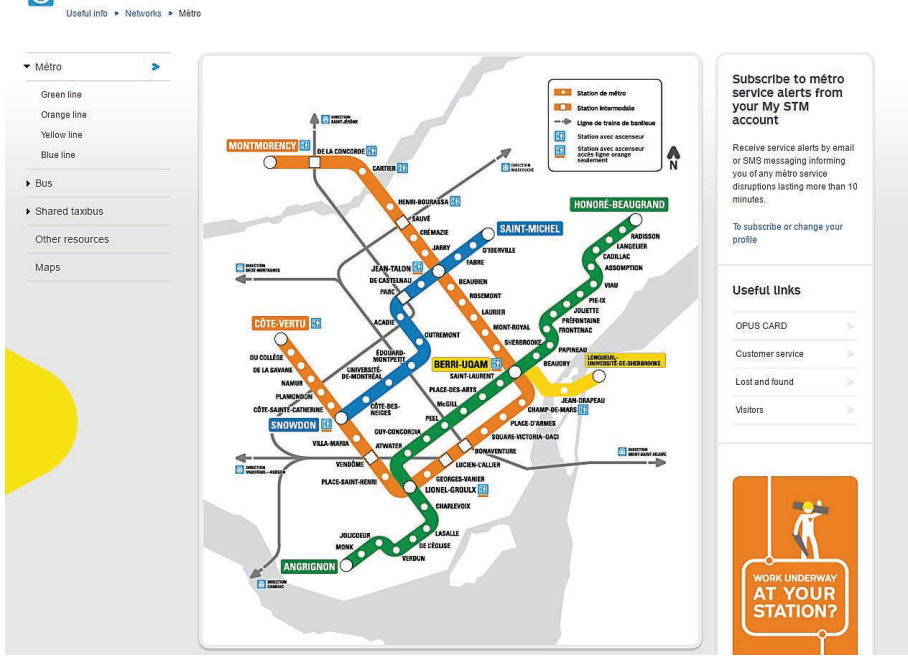

*Ilustración 1.1: Página web del Metro de Montreal* 

### **1.1.1.1. Características de accesibilidad**

· El menú principal es accesible por teclado con la tecla TAB, en donde las opciones de menú se abren automáticamente para ver sus opciones cuando estas reciben el foco con la tecla TAB.

La Ilustración 1.2 presenta el menu principal del sitio web "Société de transport de Montréal" y su contenido de manera general.

CETTING ADOING LICECILLINEO PARATRANCIT OFFERS AND OUTINGS. ABOUT

|                |                       |                             |                          |                               | <b>ULLING AROUND</b><br><b>USEFUL INFU</b> | <b>PARAIRANSII</b>                | <b>UFFERS AND UUTINGS</b><br><b>ADUU I</b> |
|----------------|-----------------------|-----------------------------|--------------------------|-------------------------------|--------------------------------------------|-----------------------------------|--------------------------------------------|
| Networks<br>×. | Service<br>updates    | Fares<br>e                  | Customer<br>service      | Advice for<br>passengers      | <b>Rules</b> and<br>المسترد<br>safety      | Accessibility ><br>உ              |                                            |
| Métro          | Mêtro service updates | OPUS cards and other fare m | Contact us               | 5 ways to view bus schedules  | Rules and regulations                      | Using public transit in a whee    | TO USEFUL INFO                             |
| <b>Bus</b>     | Bus service updates   | <b>Transit fares</b>        | Customer service centres | Tools to stay informed during | <b>Travelling safely</b>                   | Elevator access to the métro      |                                            |
| Shared taxibus | <b>STM Works</b>      | Subscriptions               | <b>Lost and found</b>    | <b>Visitors</b>               | Statements of offence and fine             | Accessibility for the visually or |                                            |
| $\circ$        | $\bullet$             | $\bullet$                   | $\circ$                  | $\odot$                       | $\bullet$                                  | $\bullet$                         |                                            |
| See all        | See all               | See all                     | See all                  | See all                       | See all                                    | See all                           |                                            |

*Ilustración 1.2: Menú principal accesible por teclado.*

· Las paradas y elementos del mapa contienen descripciones textuales y elementos "title". Además, cada elemento del mapa contiene información sobre el horario, descripción, entradas y otros servicios que proporcionan las paradas. La Ilustración 1.3 presenta una captura del metro de Montreal con la descripción de sus paradas.

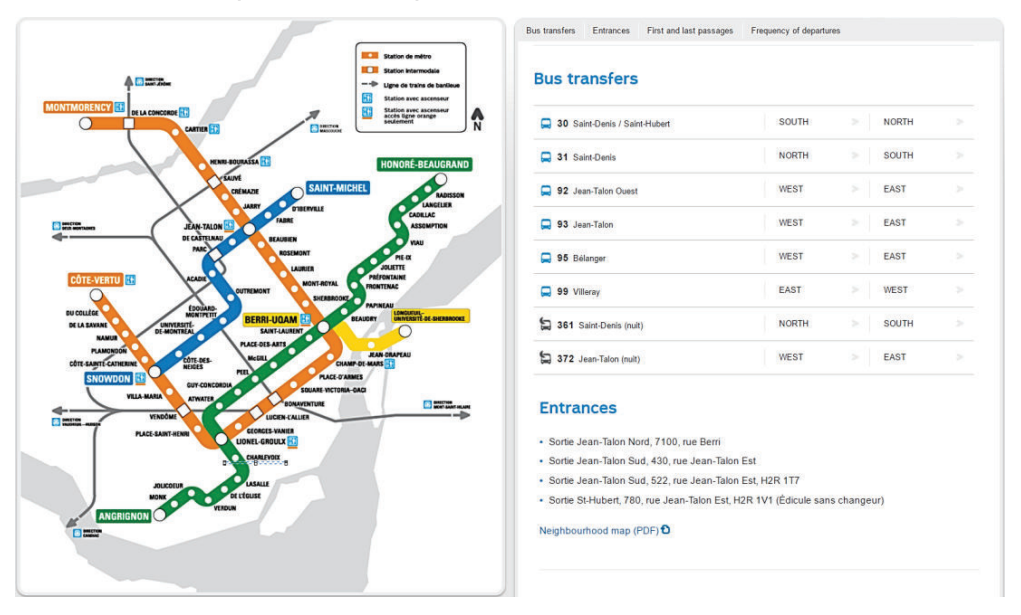

*Ilustración 1.3: Mapa de metro de Montreal y descripción de las paradas.* 

La página se adapta a la resolución del dispositivo en donde se despliega, en caso de un Smartphone, el contenido se redistribuye de tal manera que los elementos no pierden información como se observa en la Ilustración

1.4.

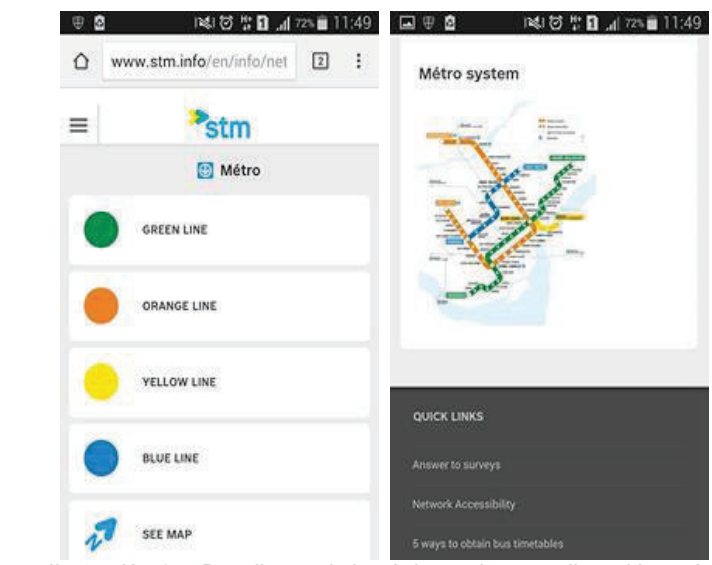

*Ilustración 1.4: Despliegue de la página web en un dispositivo móvil.*

· La página web posee un nivel AA de conformidad según el estándar WCAG2.0. La Ilustración 1.5 presenta la sección de accesibilidad del sitio web.

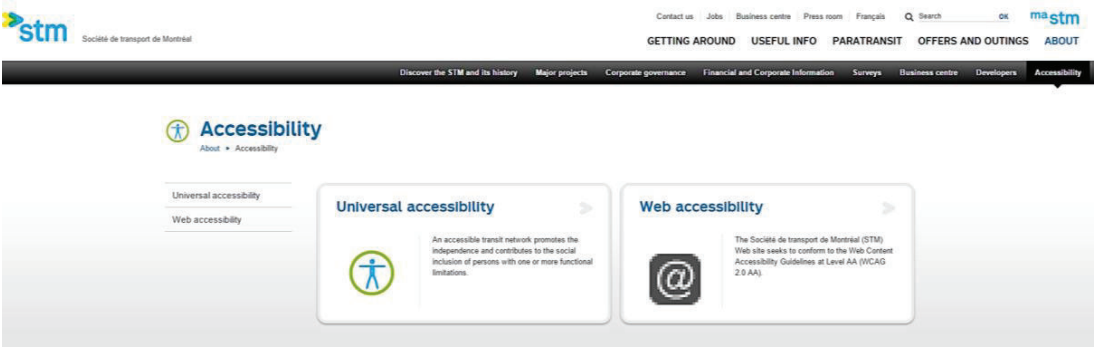

*Ilustración 1.5: Conformidad de accesibilidad de la página web.* 

· Posee una especificación respecto a las tecnologías usadas para verificar el nivel de accesibilidad de la página. Las herramientas se centran en sistemas operativos, navegadores y lectores de pantalla. La ilustración 1.6 presenta las tecnologías de adaptación utilizadas para verificar el grado de conformancia.

### **Web accessibility**

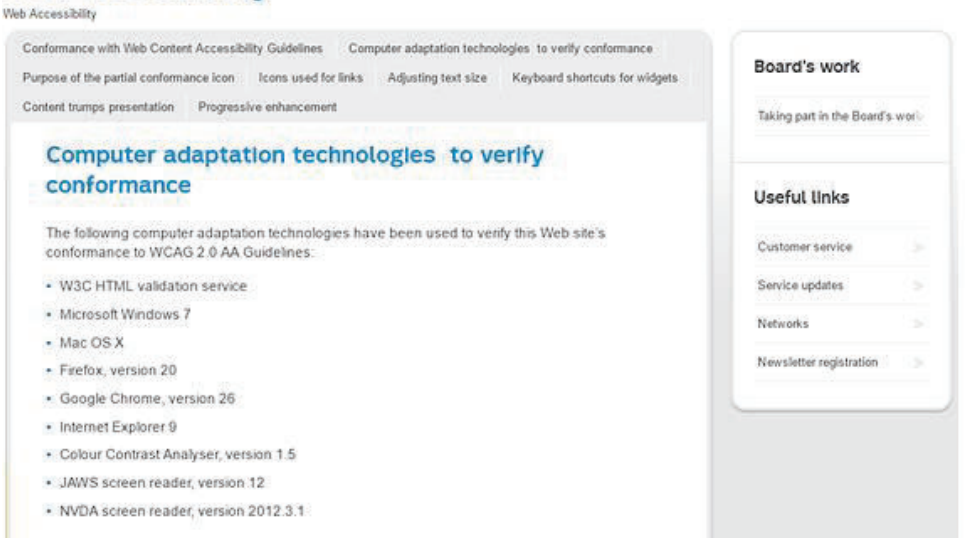

*Ilustración 1.6: Tecnologías de verificación de conformidad de accesibilidad de la página web.* 

· Posee opciones para cambio de tamaño de fuente mediante atajos por teclado. La ilustración 1.7 muestra las opciones de atajos de teclado que se pueden usar para Microsoft Windows, Mac OS X y GNU/Linux.

#### **Adjusting text size**

On this Web site, text size can be adjusted via your user agent options **B**. The procedure varies depending on the user agent you use to browse the Web. Refer to the following tables for the proper procedure for the computer workstation you are using.

The following table shows how to increase character size using the keyboard shortcuts of your user agent:

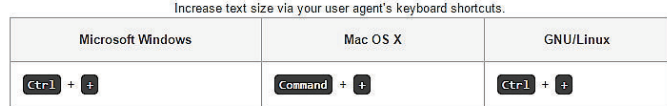

The following table indicates how to decrease character size using the keyboard shortcuts of your user agent:

| Decrease text size using your user agent's keyboard shortcuts. |             |                     |  |  |  |
|----------------------------------------------------------------|-------------|---------------------|--|--|--|
| <b>Microsoft Windows</b>                                       | Mac OS X    | <b>GNU/Linux</b>    |  |  |  |
| $ Ctr1  +  $                                                   | Command + - | $ $ Ctr $ $ + $ $ - |  |  |  |

*Ilustración 1.7: Atajos de teclado para cambiar el tamaño de fuente.* 

· La página web contiene atajos por teclado para completar campos de entrada de texto, como son horarios, secciones de mapas y fechas. Las fechas se pueden escoger mediante un calendario que puede ser operado mediante teclado. La Ilustración 1.8 representa las ayudas de teclado para navegar por el sitio web, autocompletar campos y escoger otras funcionalidades como fechas.

#### **Keyboard shortcuts for widgets**

The Getting around page contains many interactions involving forms. Some interactions using the keyboard are unique and call for specific shortcuts.

#### Tabs

When the focus is on a tab, the Up and Down keys are used to move between tabs. Tabs are used in three cases:

- 1. To select the type of trip search the user wishes to do: Your Trip, Schedules, Maps, Fares
- 2. To switch from Bus view to Métro view in the Schedules and Maps sections
- 3. To choose a fare type in the Fares section

#### **Autocomplete fields**

When searching for an address, line number, or bus stop number, a list of choices will be displayed as soon as a few characters are typed in the search field. Use the Up and Down keys to move between choices.

#### Choosing the date

For fields requiring a date, a drop-down calendar opens when the focus is on them. Dates can be selected with the help of a number of keyboard shortcuts:

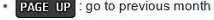

• PAGE DOWN : go to next month

- CTRL + PAGE UP : go to previous year
- CTRL + PAGE DOWN : go to next year
- CTRL + HOME : go to current month; open the calendar if it is closed
- CTRL + GAUCHE : go to previous day
- CTRL + DROTTE : go to next day
- CTRL + HAUT : go to previous week
- CTRL + BAS : go to next week
- ENTER : confirm the selected date
- CTRL + END : close the calendar and erase the date
- ESCAPE : close the calendar and cancel the date change

*Ilustración 1.8: Atajos de teclado para manejo de fechas y formularios.* 

### **1.1.2. PROTOTIPO ACCESIBLE CON GOOGLE MAPS API V3**

La página corresponde a un prototipo desarrollado con la API de google MAPS. Consta de 5 secciones en donde se muestra un buscador de rutas y lugares, el mapa digital y los detalles de rutas y ubicaciones. El prototipo tiene la función de realizar búsquedas de lugares que aparecerán en el mapa, además permite establecer rutas con los pasos a seguir para llegar a un destino seleccionado [10]. La Ilustración 1.9 muestra la vista principal del prototipo accesible elaborado con Google Maps API V3.

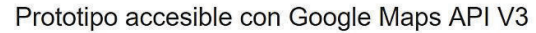

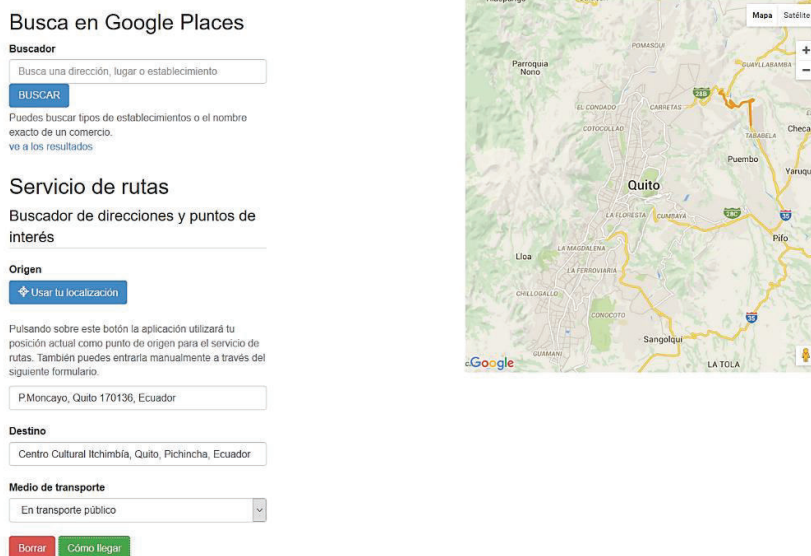

*Ilustración 1.9: Página principal del prototipo.* 

### **1.1.2.1. Características de accesibilidad**

- · La página web tiene la opción de navegar mediante la tecla Tabulador, entre elementos como campos de formulario, botones y bloques de información.
- · Posee opciones para saltar contenido e ir directamente a las rutas y puntos de interés generados.
- · El prototipo posee varias opciones de ruta que pueden ser escogidas con las indicaciones necesarias para llegar el destino. La Ilustración 1.10 muestra un menú de rutas con las instrucciones para llegar a la dirección de destino.

## Ruta recomendada

|   | Jose Maria Aguirre 1,7 km. 8 min aproximadamente                     |                   |
|---|----------------------------------------------------------------------|-------------------|
|   | P.Moncayo, Quito 170136, Ecuador                                     |                   |
|   | 1,7 km. 8 min aproximadamente                                        |                   |
|   | 1. Dirígete hacia el suroeste en P.Moncayo hacia Yaguachi 56 m       |                   |
| r | 2. Gira a la derecha hacia Yaguachi                                  | $0.2$ km          |
|   | 3. Gira a la izquierda hacia Calle de Ote                            | 0.2 km            |
|   | 4. Gira ligeramente a la izquierda hacia Av. Gran Colombia 0,2 km    |                   |
|   | 5. Gira a la izquierda hacia Ramon Egas                              | $0,1$ km          |
| r | 6. Gira a la derecha hacia Los Rios                                  | $0.1$ km          |
|   | 7. Gira a la izquierda hacia Julio Castro                            | $0.2$ km          |
| ۴ | 8. Gira a la derecha hacia Iquique                                   | $0.2$ km          |
|   | 9. Continúa por Jose Maria Aguirre.<br>El destino está a la derecha. | 0.5 <sub>km</sub> |

*Ilustración 1.10: Menú de rutas.* 

· La página posee instrucciones sobre el uso de algunas opciones como el uso de localización en tiempo real y el tipo de medio de transporte. En la Ilustración1.11 se muestra el menú de servicio de ruta que permite utilizar la ubicación automáticamente mediante GPS.

## Servicio de rutas

Buscador de direcciones y puntos de interés

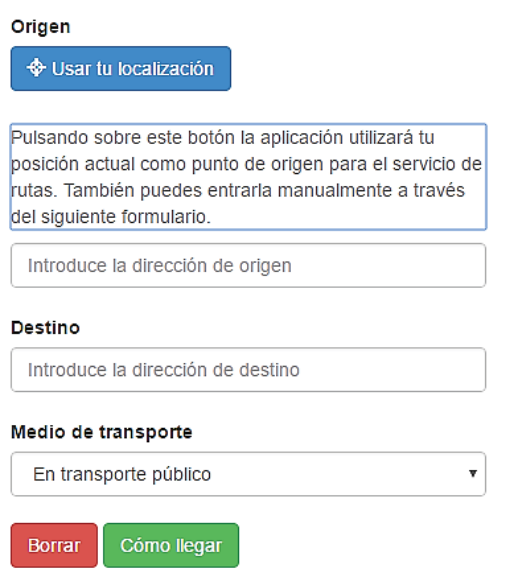

*Ilustración 1.11: Sección de servicios de rutas del prototipo.* 

La página está desarrollada en base a pautas de accesibilidad, además de hacer uso de WAI-ARIA como aria-live, aria-atomic y aria-relevant. [11]. La Ilustración 1.12 muestra el nivel de conformancia de la página según las pautas W3C aplicadas a HTML5, CSS, WAI-AA y WCAG 2.0.

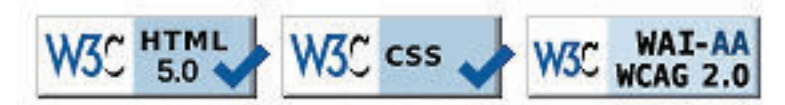

*Ilustración 1.12: Nivel de conformación de accesibilidad de la página web.* 

### **1.1.3. LONDON SOUND SURVEY**

Esta página muestra un mapa con el sistema fluvial de Londres, con sus puntos de referencia principales. Dentro de cada punto se encuentra un audio pregrabado con sonido ambiental que describe el entorno del punto seleccionado. La página también contiene mapas con las regiones de Londres que reproducen sonidos de la naturaleza para identificar cada lugar. La Ilustración 1.13 representa la vista principal de la sección "London's waterways" del sitio web "London Sound Survey".

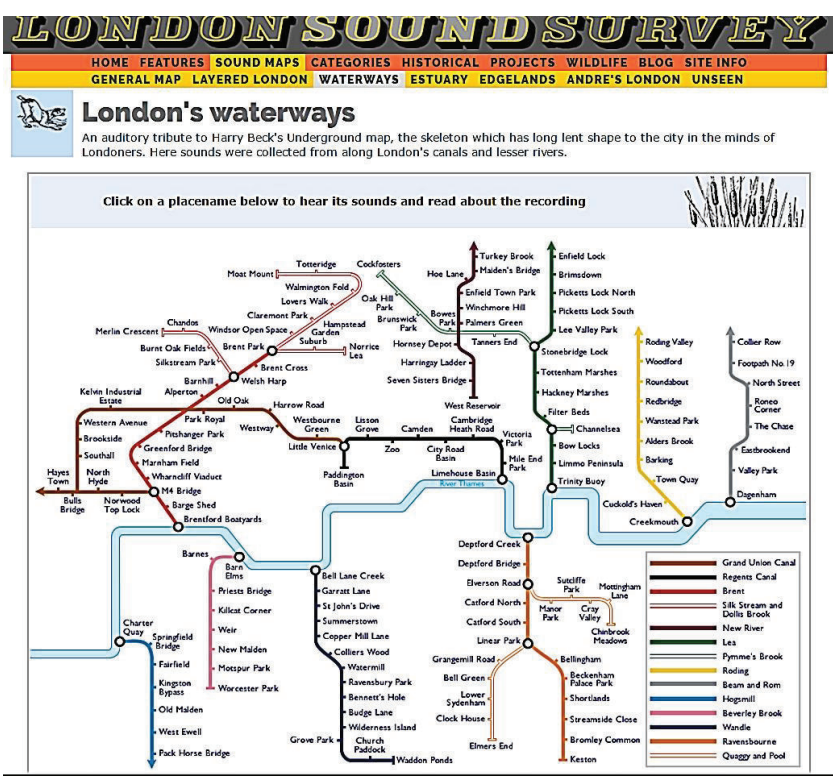

*Ilustración 1.13: Vista principal de la página "London Sound Survey".* 

### **1.1.3.1. Características de accesibilidad**

· La página web consiste de varios mapas sonoros, en donde se puede reproducir desde sonidos ambientales de los elementos del mapa, hasta descripciones textuales sobre el contenido de los elementos. La Ilustración1.14 muestra un mapa con diferentes sonidos y descripciones de las regiones de Londres.

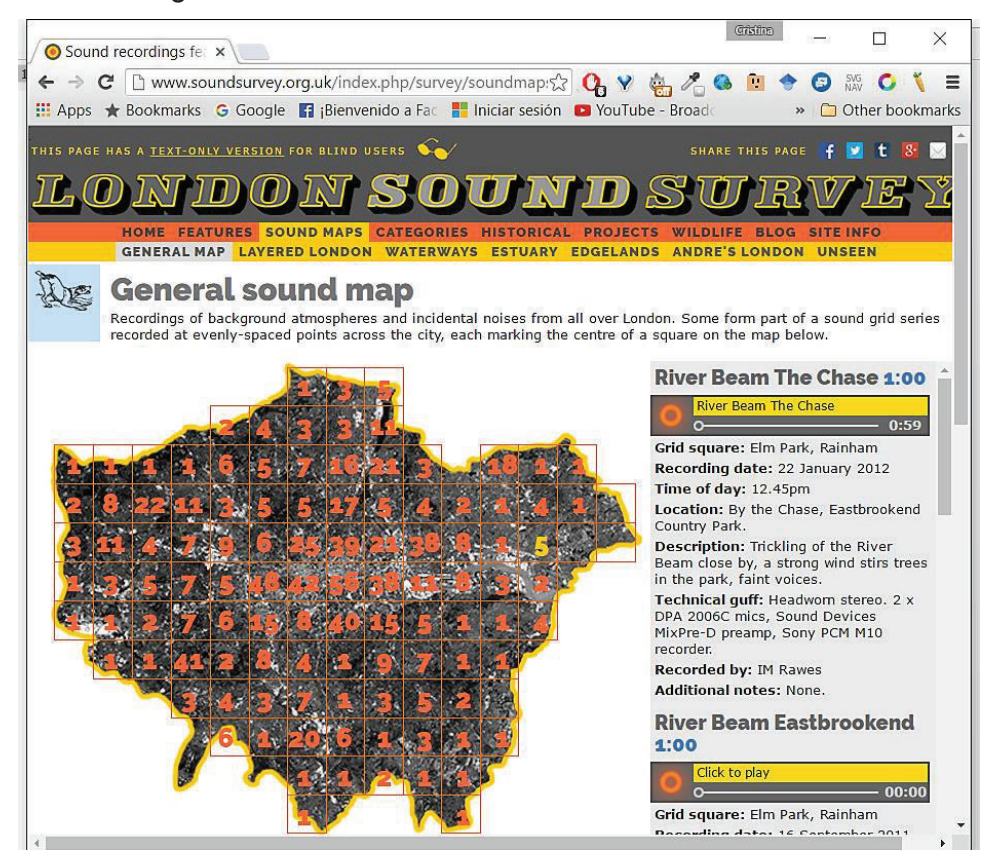

*Ilustración 1.14: Ejemplo de mapa sonoro de la página "London Sound Survey".* 

La página no pierde su calidad ni la distribución de su contenido al desplegarse en un dispositivo con otro tipo de resolución, como un Smartphone. En la Ilustración 1.15 se muestra al sitio web "London Sound Survey" desplegado en un dispositivo móvil adaptándose a la resolución de la pantalla.

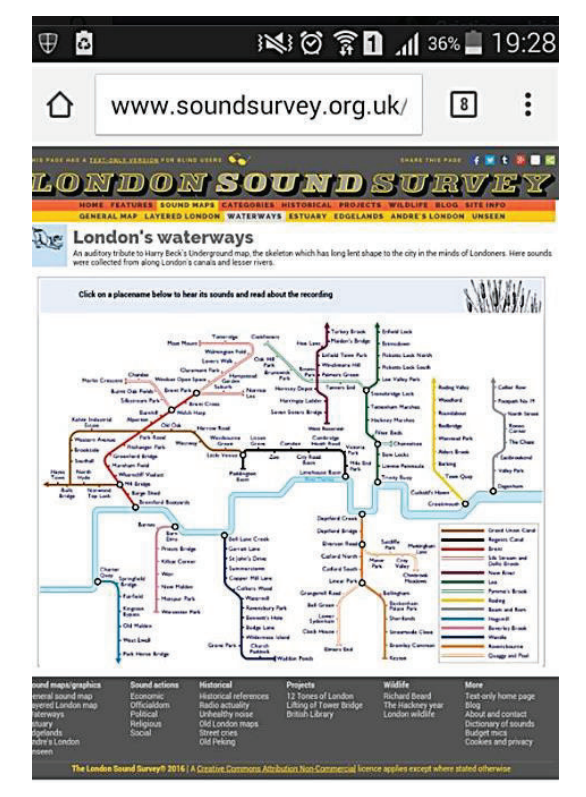

*Ilustración 1.15: Despliegue de la página "London Sound Survey" en un dispositivo móvil.* 

· A pesar de que la página utiliza colores para distinguir sus rutas, se puede apreciar que el contenido no es dependiente del color. La Ilustración 1.16 muestra la vista del mapa "London's waterways" en blanco y negro sin perder la calidad de la información trasmitida.

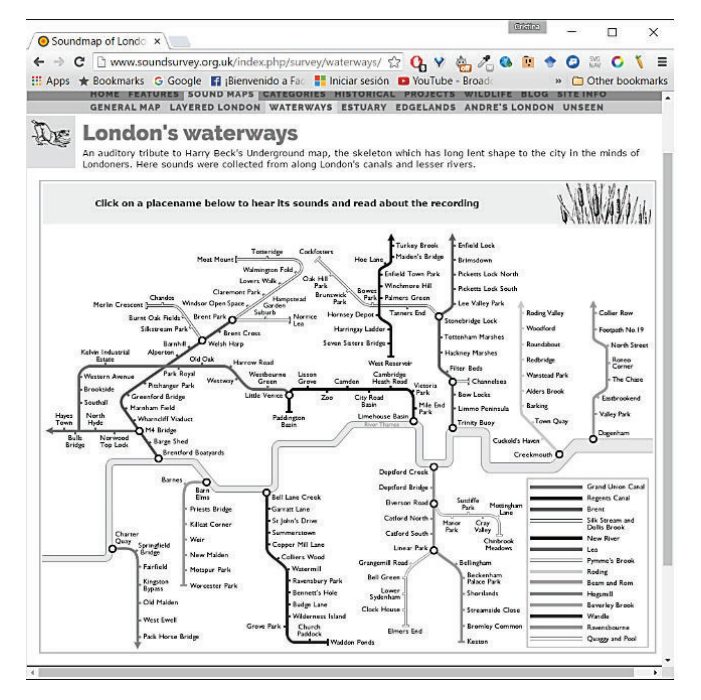

*Ilustración 1.16: Vista de la página "London Sound Survey" en blanco y negro.* 

· Las distintas regiones del mapa pueden ser accedidas mediante la tecla Tabulador, que facilita la navegación y reproduce el audio respectivo a cada punto con la tecla Enter. La ilustración 1.17 representa una sección del mapa "London Sound Survey", cuyos elementos son accesibles y navegables por teclado.

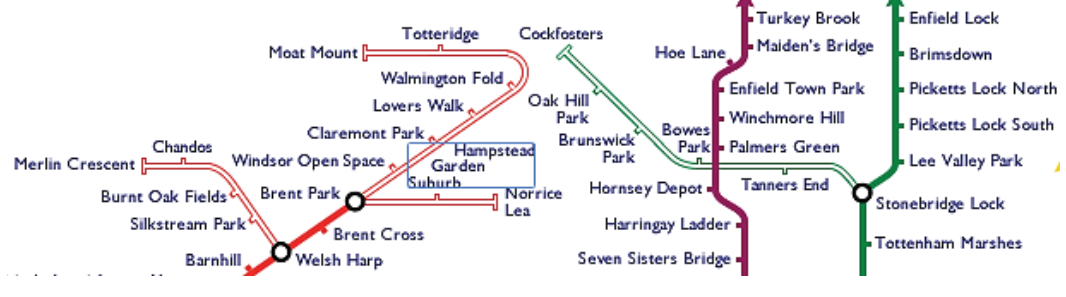

*Ilustración 1.17: Mapa "London Sound Survey" accesible por teclado.* 

· La página posee un menú principal que puede ser accedido por teclado para dirigirse al contenido principal de la página o a los mapas. La ilustración 1.18 representa el menú de navegación con las diferentes secciones del sitio web.

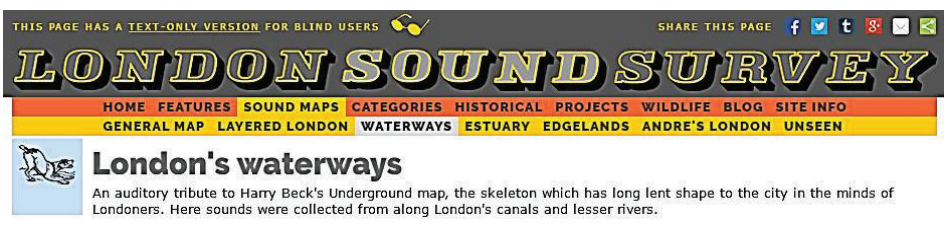

*Ilustración 1.18: Menú de navegación de la página "London Sound Survey".* 

Las secciones de la página poseen un encabezado claro que describe el contenido de la página y los enlaces a los que dirige los elementos del mapa. La Ilustración 1.19 representa una sección del sitio web que representa el mapa de Londres subdividido en secciones.

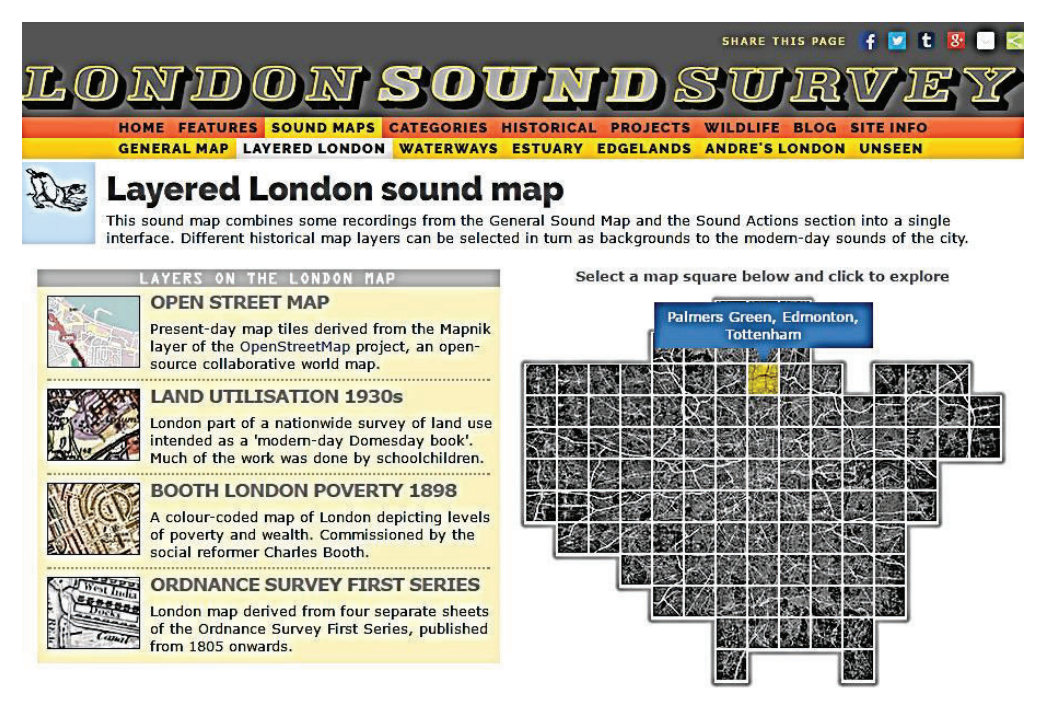

*Ilustración 1.19: Mapa por regiones de la página "London Sound Survey".* 

· Proporciona una versión de solo texto, compatible con lectores de pantalla en donde se integra una descripción de todos los audios y una explicación de cada tipo de mapa. En la Ilustración 1.20 se muestra a versión de solo texto de la página web "London Sound Survey".

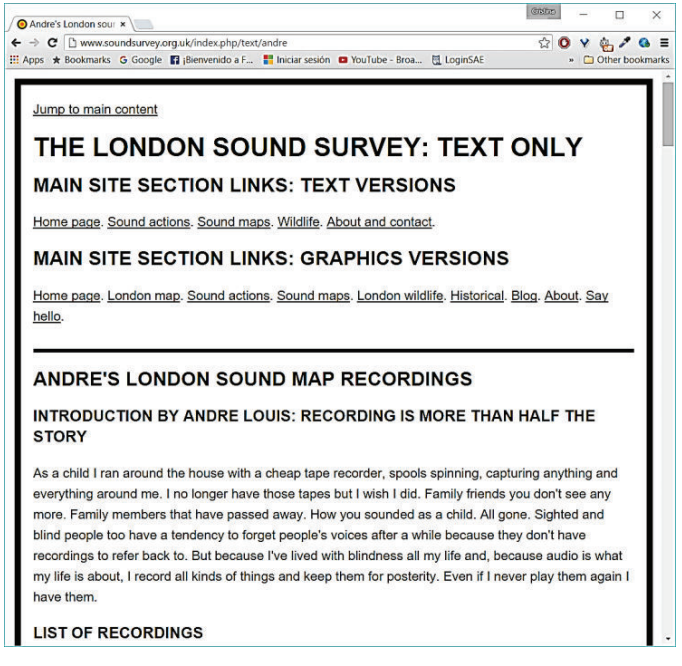

*Ilustración 1.20: Vista textual de la página "London Sound Survey".* 

## **1.1.4. SECRETARÍA TÉCNICA PARA LA GESTIÓN INCLUSIVA EN DISCAPACIDADES**

La siguiente página pertenece a la Secretaría Técnica para la Gestión Inclusiva en Discapacidades, se ha escogido está página para el análisis ya que en Ecuador no se han desarrollado sitios web accesibles que vinculen mapas o planos. Además, que en esta página se han incluido varias opciones de accesibilidad y está desarrollada en base a WCAG 2.0.

La página web ha sido desarrollada para ser operada de forma universal, para ello ha implementado un lector de pantalla que lee las opciones y contenido de la página web, además ha incluido una ventana en donde se muestra una descripción de la sección en lenguaje de señas, posee un menú para cambiar los colores y el contraste, el tamaño de letra y una lupa para ampliar la visibilidad de secciones de la página [12].

En la Ilustración 1.21 se muestra la vista principal del sitio web de la Secretaría Técnica para la Gestión Inclusiva en Discapacidades. En la imagen se puede apreciar el menú principal, de accesibilidad y de contenido.

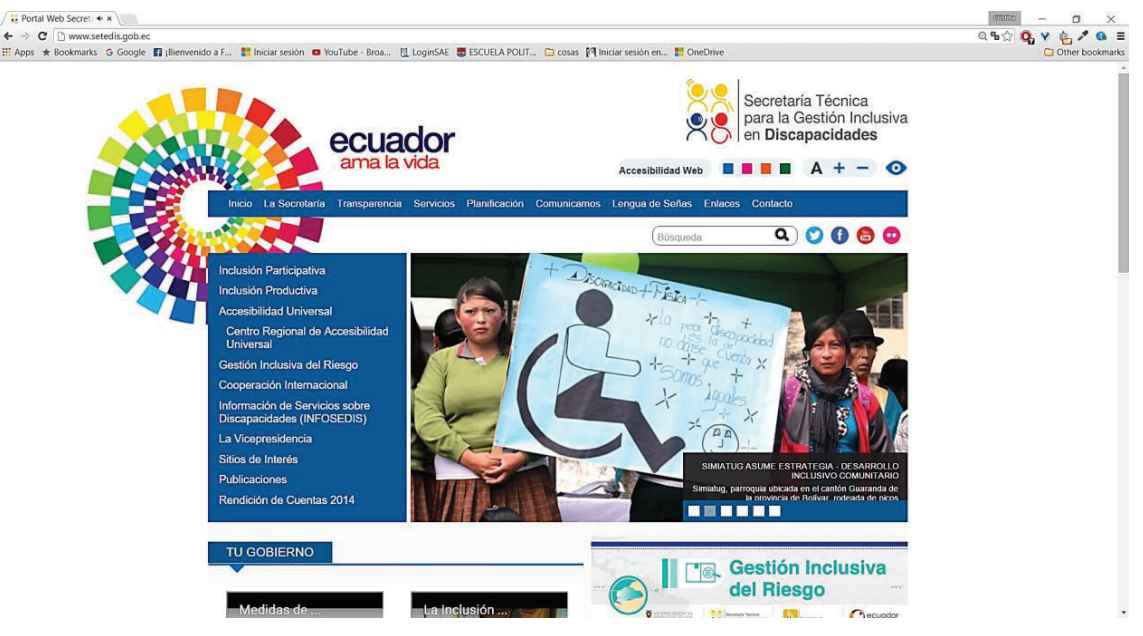

*Ilustración 1.21: Vista principal de la página web de SETEDIS.* 

### **1.1.4.1. Características de accesibilidad**

· La página web puede ser presentada en formato textual, auditivo y en lenguaje de señas. Además, posee un modo exclusivo para personas con discapacidad visual. En la Ilustración 1.22 se puede apreciar la declaración de accesibilidad del sitio web y su tabla de contenido.

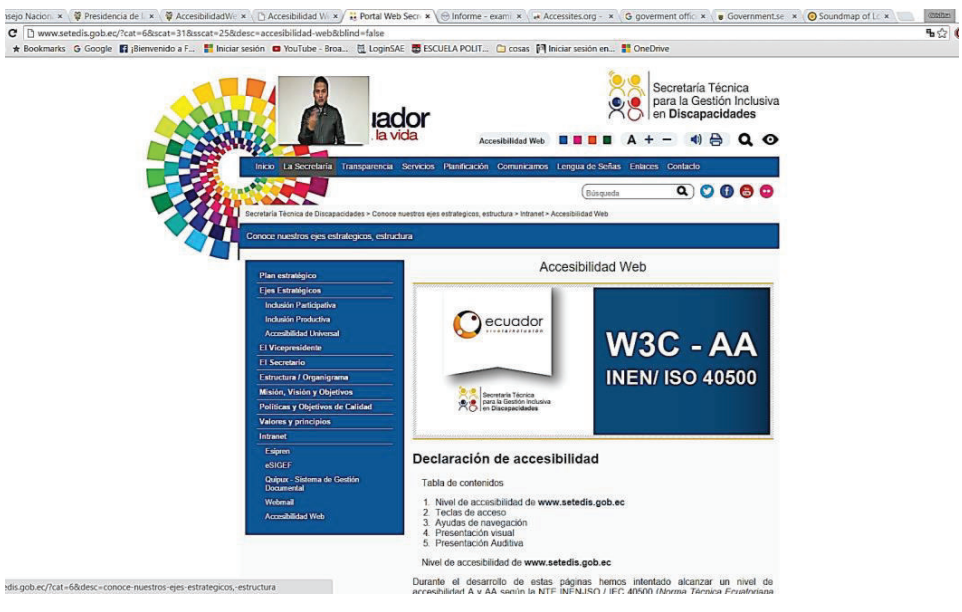

*Ilustración 1.22: Opción de lenguaje de señas para presentación de información.* 

· El texto de la página web puede ser leido con facilidad mediante una herramienta online que lee dinámicamente el contenido de la página web. En la Ilustración 1.23 se aprecia el lector de pantalla que se puede utilizar para describir el contenido del sitio web.

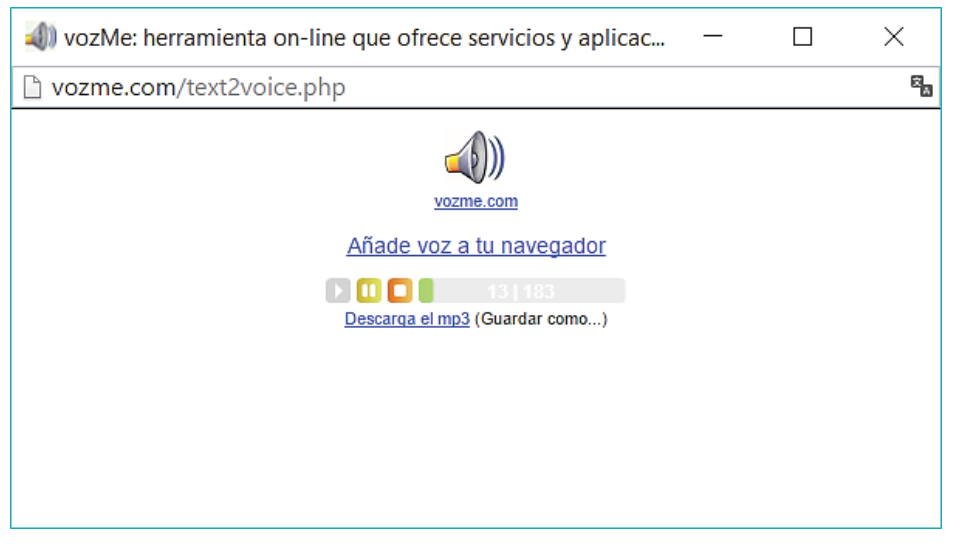

*Ilustración 1.23: Lector de pantalla propio de la página web de SETEDIS* 

· La página puede ser desplegada en cualquier dispositivo sin perder la legibilidad de su contenido. En la Ilustración 1.24 se muestra el sitio web del SETEDIS desplegada en un dispositivo móvil. Se puede apreciar como el contenido se adapta a la resolución de pantalla.

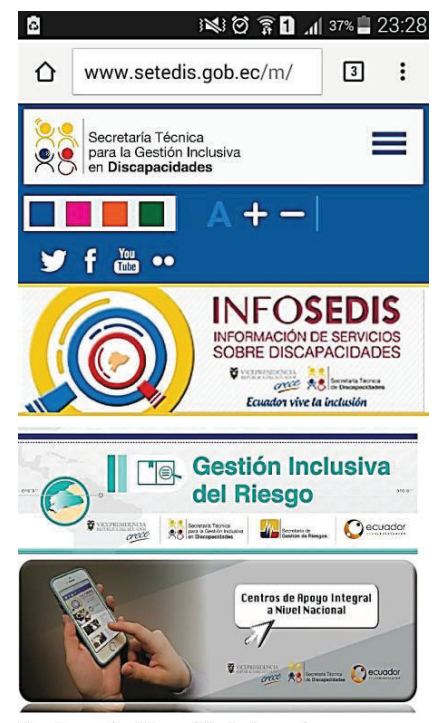

Centros de Atención Integral *Ilustración 1.24: Visualización de la página web de SETEDIS en un dispositivo móvil.* 

La página web integra varias opciones de cambio de color del estilo de la página para adaptarse a combinaciones de color que sean legibles para cualquier tipo de discapacidad visual. En la Ilustración 1.25 se aprecia el menú se accesibilidad integrado a la página web con opciones de cambio de estilo, tamaño de letra y tipo de fuente.

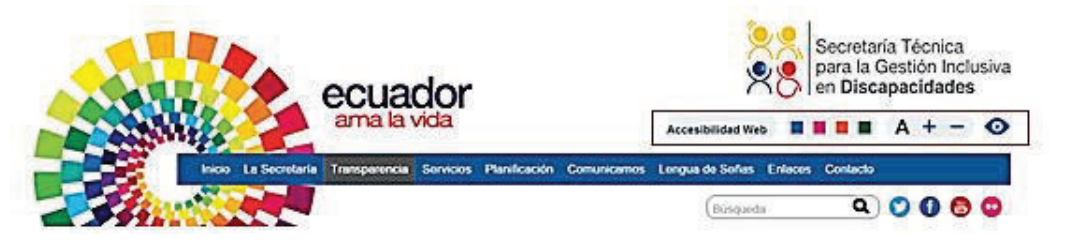

*Ilustración 1.25: Menú de accesibilidad de la página web de SETEDIS.* 

- · Los elementos de la página web pueden ser accedidos mediante teclado, como la navegación que se puede realziar con la tecla TAB.
- · El contenido de la página es legible y la información se encuentra ubicada de manera ordenada para mejorar la navegabilidad.
- · El menú de accesibilidad permite adaptar el contenido de la página a las necesidades del usuario, en caso de ser una persona con discapacidades visuales o auditivas. En la Ilustración 1.26 se puede ver la opción de lupa para ver el texto de la página web con incremento.

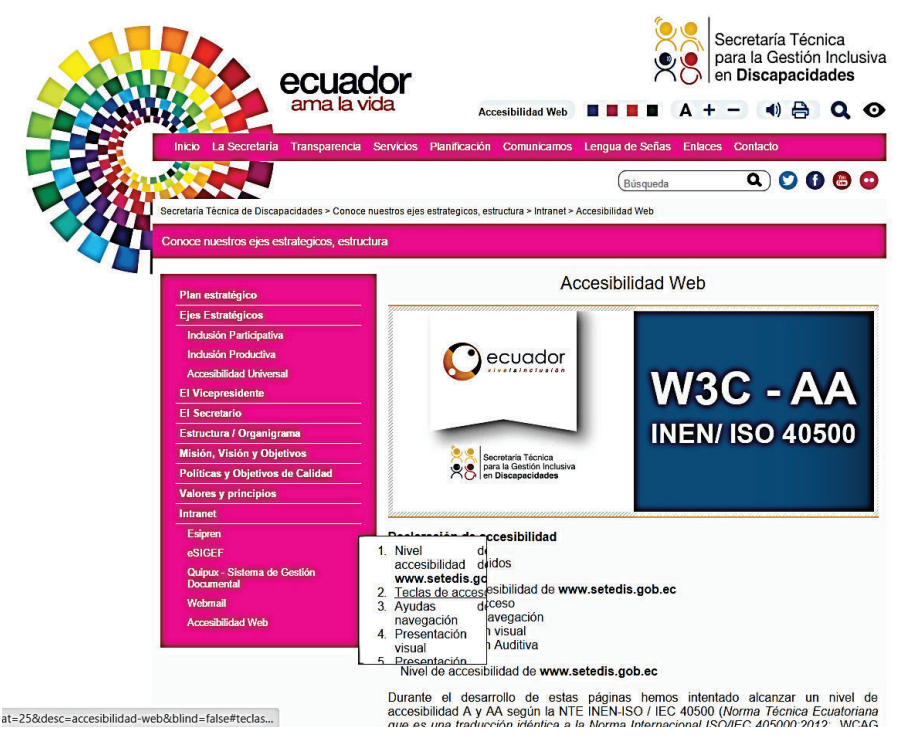

*Ilustración 1.26: Opción de Zoom de la página web de SETEDIS.* 

A continuación, la tabla 1.2 muestra un resumen de las pautas de accesibilidad que se han analizado en los sitios web que contienen mapas accesibles. En el análisis se ha comprobado que los sitios web "Société de transport de Montréal" y "London Sound Survey" cumplen con todos los principios analizados. El principio Robusto no se ha tomado en cuenta para el análisis.

| Sitio web / Pautas de<br>accesibilidad                               | <b>Perceptible</b> | <b>Operable</b> | <b>Comprensible</b> |
|----------------------------------------------------------------------|--------------------|-----------------|---------------------|
| Société de transport de<br><b>Montréal</b>                           | ✓                  | ✓               | ✓                   |
| Prototipo accesible con<br><b>Google Maps API V3</b>                 | ✓                  |                 | ✓                   |
| <b>London Sound Survey</b>                                           | ✓                  | ✓               | ✓                   |
| Secretaría técnica para<br>la gestión inclusiva en<br>discapacidades | ✓                  | ✓               |                     |

*Tabla 1.2: Resumen de análisis de accesibilidad en sitios web con mapas accesibles* 

## **1.2. ANÁLISIS DE PAUTAS DE ACCESIBILIDAD WCAG 2.0**

Para garantizar el uso universal de páginas web, se han elaborado estándares y pautas de accesibilidad que guían y regulan el desarrollo de páginas web para garantizar un uso equitativo.

### **1.2.1. WCAG 2.0**

Los documentos WCAG detallan cómo hacer páginas web accesibles a las personas con discapacidad, estas directrices están dirigidas a desarrolladores de contenido web, con el objetivo de hacer el contenido accesible. Permite herramientas de evaluación para identificar los problemas y las barreras a la accesibilidad en el contenido de la web.

WCAG 1.0 fue publicada como una Recomendación del W3C. Además, los documentos WCAG2.0 se han desarrollado sobre la base de tecnologías avanzadas fáciles de entender con mayor precisión a prueba.

WCAG se basa en 14 directrices de diseño, que incluyen medidas basadas en ejemplos cotidianos que explican cómo el diseño puede influir o limitar la universalidad información también incluye algunos puntos de control para verificar algunos errores probables.

Los puestos de control se asignan niveles de prioridad son las siguientes.

Prioridad 1: Son directrices que un desarrollador Web debe cumplir con el fin de que ciertos grupos de usuarios pueden tener acceso a los contenidos de un sitio web.

Prioridad 2: Estas son pautas que un desarrollador Web debe cumplir con el fin de que ciertos grupos de usuarios no tengan muchas dificultades para acceder a los contenidos de un sitio web.

Prioridad 3: Son directrices que un desarrollador Web debe cumplir con el fin de que ciertos grupos de usuarios no tengan serias dificultades para acceder a los contenidos de un sitio web [13].

Sobre la base de estas prioridades, se han establecido los siguientes niveles de cumplimiento:

*Nivel de Conformidad "A":* se cumplen todos los puntos de verificación de prioridad 1.

*Nivel de Conformidad "AA":* se cumplen todos los puntos de verificación de prioridad 1 y 2.

*Nivel de Conformidad "AAA*": Todos los puntos de verificación de prioridad 1, 2 y 3 se cumplen [13].

Estos lineamientos establecidos pueden ser considerados para los sitios web accesibles, por lo que se ofrece el acceso a páginas legibles y útiles para cualquier individuo.

## **1.3. JUSTIFICACIÓN DE LA METODOLOGÍA DE DESARROLLO**

Una metodología de desarrollo consiste en un grupo de procesos, herramientas y técnicas basadas en procedimientos documentales para guiar el desarrollo de software. Se fundamenta en un ciclo de vida que muestra las varias etapas que muestran cual debe ser el resultado final de cada una de ellas [14].

Para este proyecto se ha considerado el uso de metodologías ágiles para desarrollar un prototipo cuyos requerimientos se basan en pautas de accesibilidad, que por lo general se tiene cambios constantes en los requerimientos según las pautas que se van integrando. Esto implica la necesidad de usar una metodología flexible a requerimientos. Además, para obtener un prototipo que cumpla con los requisitos del usuario, se debe verificar que su desarrollo se apegue a las pautas de accesibilidad lo que implica elaborar varias pruebas a lo largo del ciclo de vida, lo que garantiza la calidad de cada módulo antes de continuar con la siguiente iteración, de esta manera se evita realizar una sola prueba al final que pondría en riesgo al prototipo.

Además, para cumplir con los objetivos de este estudio, se desarrolló un producto funcional, cuyo desarrollo debe ser rápido sin enfocarse principalmente en la documentación, es decir que se debe dar prioridad a la funcionalidad y calidad de desarrollo [15].

Las metodologías escogidas para el análisis son las siguientes:

Extreme Programming (XP), es una metodología ágil usada en desarrollo de software cuando los requerimientos son variantes o ambiguos. Se basa en adaptabilidad y flexibilidad a cambios y está centrada en valores como simplicidad, retroalimentación, coraje y comunicación [16].

Scrum es un marco de desarrollo de software basado en prácticas, roles y artefactos para entregar productos de valor y calidad. Su estrategia se basa en el desarrollo incremental. La calidad del producto se basa en calidad del equipo de trabajo más que en calidad de los procesos.

Seguimiento de las fases simultáneamente [14].

Iconix Es una metodología de desarrollo basada en Extreme programming y Rational Unified Process (RUP). Es un proceso ágil para obtener un sistema informático. Se dedica a la construcción de sistemas de gestión de mediana y pequeña complejidad con la participación de los usuarios finales [17].

El siguiente cuadro muestra una comparación entre las metodologías de desarrollo ágiles más comunes.

| <b>CARACTERISTICAS</b>                                                         | <b>XP</b> | <b>SCRUM</b> | <b>Iconix</b> | <b>Observaciones</b>                                                            |
|--------------------------------------------------------------------------------|-----------|--------------|---------------|---------------------------------------------------------------------------------|
| Adaptable a todo tamaño<br>de proyecto                                         | X         | ✓            | X             | Iconix y XP se usan para<br>proyectos pequeños<br>V<br>medianos.                |
| <b>Definición</b><br>de<br>requerimientos<br>mediante<br>historias de usuario. | ✓         | $\checkmark$ | X             | Iconix utiliza casos de uso.                                                    |
| Tamaño<br>de<br>del<br>equipo<br>10<br>trabajo<br>menor<br>a<br>personas.      |           | ✓            | ✓             |                                                                                 |
| reuniones<br><b>Establece</b><br>diarias                                       | ✓         | ✓            | X             | Solo<br>establecen<br>se<br>reuniones iniciales para<br>definir requerimientos. |
| <b>Flexibilidad de cambios</b>                                                 | ✓         | ✓            | X             |                                                                                 |
| Participación del cliente en<br>el desarrollo del producto.                    |           | ✓            | X             | El cliente solo proporciona<br>requerimientos<br>los<br>iniciales               |
| Experiencia previa                                                             |           | ✓            | X             |                                                                                 |

*Tabla 1.3: Tabla comparativa entre las metodologías ágiles XP, Scrum e Iconix.* 

Con este análisis se ha determinado que la metodología ágil que se adapta de mejor manera al desarrollo del prototipo es Scrum.

Esto se debe al tipo de proyecto y el tiempo en el que se desarrollará el prototipo, por lo que se requiere que la metodología sea flexible y se puedan evidenciar entregables en un menor plazo de tiempo.

 Además, se requiere de iteraciones que permitan conocer y evaluar el avance del desarrollo a medida que se prueba y se otorga valor al mismo. Ya que la metodología cuenta con pocos roles principales, estos pueden ser cubiertos con un equipo de trabajo pequeño como el que se cuenta para desarrollar este proyecto.
## **1.3.1. METODOLOGÍA DE DESARROLLO SCRUM**

### **1.3.1.1. Artefactos de Scrum**

## *1.3.1.1.1. Product Backlog*

El product backlog corresponde a un listado de las funcionalidades que serán implementadas en el desarrollo del producto y se considera la fuente inicial de requisitos de usuario; además evoluciona en base al desarrollo del producto, en donde se pueden agregar nuevas características, correcciones y mejoras que entregarán valor al producto final.

El product Owner se encarga de gestionar el listado, mantener los elementos ordenados según la prioridad. Ésta se determina en base a los elementos que otorgarán mayor valor al producto y que por lo tanto determinan las tareas que se desarrollarán de manera inmediata. Los elementos que tienen una prioridad mayor deben ser comprendidos y detallados.

Los elementos que conforman el product backlog poseen atributos como, un identificador único, prioridad, una descripción del requisito, el campo y una estimación de esfuerzo [14].

## *1.3.1.1.2. Sprint Backlog*

El Sprint backlog es un listado que integra las desintegra las funcionalidades del product backlog en las actividades que serán desarrolladas en el sprint. Se elabora en la reunión de planificación del sprint en donde se asigna las tareas a los miembros del equipo de Scrum e indicando el tiempo y esfuerzo que requiere cada tarea.

Este artefacto descompone las tareas en unidades más pequeñas para que puedan ser monitorearas diariamente e identificar con mayor facilidad riesgos y problemas según el desarrollo. Se consideran a las tareas grandes las que requieren de más de un día para ser elaboradas.

El sprint backlog únicamente puede ser modificado por el equipo de trabajo, éste debe cubrir las tareas identificadas para cumplir con el sprint. En la Ilustración 1.27 se puede ver un ejemplo de la estructura del product backlog y como se relaciona con el sprint backlog [14].

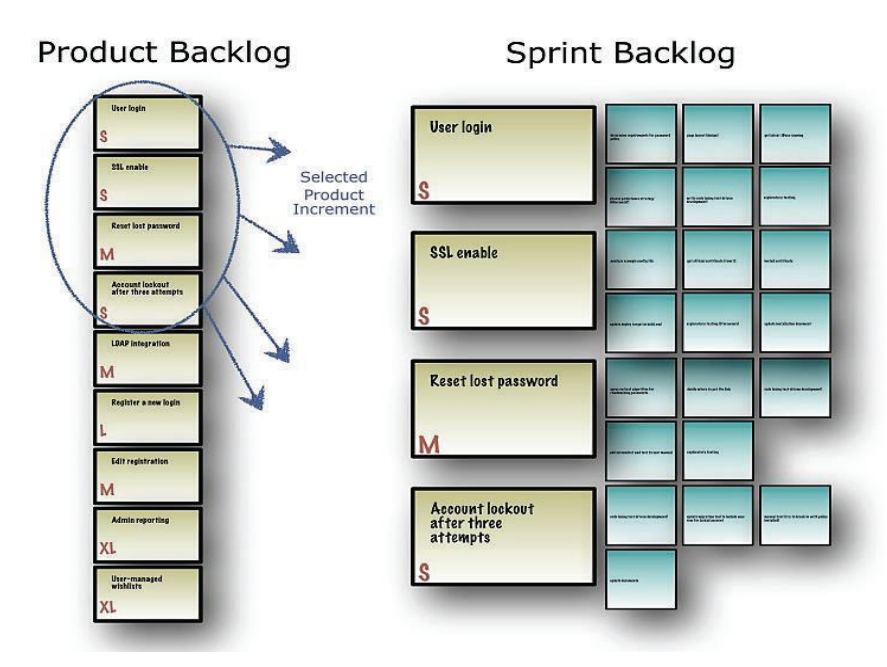

*Ilustración 1.27: Product Backlog y Sprint Backlog.* 

## *1.3.1.1.3. Sprint*

El ciclo de vida de Scrum se subdivide en Sprints que corresponde a iteraciones en donde se diseña, codifica y prueba el producto. Por lo general dura entre 2 a 4 semanas.

Los Sprints se dividen en tareas que se encargan de especificar el desarrollo de cada elemento del product backlog. Cada tarea es desarrollada por un responsable y pueden ser reestimadas en tiempo, esfuerzo y razones de demora. Las tareas no solo incluyen actividades de desarrollo, sino también pruebas, actualización de software, documentación, etc.

## *1.3.1.1.4. Incremento*

El incremento es el resultado al final de cada Sprint, su principal característica es que debe estar completamente operativo, probado y en condiciones de entregarse al cliente. Los entregables se refieren a funcionalidades operativas no a trabajos de diseño interno.

## *1.3.1.1.5. Reuniones Scrum*

En la Tabla 1.4 se puede ver una descripción de las reuniones que existen en Scrum con su respectiva descripción.

#### *Tabla 1.4: Descripción de las reuniones de Scrum.*

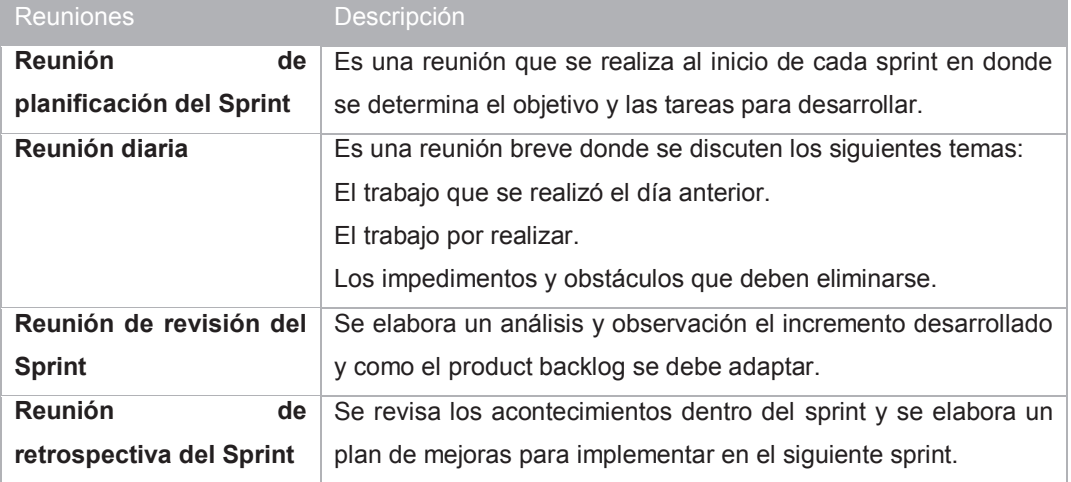

## *1.3.1.1.6. Roles de Scrum*

En la Tabla 1.5 se puede ver una descripción de los roles de Scrum con su respectiva descripción.

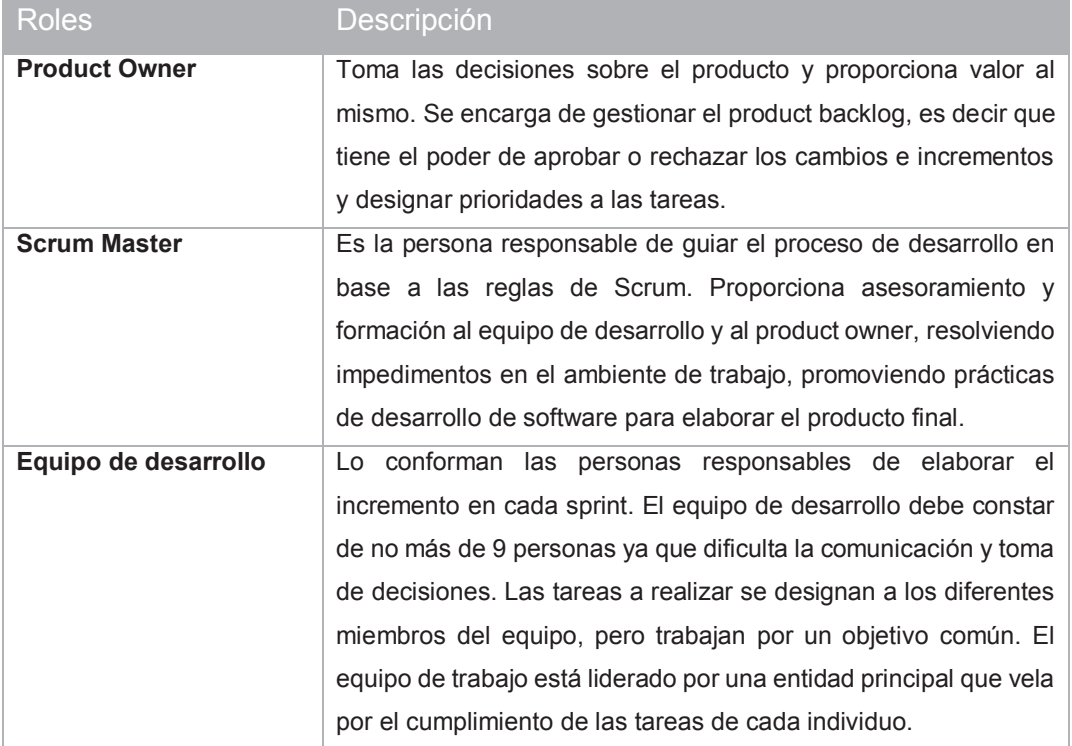

#### *Tabla 1.5: Descripción de los roles de Scrum.*

# **1.4. JUSTIFICACIÓN DE LAS HERRAMIENTAS DE DESARROLLO**

### **1.4.1. HTML 5**

Hyper Text Markup Language es un lenguaje utilizado para mostrar contenido web. Funciona como una referencia estándar definido por el W3C para el desarrollo de páginas web. HTML contiene una estructura basada en código para mostrar contenido web que puede ser texto, imágenes, datos, audio, video, multimedia, tablas de datos, etc.

Para construir un sitio web, debe estar compuesto de HTML, hojas de estilo o CSS y scripts que describen el comportamiento de la página.

Un documento HTML se define con la extensión .html que permite que el navegador para identificar cómo se debe estructurar la información contenida en el documento.

Código básico se definen mediante la apertura y cierre de etiquetas, que se estructuran por paréntesis angulares, donde se definen los atributos y elementos de contenido.

La estructura básica de un documento HTML es parte de la definición del documento en la primera línea, una etiqueta HTML que indica apertura y cierre de la parte superior de la página, el contenido interno se divide en cabeza y el cuerpo. Dentro de la etiqueta de la cabeza tiene la página de información general, mientras que el cuerpo tiene el contenido que se mostrará en el navegador.

Una estructura del documento HTML se compone de definición de documento que se realiza en la primera línea, también contiene una etiqueta HTML que indica apertura y cierre, la parte superior de la página y el contenido interno se divide en cabeza y cuerpo. Dentro de la etiqueta de la cabeza tiene la página de información general, mientras que el cuerpo tiene el contenido que se mostrará en el navegador [18].

La Tabla 1.6 elabora un análisis entre XHTML [19], HTML [19] y HTML5 [20].

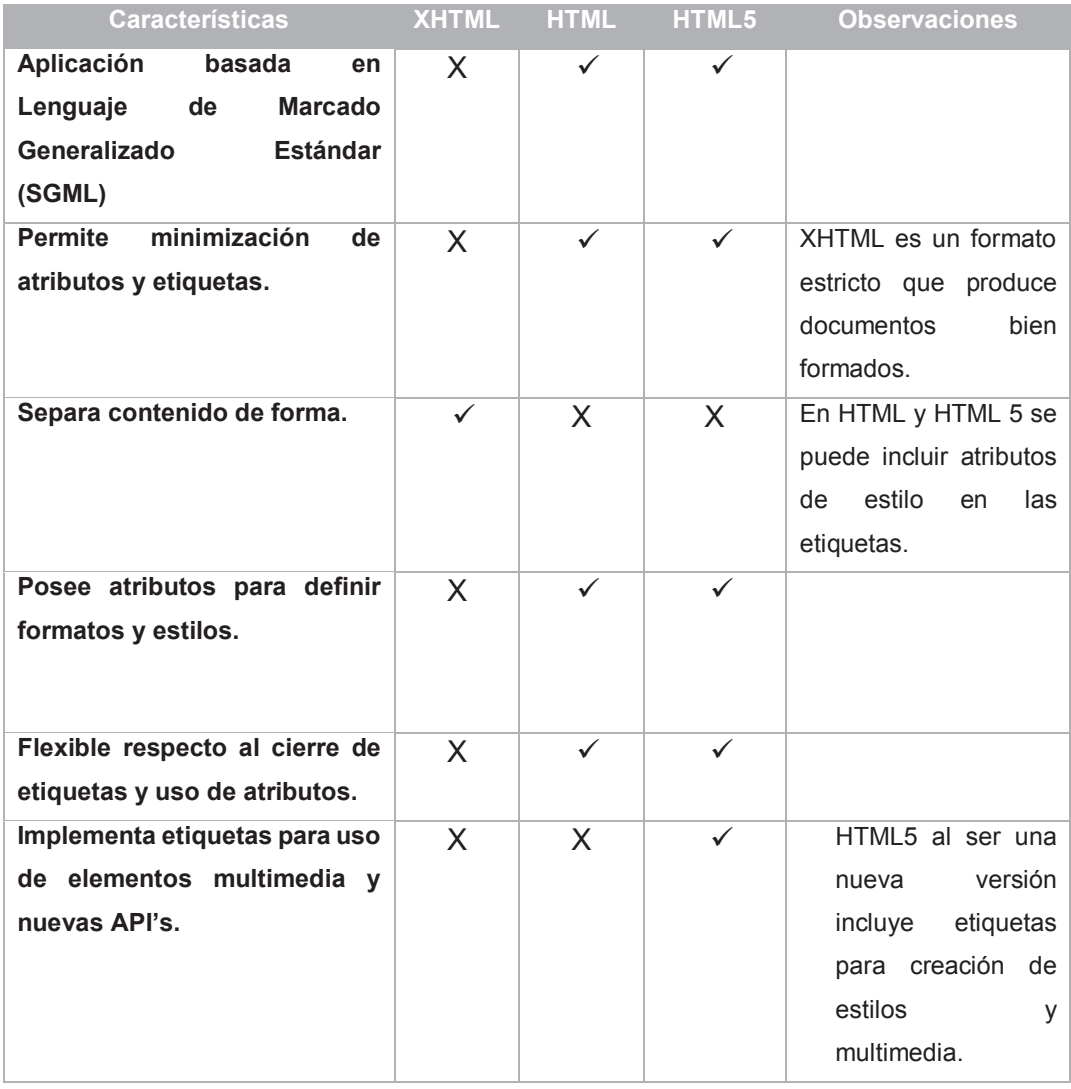

*Tabla 1.6: Tabla comparativa entre XHTML, HTML y HTML5.* 

HTML5 es la herramienta que más se ajusta a las necesidades del prototipo, debido a la necesidad de incluir elementos multimedia y API' s que ayudan a la visualización de gráficos y animaciones en SVG. Además, es un lenguaje flexible en el uso de atributos y etiquetas para manejo de estilos y programación dentro del código.

## **1.4.2. CSS3**

CSS fue creado con el fin de gestionar un formato estilizado de las páginas web, separando el contenido HTML del diseño. Esta separación entre la estructura y el estilo de la página proporciona beneficios en el mantenimiento, el rendimiento, la producción y la mejora de la calidad de estilos [21].

CSS 3 a diferencia de CSS 2 incluye nuevas mejoras como la velocidad de carga de estilos y visualización. Además, proporciona separación por módulos, es decir varios documentos que incluyen nuevas funcionalidades sin afectar al resto de la estructura, entre los módulos publicados se encuentran Media Queries, Namespaces, Selectors y Color [22].

Al mismo tiempo, CSS 3 incluye nuevos elementos como pseudoclases que se relaciona a la posición de los elementos en el documento, animaciones, bordes, gradientes, efectos de texto y divisiones en base a las columnas del texto [23].

## **1.4.3. JAVASCRIPT**

JavaScript es un lenguaje de programación, el código se desarrolla a través de secuencias de comandos que se pueden incrustar en el código HTML o en referencia al documento HTML. Es un idioma que se utiliza para dar el comportamiento de los elementos de una página web como botones, formularios, enlaces, etc.

JavaScript fue desarrollado a partir de Java, pero no es lo mismo que Java es un lenguaje completo, mientras JavaScript, sólo funciona en un entorno de páginas web [24].

El principal motivo para usar JavaScript se debe a que es un lenguaje sencillo y netamente orientado al desarrollo web, lo que lo hace compatible con la mayoría de navegadores.

Además, JavaScript permite desarrollar aplicaciones multicapa, es decir desde la interfaz de usuario hasta la conexión de la base de datos. JavaScript es compatible con varias librerías que permiten crear aplicaciones dinámicas en donde se puede controlar la presentación visual, el comportamiento y los datos de una manera ordenada y simple.

### **1.4.4. SVG**

Scalable Vector Graphics es un lenguaje vectorial utilizado para crear gráficos vectoriales, de trama y texto en formato XML. La versión 1.1.2 de SVG es la versión recomendada por la W3C ya que es soportado por la mayoría de navegadores web [25]. La tabla 1.7 muestra una comparación entre SVG y Canvas.

| <b>Características</b>                                                            | <b>SVG</b> | <b>Canvas</b> | <b>Observaciones</b>                                                                                                    |  |  |  |  |
|-----------------------------------------------------------------------------------|------------|---------------|----------------------------------------------------------------------------------------------------|--|--|--|--|
| Estándar de W3C                                                                   |            | X             | SVG es un estándar recomendado por la<br>W <sub>3</sub> C<br>imágenes<br>para<br>creación<br>de<br>vectoriales.                                                          |  |  |  |  |
| Creación<br>gráficos,<br>de<br>imágenes y formas en<br>2D.                        | ✓          | $\checkmark$  |                                                                                                    |  |  |  |  |
| No se pierde la calidad<br>de la imagen al cambiar<br>de resolución.              | ✓          | X             | SVG no pierde la calidad al desplegarse en<br>otra resolución ya que se basa en gráficos<br>vectoriales, mientras que Canvas es un<br>formato en base a mapa de pixeles. |  |  |  |  |
| Compatible<br>con<br>lenguajes como HTML,<br>CSS y JavaScript.                    | ✓          | X             |                                                                                                    |  |  |  |  |
| <b>Flexible</b><br>a<br>implementación<br>de<br>estándares<br>de<br>accesibilidad | ✓          | X             | SVG al ser una recomendación de la W3C,<br>es compatible con el uso de estándares de<br>accesibilidad.                                                                   |  |  |  |  |

*Tabla 1.7: Tabla comparativa entre Canvas y SVG.* 

SVG tiene la facilidad para ser integrado directamente al código HTML CSS y el uso de estilos, posee un formato escalable que permite una mayor definición y se puede adaptar de acuerdo con la resolución o la especificación de cualquier dispositivo.

SVG se ha escogido debido a la facilidad para ser integrado directamente al código HTML, en donde sus elementos pueden ser manipulados independientemente al resto del código en formato de etiquetas en base a estándares de accesibilidad.

SVG es compatible con CSS y el uso de estilos, posee un formato escalable que permite una mayor definición y se puede adaptar de acuerdo con la resolución o la especificación de cualquier dispositivo.

### **1.4.5. SAILS.JS**

Sails.js es un marco de trabajo que permite construir aplicaciones web basadas en Node.js. Su diseño se basa en la arquitectura Modelo Vista Controlador (MVC) que se utiliza para separar los datos de la aplicación de la lógica del negocio.

Sails soporta cualquier motor de base de datos y trabaja de forma transparente con su Object Relational Model (ORM) Waterline. Un ORM es un modelo de programación que utiliza entidades como objetos para acceder a los datos, con la facilidad de manejar operaciones create, read, update y delete (CRUD) en un lenguaje orientado a objetos. Las aplicaciones desarrolladas en Sails se construyen completamente en JavaScript [26].

Se ha escogido sails como marco de trabajo debido al tipo de arquitectura MVC, ante la necesidad de crear una aplicación web robusta y escalable. Este esquema de programación basado en un modelo de capas, se ha utilizado para separar la lógica del negocio, lógica de usuario y lógica de datos, proporcionando a la vez un acoplamiento entre estos elementos. Además proporciona compatibilidad con librerías JavaScript para presentación visual y librerías usadas en animación que son compatibles com SVG.

# **CAPÍTULO 2. ANALISIS, DISEÑO Y ELABORACIÓN DEL PROTOTIPO**

La aplicación tiene como objetivo desplegar un plano interior accesible que proporcione una ayuda a las personas no videntes a localizarse e identificar elementos en ambientes desconocidos. La aplicación contará con funciones de accesibilidad que faciliten la interacción con el prototipo y tomará en cuenta pautas de accesibilidad WCAG 2.0.

En este capítulo se procede a describir el proceso de desarrollo de la aplicación, por lo cual se usa SCRUM como metodología de desarrollo en base al análisis desarrollado en el capítulo 1.

## **2.1. ESPECIFICACIÓN DE REQUERIMIENTOS.**

Para establecer los requerimientos iniciales, se ha elaborado la Tabla 2.1 que define los roles SCRUM del equipo de trabajo.

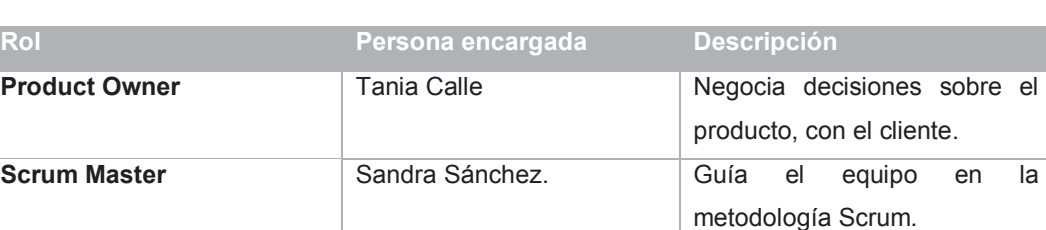

**Equipo de desarrollo** Cristina Rivera. Encargada de diseñar y

desarrollar la aplicación.

*Tabla 2.1: Roles de Scrum.* 

Los roles para el equipo de Scrum se han escogido en base a las capacidades de cada individuo. Tania Calle se ha escogido como Product Owner debido a su conocimiento en el campo de accesibilidad y comprensión de los requerimientos de usuarios no videntes, es la persona intermediaria entre el equipo de trabajo y el cliente.

Como Scrum Master se ha escogido a Sandra Sánchez debido a su especialización en la metodología Scrum, por lo cual dirige al equipo de desarrollo en uso de la metodología.

Como equipo de desarrollo se tiene a Cristina Rivera como encargada del diseño y desarrollo de la aplicación, así como la realización y ejecución de las pruebas para verificar los resultados del prototipo.

### **2.1.1. HISTORIAS DE USUARIO Y CRITERIOS DE ACEPTACIÓN**

Las historias de usuario definen de manera simple las funcionalidades del sistema y permiten la creación del product backlog. Consiste en describir en lenguaje común del usuario las especificaciones que serán incorporadas al sistema, para ello estas deben ser acordadas entre el cliente y el equipo de desarrollo.

Las historias de usuario deben recoger una cantidad mínima de información que sea relevante para el proyecto, es decir que deben ser concretas y específicas para que puedan ser estimadas y verificables [27].

## **2.1.1.1. Perfiles de la aplicación**

El prototipo no requiere de perfiles de usuario, por lo cual se ha establecido un usuario general como perfil único. Este usuario puede o no tener discapacidades visuales como ceguera, baja visión o daltonismo.

Las preferencias de cada usuario se escogen en la misma aplicación según su discapacidad sin recurrir al uso de perfiles.

## **2.1.1.2. Definición de historias de usuario**

Para definir los parámetros que se utilizarán en las historias de usuario, se ha utilizado una plantilla llamada "Historias de usuario y criterios de aceptación" que puede ser usada en un entorno de trabajo con SCRUM e incluye la documentación referente a las descripciones de los parámetros de las historias y criterios de aceptación [28].

La tabla 2.2 muestra los elementos que se han escogido para elaborar las historias de usuario con su respectiva descripción.

Mientras que la tabla 2.3 incluye las historias de usuario que se han elaborado para la construcción del prototipo y los criterios de aceptación.

*Tabla 2.2: Elementos y descripciones para historias de usuario y criterios de aceptación.* 

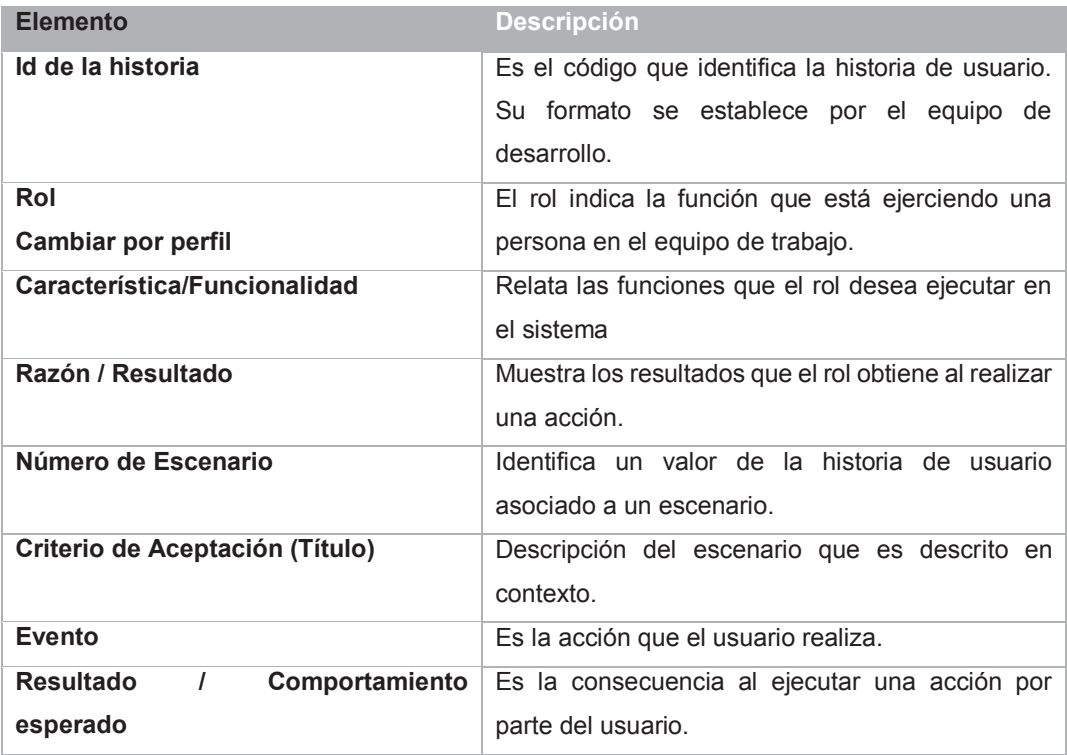

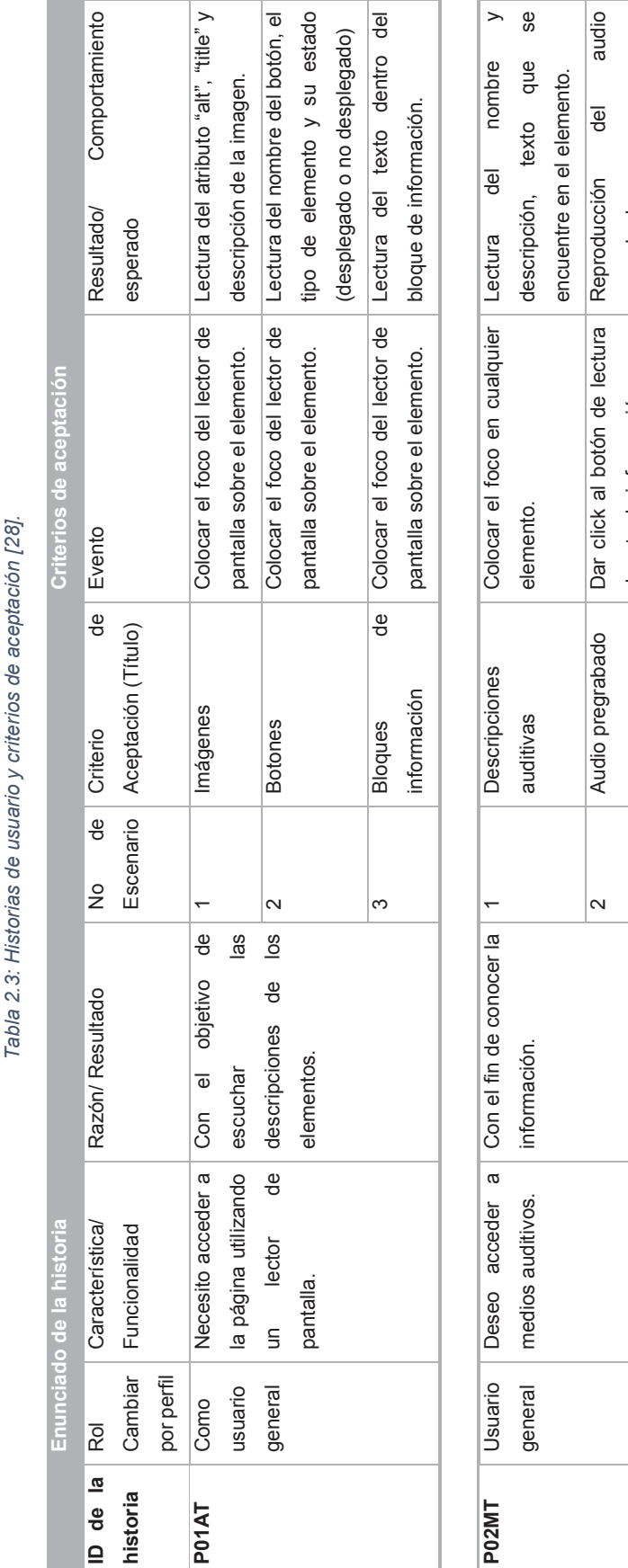

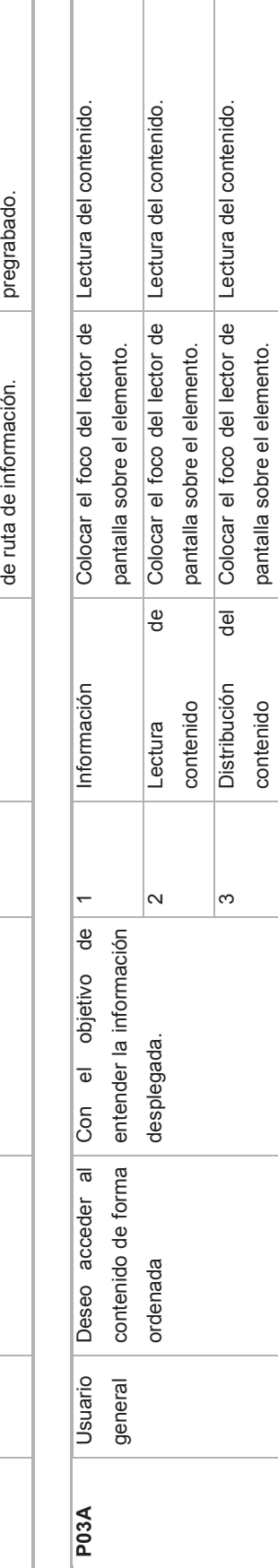

pantalla sobre el elemento.

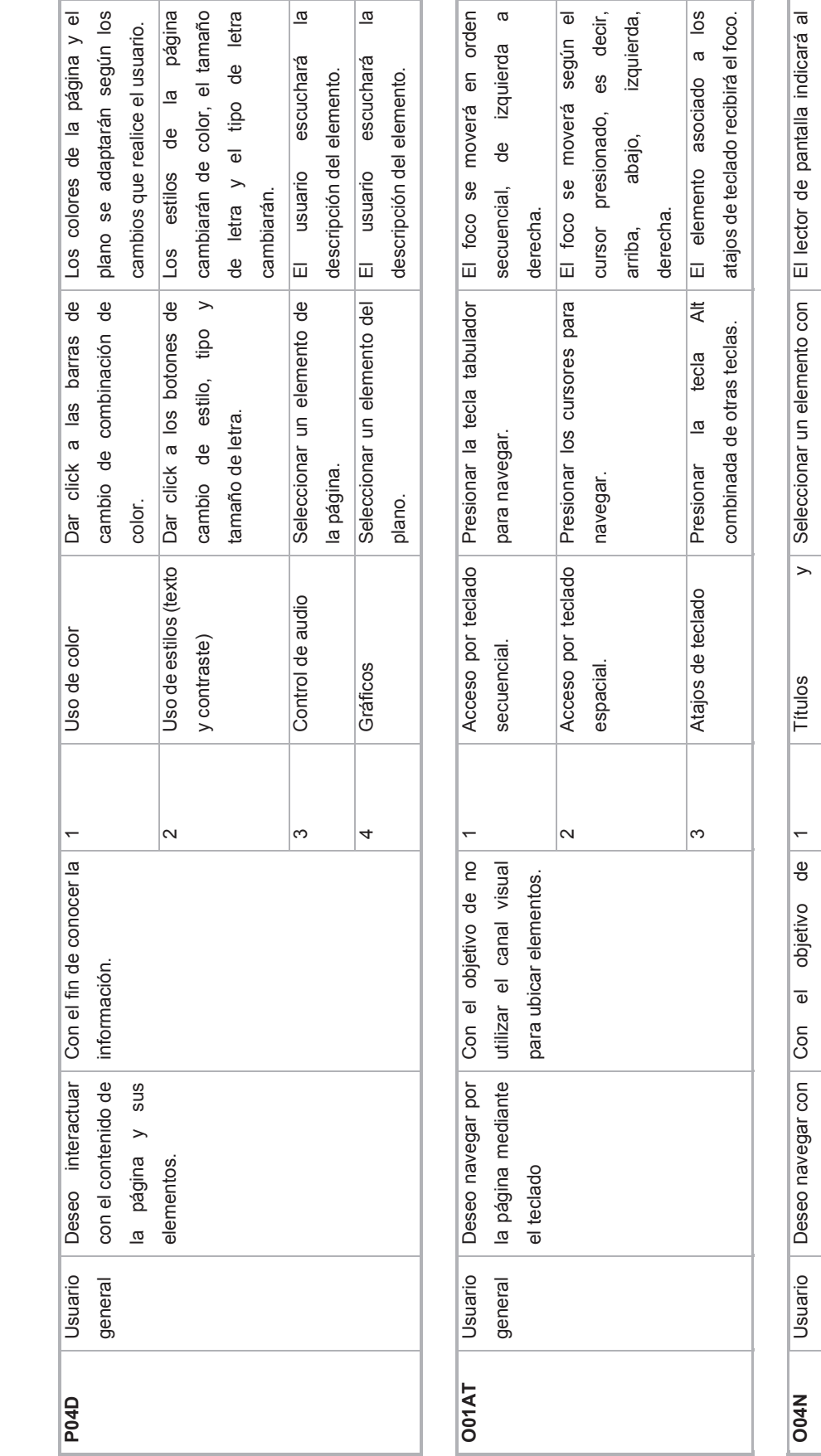

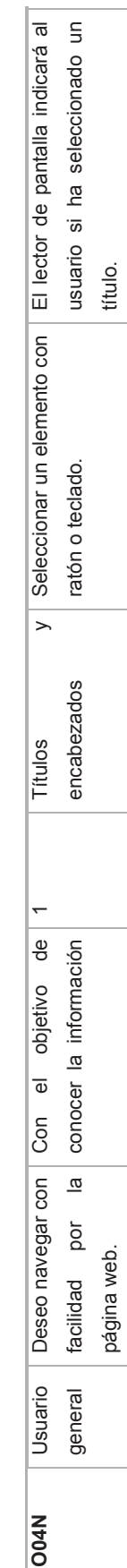

38

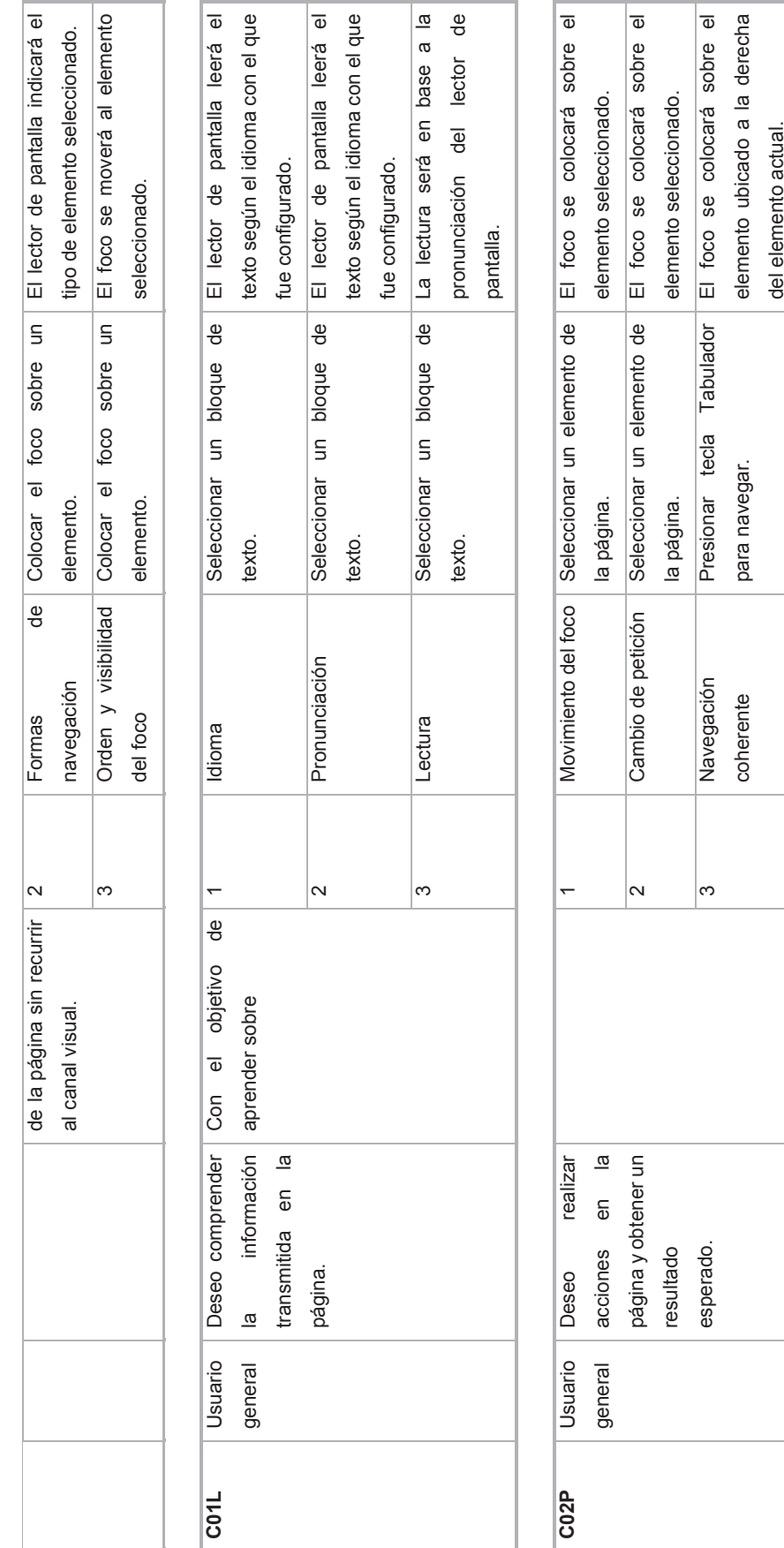

39

## **2.1.2. HISTORIAS DE USUARIO TÉCNICAS**

A continuación, se desarrollan las historias de usuario técnicas con el objetivo de determinar las historias de usuario relevantes para la construcción del prototipo. Para elaborar las historias de usuario, se ha tomado como referencia las siguientes plantillas para historias de usuario [28].

## **2.1.2.1. Definición de historias de usuario.**

## *2.1.2.1.1. Definición de arquitectura del prototipo.*

La tabla 2.4 describe la historia de usuario 1 que consiste en la definición de la arquitectura del prototipo.

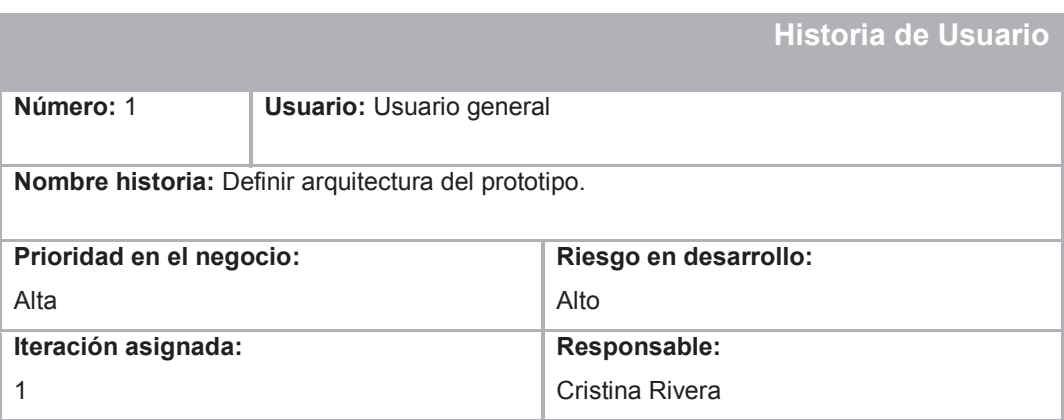

#### *Tabla 2.4: Historia de usuario - Diseñar arquitectura del prototipo.HU01*

## **Descripción:**

El usuario hace uso de la aplicación, cuya arquitectura se basa en el esquema Modelo Vista Controlador. Este esquema de programación basado en un modelo de capas, se usará para separar la lógica del negocio, lógica de usuario y lógica de datos, proporcionando a la vez un acoplamiento entre estos elementos.

### **Descripción técnica:**

- 1. Diseñar arquitectura de la aplicación.
- 2. Diseño de la base de datos de coordenadas y el modelo del ORM.
- 3. Definición de controladores y funciones.
- 4. Diseño de los elementos de la vista principal del prototipo.

### **Observaciones:**

La arquitectura de la aplicación será modelada previamente antes de implementarse en Sails.js.

## *2.1.2.1.2. Plano interior accesible.*

La tabla 2.5 describe la historia de usuario 2 que consiste en diseñar e implementar plano interior accesible.

*Tabla 2.5: Historia de usuario - Diseñar e implementar plano interior accesible.HU02.* 

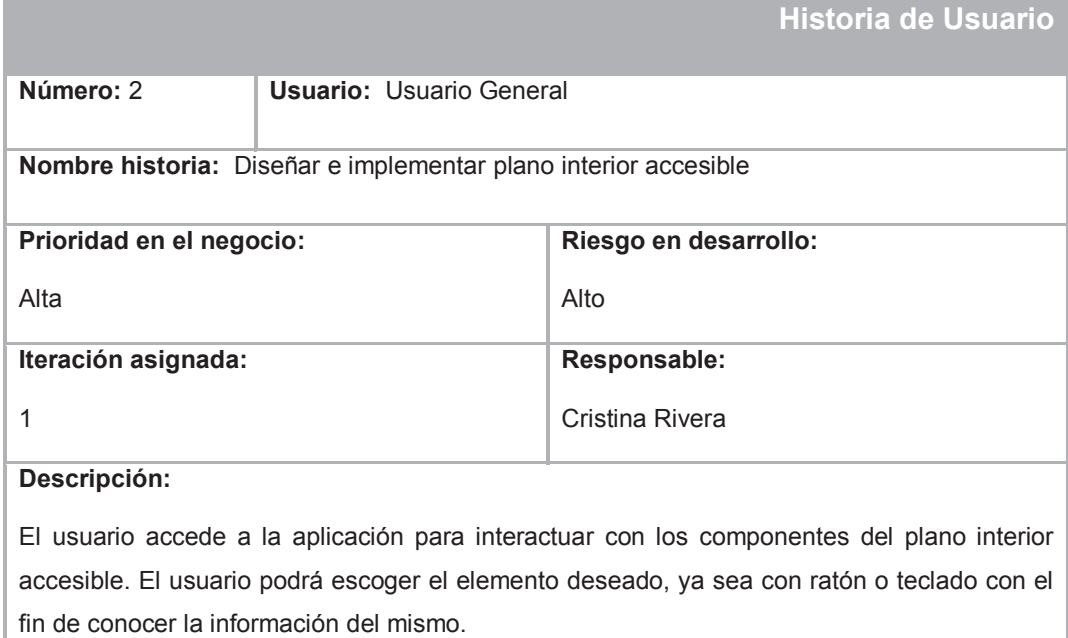

#### **Descripción técnica:**

- 1. Diseño del plano interior accesible a escala en base a medias reales.
- 2. Incluir información correspondiente a cada elemento.
- 3. Incluir atributos de accesibilidad como "title", "alt" y "description".
- 4. Incluir estilos y formatos con CSS.

#### **Observaciones:**

El plano será construido en formato SVG.

## *2.1.2.1.3. Diseñar Interfaz principal de la aplicación.*

La tabla 2.6 describe la historia de usuario 3 que consiste en diseñar e implementar la interfaz principal del sitio web.

#### *Tabla 2.6: Historia de usuario - Diseñar e implementar interfaz principal del sitio web.HU03*

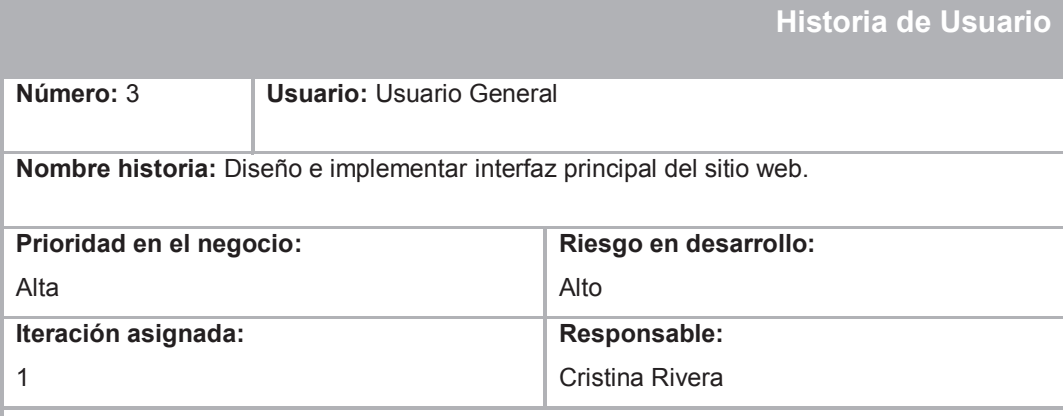

#### **Descripción:**

El usuario accede a la aplicación para interactuar con los bloques de información y módulos correspondientes al prototipo. En la parte central se coloca el plano interior accesible para poder navegar por sus elementos y desplegar la información en el panel derecho. En la parte superior se tiene una barra de menú.

#### **Descripción técnica:**

- 1. Diseño de la interfaz principal de acceso al prototipo.
- 2. Debe contener un menú al lado izquierdo y un panel donde se desplegará la información al lado derecho.
- 3. Incluir atributos de accesibilidad para ser compatible con lectores de pantalla.
- 4. Los colores se establecerán en base a pautas de accesibilidad.

#### **Observaciones:**

El diseño del prototipo se establecerá en base a pautas de diseño establecidas por la WCAG2.0.

### *2.1.2.1.4. Diseñar menú de accesibilidad.*

La tabla 2.7 describe la historia de usuario 4 que consiste en diseñar e implementar el menú de accesibilidad.

#### *Tabla 2.7: Historia de usuario - Diseñar e implementar menú de accesibilidad.HU04.*

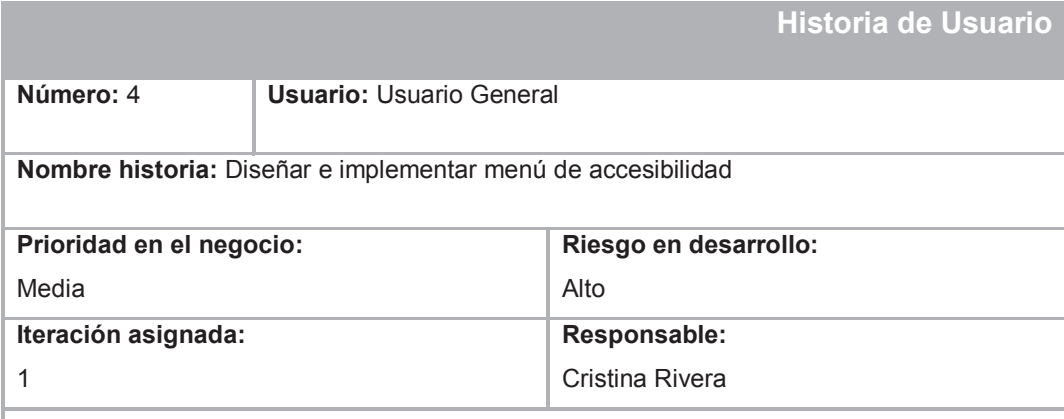

#### **Descripción:**

El usuario accede a la aplicación para interactuar con los componentes del plano interior accesible. Para adaptar el contenido de la página a sus necesidades visuales, accederá al menú de accesibilidad para cambiar el estilo de la página, el tamaño, tipo y espaciado de letra. Además, podrá cambiar el estilo del plano, agregar patrones para diferenciar regiones y cambiar las tonalidades del plano.

#### **Descripción técnica:**

- 1. Diseño de la barra de menú de accesibilidad.
- 2. Incluir opciones para cambiar el aspecto visual de la página, como combinaciones de color de alto y bajo contraste, y uso de colores para personas con discapacidad del color.
- 3. Incluir opciones de cambio de tamaño y tipo de fuente para personas de baja visión.
- 4. Incluir varias opciones de cambio de tonalidades tanto en el plano como en la página para personas con discapacidad al color.
- 5. Incluir patrones en el estilo del mapa para distinguir las regiones para personas ciegas al color.

#### **Observaciones:**

Incluir atajos de teclado para acceder al menú de accesibilidad.

### *2.1.2.1.5. Implementar modo simulación*

La tabla 2.8 describe la historia de usuario 5 que consiste en la implementación del modo simulación.

#### *Tabla 2.8: Historia de usuario - Implementar modo simulación.HU05.*

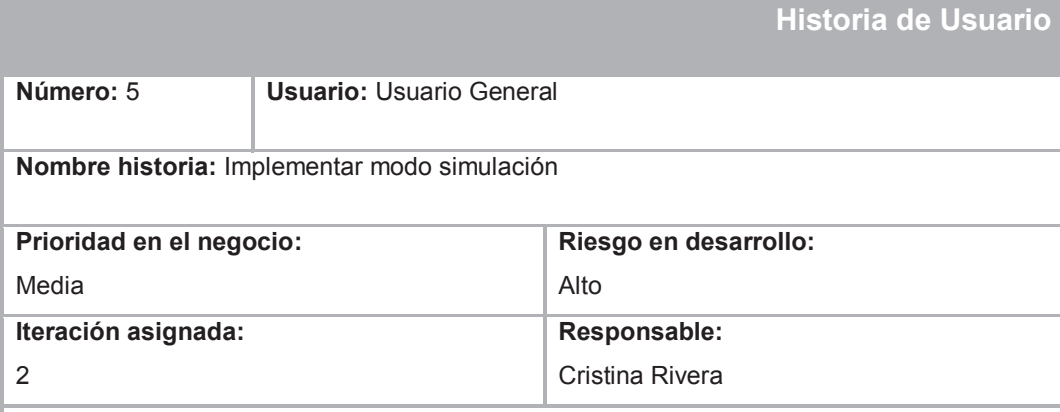

#### **Descripción:**

El usuario accede al modo simulación con el fin de conocer las rutas preestablecidas para ubicar elementos en el plano. Cuando el usuario selecciona la ruta deseada, esta se grafica en el plano interior y al mismo tiempo se reproduce un audio que ofrece indicaciones de cómo llegar el elemento en base a los elementos contiguos.

#### **Descripción técnica:**

- 1. Diseño del menú de rutas y la vista preliminar de la graficación.
- 2. Ingresar coordenadas para graficación de rutas en el ORM.
- 3. Graficar las coordenadas dinámicamente en el plano utilizando SVG.
- 4. Incluir audio pregrabado para describir las indicaciones para llegar el elemento seleccionado.

#### **Observaciones:**

El audio se reproduce a medida que la ruta es graficada dinámicamente.

## *2.1.2.1.6. Implementar navegabilidad en la página*

La tabla 2.9 describe la historia de usuario 6 que consiste en implementar la navegabilidad en el sitio web.

#### *Tabla 2.9: Historia de usuario - Implementar navegabilidad en el sitio web.HU06.*

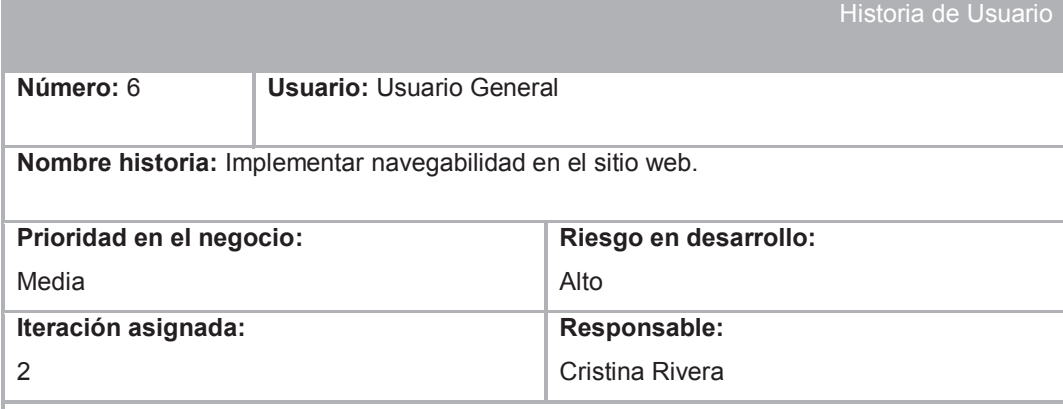

#### **Descripción:**

El usuario puede interactuar con los elementos de la página mediante el teclado, esto lo puede realizar de manera secuencial o mediante los cursores, arriba, abajo, izquierda o derecha. Esto facilita el uso del prototipo a personas no videntes.

#### **Descripción técnica:**

- 1. Implementar navegación con "tabindex".
- 2. Implementar navegación con cursores.

#### **Observaciones:**

La navegación con cursores se implementará con funciones en JavaScript.

## *2.1.2.1.7. Implementar navegabilidad en el plano interior*

La tabla 2.10 describe la historia de usuario 7 que consiste en implementar la navegabilidad en el plano interior.

#### *Tabla 2.10: Historia de usuario - Implementar navegabilidad en el plano interior.HU07.*

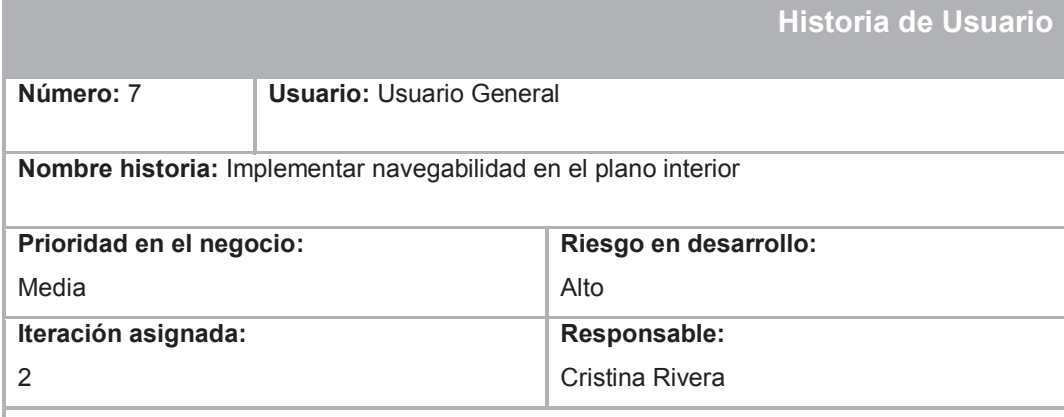

#### **Descripción:**

El usuario accede a la aplicación para interactuar con los elementos del plano interior. Para ello puede utilizar tanto navegación secuencial como por cursores con el fin de moverse entre los elementos y oficinas del plano interior. Esto facilita la usabilidad a personas no videntes.

#### **Descripción técnica:**

- 1. Implementar navegación con "tabindex".
- 2. Implementar navegación con cursores.

#### **Observaciones:**

La navegación con cursores se implementará con funciones en JavaScript.

## *2.1.2.1.8. Diseñar menú de ayuda*

La tabla 2.11 describe la historia de usuario 8 que consiste en el diseño e implementación del menú de ayuda.

*Tabla 2.11: Historia de usuario - Diseñar Menú de ayuda.HU08.* 

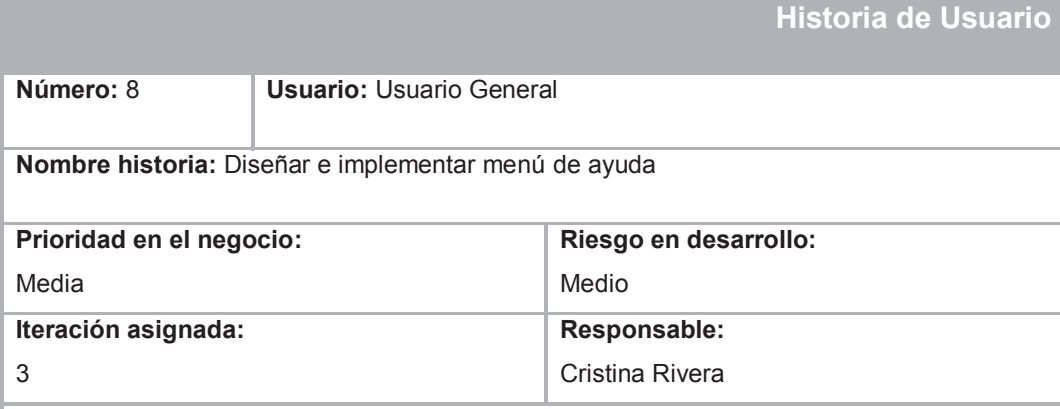

#### **Descripción:**

El usuario accederá al menú de ayuda para conocer la estructura principal del prototipo, las indicaciones para su navegación y los diferentes modos en los que opera. La información será proporcionada textualmente.

#### **Descripción técnica:**

- 1. Diseño del plano interior accesible a escala en base a medias reales.
- 2. Incluir una descripción detallada de la estructura del prototipo y los elementos que lo componen.
- 3. Incluir una descripción de las indicaciones para navegar por el plano mediante el teclado y los atajos que se proporcionan.
- 4. Incluir una descripción de los modos en los que opera el prototipo y como acceder a ellos.

#### **Observaciones:**

Incluir atajos de teclado para acceder al menú de ayuda.

## *2.1.2.1.9. Diseñar pruebas con validadores*

La tabla 2.12 describe la historia de usuario 9 que consiste en implementar el diseño y ejecución de pruebas con validadores.

*Tabla 2.12: Historia de usuario - Diseñar y ejecutar pruebas con validadores.HU09.* 

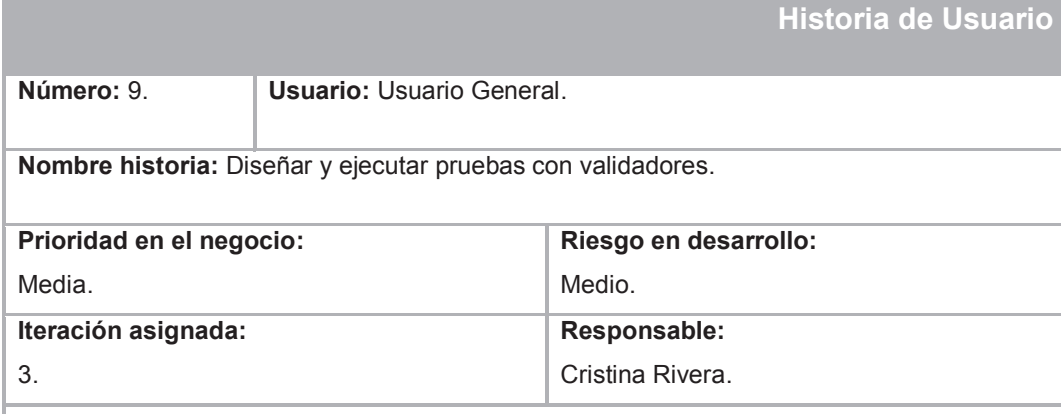

#### **Descripción:**

El usuario accede a la aplicación accesible para interactuar con sus elementos. Por esta razón, la accesibilidad de la página debe ser evaluada y probada con validadores que indiquen el grado de implementación de pautas de accesibilidad en el prototipo.

### **Descripción técnica:**

- 1. Evaluar el grado de accesibilidad de la página con Examinator.
- 2. Evaluar el grado de accesibilidad con TAW.

#### **Observaciones:**

Se realizarán validaciones de accesibilidad y diseño.

## *2.1.2.1.10. Pruebas con simuladores*

La tabla 2.13 describe la historia de usuario 10 que consiste en implementar el diseño y ejecución de pruebas con simuladores.

*Tabla 2.13: Historia de usuario - Diseñar y ejecutar pruebas con simuladores.HU10.* 

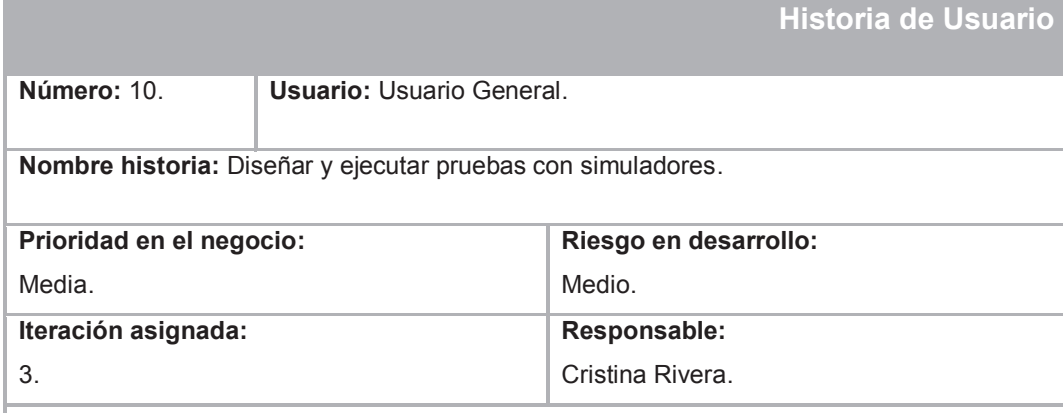

#### **Descripción:**

El usuario accede a la aplicación accesible para interactuar con sus elementos. Por esta razón, la accesibilidad de la página debe ser evaluada y probada con validadores que indiquen el grado de implementación de pautas de accesibilidad en el prototipo.

### **Descripción técnica:**

- 1. Evaluar el uso de colores con Spectrum.
- 2. Evaluar el grado de accesibilidad con NoCoffee e Impairment Simulator.

#### **Observaciones:**

Se realizarán validaciones de uso de colores y usabilidad según el tipo de discapacidad visual.

### *2.1.2.1.11. Diseñar pruebas con usuarios*

La tabla 2.14 describe la historia de usuario 11 que consiste en implementar el diseño y ejecución de pruebas con usuarios.

*Tabla 2.14: Historia de usuario - Diseñar pruebas con usuarios.HU11.* 

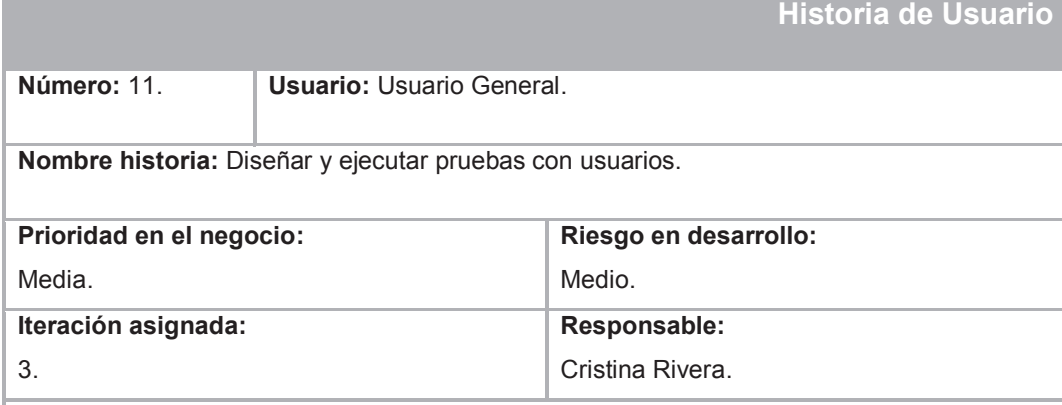

#### **Descripción:**

Las pruebas de usabilidad del prototipo son realizadas en base a las funciones principales que se han implementado en el prototipo. Las pruebas se realizan a personas no videntes con la ayuda de un lector de pantalla.

#### **Descripción técnica:**

- 1. Acceder al menú ayuda, descripción e indicaciones.
- 2. Acceder a una oficina mediante el menú principal y mediante el plano.
- 3. Comprender la información que de despliega de los elementos.
- 4. Retornar a las secciones del prototipo mediante los botones de acceso rápido.
- 5. Utilizar atajos de teclado para acceder a diferentes secciones.
- 6. Utilizar el modo simulación para ubicar un elemento en el plano.

#### **Observaciones:**

Las pruebas se realizarán con personas no videntes que hayan interactuado con tecnologías como lectores de pantalla y navegadores web.

## **2.2. ANÁLISIS DEL PROTOTIPO.**

En el análisis del prototipo se define el product backlog como la lista de funcionalidades del prototipo. Estas funcionalidades se agruparán en base a la prioridad de las historias de usuario clasificadas según la cuantificación y en base a la clasificación de requerimientos se establecerán los Sprints para el desarrollo del prototipo.

### **2.2.1. LISTA INICIAL DEL PRODUCT BACKLOG**

En la siguiente tabla se han agrupado las historias de usuario en base al riesgo y prioridad. La primera historia con prioridad alta es el diseño de la arquitectura de la aplicación; en base a esta historia se establecerá el modelo principal sobre el cual se desarrollarán el resto de funcionalidades.

El resto de historias de usuario con prioridad alta son el diseño del plano interior accesible debido a que, sobre este, se define la mayoría de funcionalidad de la página y el diseño de la interfaz principal, que permitirá acceder al resto de módulos que se implementarán.

La navegabilidad tanto en el plano como en la página también posee una prioridad alta. Sus implementaciones se podrán utilizar en el prototipo mediante teclado, cumpliendo las especificaciones de accesibilidad para personas no videntes.

Los diseños del menú de accesibilidad y ayuda poseen una prioridad media a causa de que su desarrollo no afecta el desempeño del resto del prototipo. Estas funcionalidades son una agregación de accesibilidad para garantizar un uso universal.

La implementación del modo simulación implica una prioridad media. Este módulo es una agregación del prototipo que mejora la percepción de los elementos del plano y cuya ejecución no es obligatoria para conocer los otros elementos implementados.

Por último, se tiene las pruebas con prioridad media, debido a que las pruebas se realizan al final del desarrollo del prototipo para verificar el grado de concordancia de accesibilidad en base a los parámetros establecidos anteriormente. En la tabla 2.15 se tiene descrita la lista inicial del product backlog, en donde se describen número, id de la historia, el enunciado de la historia, el riesgo, prioridad e iteración a la que pertenece la historia.

| <b>No</b>      | ID de la historia | Enunciado de la historia                                  | <b>Riesgo</b> | <b>Prioridad</b> | <b>Iteración</b> |
|----------------|-------------------|-----------------------------------------------------------|---------------|------------------|------------------|
| 1              | <b>HU01</b>       | Definir arquitectura del prototipo.                       | Alto          | Alto             | 1                |
| $\overline{2}$ | <b>HU02</b>       | Diseñar e implementar plano<br>interior accesible         | Alto          | Alto             | 1                |
| 3              | <b>HU03</b>       | Diseño e implementar interfaz<br>principal del sitio web. | Alto          | Alto             | 1                |
| 4              | <b>HU04</b>       | Diseñar e implementar menú de<br>accesibilidad            | Alto          | Media            | 1                |
| 5              | <b>HU05</b>       | Implementar modo simulación                               | Alto          | Media            | 2                |
| 6              | <b>HU06</b>       | Implementar navegabilidad en el<br>sitio web              | Alto          | Media            | 2                |
| $\overline{7}$ | <b>HU07</b>       | Implementar navegabilidad en el<br>plano interior         | Alto          | Media            | $\overline{2}$   |
| 8              | <b>HU08</b>       | Diseñar e implementar menú de<br>ayuda                    | Medio         | Media            | 3                |
| 9              | <b>HU09</b>       | Diseñar e implementar pruebas<br>con validadores          | Medio         | Media            | 3                |
| 10             | <b>HU10</b>       | Diseñar e implementar pruebas<br>con simuladores          | Medio         | Media            | 3                |
| 11             | <b>HU101</b>      | Diseñar e implementar pruebas<br>con usuarios             | Medio         | Media            | 3                |

*Tabla 2.15: Product Backlog Inicial.* 

## **2.2.2. DEFINICIÓN DE SPRINTS**

Para definir los Sprints se ha tomado como fecha de inicio de proyecto el 30 de marzo de 2016 con una fecha de fin el 31 de mayo de 2016, dando como resultado un proyecto de duración de 63 días.

Para definir los Sprints, se han estimado el número de horas por tarea de cada historia de usuario, considerando un ritmo de trabajo de 4 horas diarias aproximadamente.

A continuación, se muestra una ilustración de la plantilla para el Product Relese Plan elaborado para el proyecto, conjuntamente con la plantilla de Product Backlog con las historias de usuario definidas en el Product Backlog Inicial.

### **2.2.2.1. Product Release Plan**

La Ilustración 2.1 muestra el Product release plan, que integra el nombre del equipo de trabajo, el número de horas de trabajo por Sprint y el número de días por cada Sprint con las fechas correspondientes.

| <b>Product Release Plan</b> |                         | Inicio del proyecto<br>Fin del proyecto<br>Número de días<br><b>Dias restantes</b> | 30-Mar-2016<br>31-May-2016<br>63<br>$-6$ |                 | <b>Daily SCRUM Meeting</b><br>(minutes)<br>15 minutos |                   |               |                                         |
|-----------------------------|-------------------------|------------------------------------------------------------------------------------|------------------------------------------|-----------------|-------------------------------------------------------|-------------------|---------------|-----------------------------------------|
| <b>Sprint Plan</b>          |                         |                                                                                    |                                          |                 |                                                       |                   |               |                                         |
| <b>Sprint</b>               | Inicio                  | <b>Dias</b>                                                                        | Fin                                      |                 | Número de horas Promedio de horas por                 | Tamaño del equipo | <b>Estado</b> | Objetivo                                |
|                             | 30-Mar-2016             | 27                                                                                 | 25-Abr-2016                              | 105             | 3,89                                                  |                   | Done          | Arquitectura y diseño de la aplicación. |
|                             | 26-Abr-2016             | 22                                                                                 | 17-May-2016                              | 85              | 3,86                                                  |                   | Done          | Prototipo funcional.                    |
|                             | 18-May-2016             | 14                                                                                 | 31-May-2016                              | 56              | 4,00                                                  |                   | Done          | Mejoras y pruebas finales.              |
|                             |                         |                                                                                    |                                          |                 |                                                       |                   |               |                                         |
| <b>Equipo</b>               |                         |                                                                                    |                                          |                 |                                                       |                   |               |                                         |
| <b>Nombre</b>               | <b>Horas por Sprint</b> | <b>Horas por Sprint 2</b>                                                          | <b>Horas por Sprint 3</b>                |                 |                                                       |                   |               |                                         |
| <b>Cristina Rivera</b>      | 100                     | 78                                                                                 |                                          | 50 Equipo       |                                                       |                   |               |                                         |
| <b>Tania Calle</b>          |                         |                                                                                    |                                          | 4 Product Owner |                                                       |                   |               |                                         |
| Sandra Sánchez              |                         |                                                                                    |                                          | 2 Scrum Master  |                                                       |                   |               |                                         |
|                             |                         |                                                                                    |                                          |                 |                                                       |                   |               |                                         |

*Ilustración 2.1: Product Release Plan.* 

## **2.2.2.2. Product Backlog**

La Ilustración 2.2 muestra el listado del product backlog con las historias de usuario elaboradas en las tablas anteriores. Contiene el estado de la historia de usuario, el sprint al que pertenecen, la prioridad y la fecha de aprobación de la historia.

|                     | Product BackLog Plano interior accesible                  |               |               |             |            |                    |
|---------------------|-----------------------------------------------------------|---------------|---------------|-------------|------------|--------------------|
| Inicio del proyecto | 30-Mar-2016                                               |               |               |             |            |                    |
| Fin del proyecto    | 31-May-2016                                               | Ongoing       |               | <b>High</b> |            |                    |
|                     |                                                           | Planned       |               | Low         |            |                    |
|                     |                                                           | Removed       |               | Medium      |            |                    |
|                     |                                                           | Done          |               |             |            |                    |
| ID de la Historia   | Nombre de la historia                                     | <b>Estado</b> | <b>Sprint</b> | Prioridad   | Aprobación | <b>Comentarios</b> |
| S <sub>1</sub>      | Historia 1 Diseñar arquitectura del prototipo.            | Done          |               | <b>High</b> | 7/3/2016   |                    |
| <b>S2</b>           | Historia 2 Diseñar plano interior accesible               | Done:         |               | <b>High</b> | 7/3/2016   |                    |
| S <sub>3</sub>      | Historia 3 Diseño interfaz principal del sitio web.       | Done⊧         |               | High        | 7/3/2016   |                    |
| <b>S4</b>           | Historia 4 Diseñar menú de accesibilidad                  | Done.         |               | Medium      | 7/3/2016   |                    |
| S <sub>6</sub>      | Historia 5 Implementar modo simulación                    | Done          |               | 2 Medium    | 14/3/2016  |                    |
| S <sub>5</sub>      | Historia 6 Implementar navegabilidad en el sitio web.     | Done          |               | 2 Medium    | 14/3/2016  |                    |
| S7                  | Historia 7 Implementar navegabilidad en el plano interior | Done          |               | 2 Medium    | 14/3/2016  |                    |
| S <sub>8</sub>      | Historia 8 Diseñar menú de ayuda                          | Done          |               | 3 Medium    | 14/3/2016  |                    |
| S <sub>9</sub>      | Historia 9 Diseñar e implementar pruebas con validadores  | <b>Done</b>   |               | 3 Medium    | 27/3/2016  |                    |
| <b>S10</b>          | Historia 10 Diseñar e implementar pruebas con simuladores | <b>Done</b>   |               | 3 Medium    | 27/3/2016  |                    |
| <b>S11</b>          | Historia 11 Diseñar e implementar pruebas de usuarios     | Done          |               | 3 Medium    | 27/3/2016  |                    |

*Ilustración 2.2: Product Backlog.* 

## **2.2.2.3. Primer Sprint**

En primer Sprint se conforma por las cuatro primeras tareas definidas en el Product Backlog Inicial. El inicio de proyecto corresponde al 30 de marzo y el fin de proyecto se estima para el 31 de mayo. Por lo cual este Sprint iniciará el 7 de marzo y finalizará el 25 de abril, tiene como duración 27 días. Las reuniones se las realiza diariamente a las 9 am con una duración máxima de 15 minutos.

El objetivo de este primer Sprint es desarrollar las tareas especificadas en la siguiente tabla, en donde se desglosan actividades relacionadas con el desarrollo de la arquitectura de la aplicación, diseño del plano interior e interfaz principal del prototipo y el diseño del menú de accesibilidad.

La tabla 2.16 muestra un desglose de las tareas por cada historia de usuario por tarea, en donde se contabiliza el número de horas por tarea y horas totales por historia de usuario.

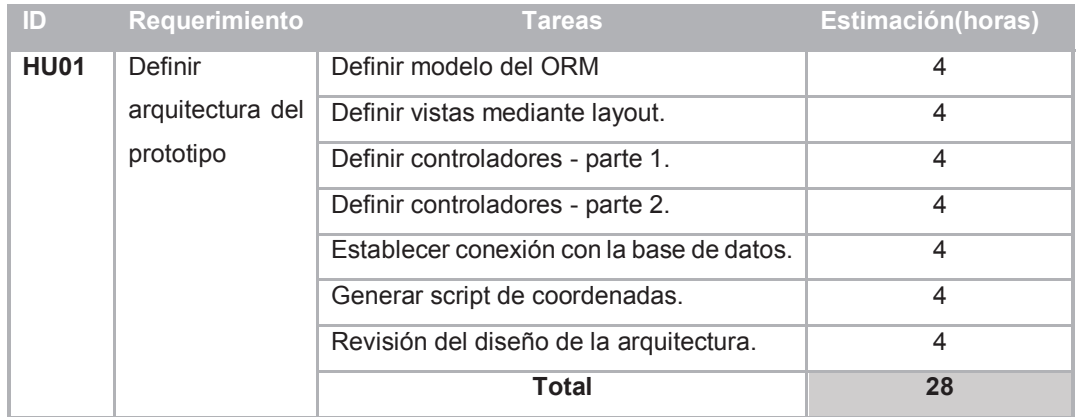

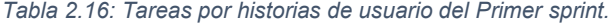

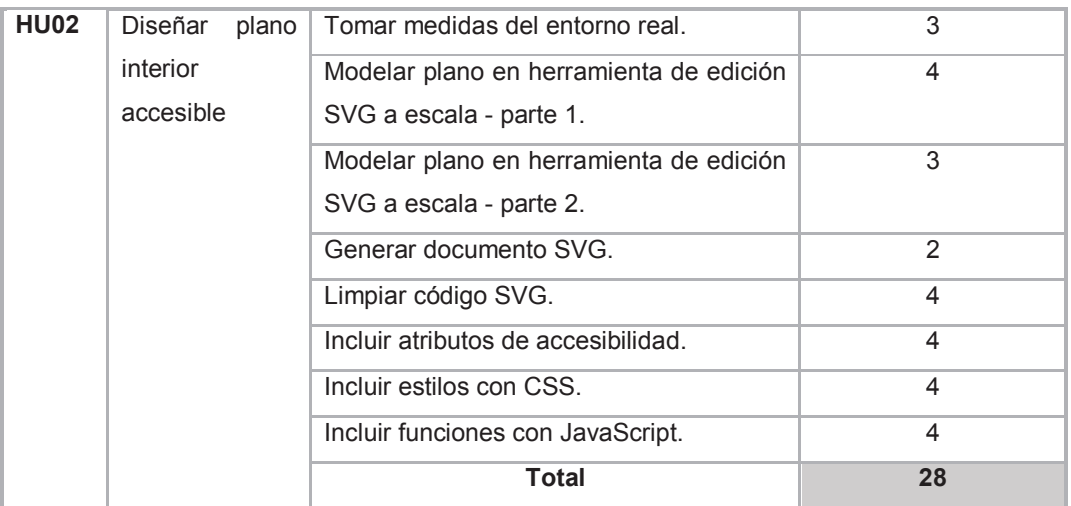

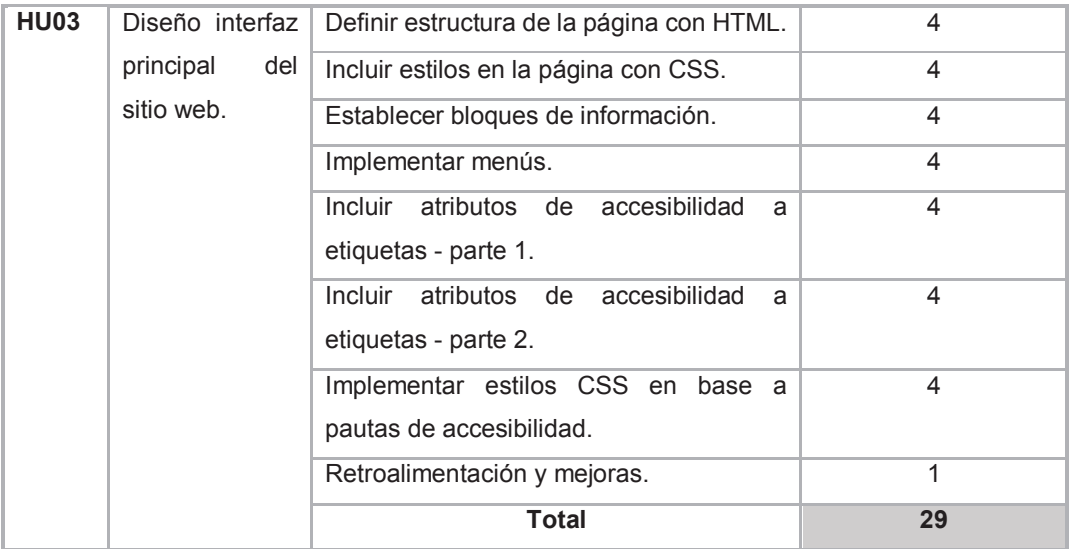

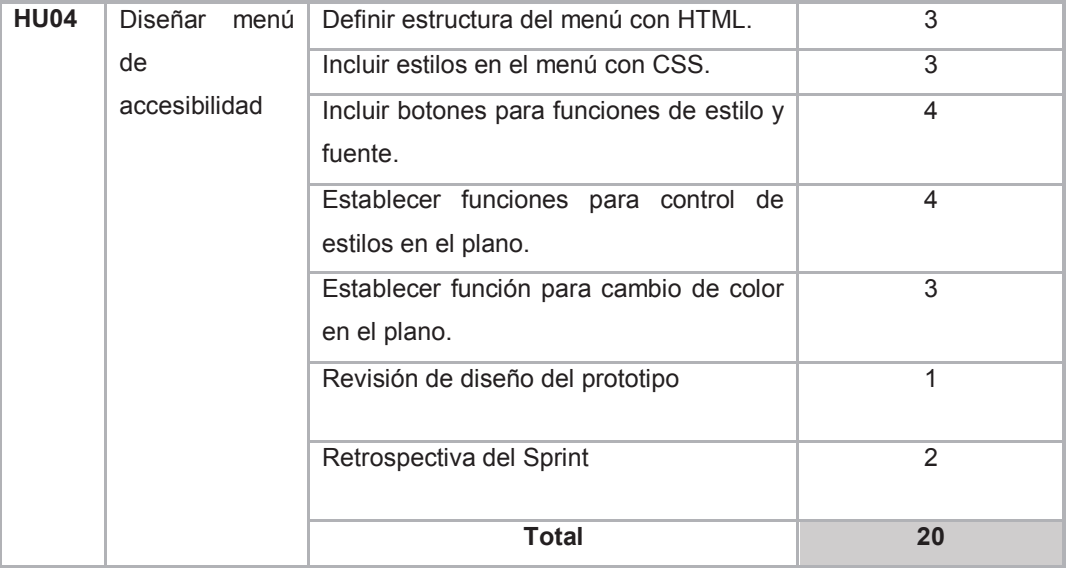

**Total Primer Sprint: 105 horas**

## *2.2.2.3.1. Sprint Backlog*

En el sprint backlog se muestran las tareas desglosadas por historia de usuario y el número de horas estimadas por tarea. Además, se tiene el responsable por cada tarea y el número de horas de trabajo de cada miembro del equipo, lo que da como resultado un total de 105 horas trabajadas en el primer sprint.

En la ilustración 2.3 se muestra las tareas elaboradas en el primer sprint. La plantilla incluye es estado de la tarea, el número de horas y el responsable por tarea. Al final se obtiene un total del número de horas que cada miembro del equipo ha trabajado por Sprint.

| Sprint 1                     | Nombre                                          | Horas a<br>trabajar | <b>Horas</b><br>trabaiadas<br>reales | Horas reales trabajadas por<br>persona                              |                                               |
|------------------------------|-------------------------------------------------|---------------------|--------------------------------------|---------------------------------------------------------------------|-----------------------------------------------|
| Fecha de inicio              | Cristina Rivera                                 | 100                 | 100                                  | Horas de sprint que deberían<br>realizarse                          |                                               |
| 30-Mar-2016                  | <b>Tania Calle</b>                              | 3                   | 3                                    | Horas de sprint reales                                              |                                               |
| Fecha de fin                 | Sandra Sánchez                                  | $\overline{2}$      | $\overline{a}$                       | <b>Horas restantes por Sprint</b>                                   |                                               |
| 25-Abr-2016                  | None                                            | Ω                   | $\bf{0}$                             | Horas trabajadas por equipo                                         |                                               |
| Días restantes por<br>Sprint | <b>None</b>                                     | $\bf{0}$            | $\mathbf n$                          | <b>Fecha</b>                                                        |                                               |
| O                            | None                                            | $\bf{0}$            | $\mathbf{u}$                         | Horas trabajadas por fecha                                          |                                               |
| <b>ID</b> Tarea              | Descripción de la tarea                         | <b>Estado</b>       | <b>Horas</b><br>estimadas            | <b>Responsable Horas totales</b><br>trabaias por equipo según fecha | <b>Total de horas</b><br>trabaiadas por tarea |
| T1-H1-S1                     | Definir modelo del ORM                          | Done                |                                      | 4 Cristina Rivera                                                   |                                               |
| T2-H1-S1                     | Definir vistas mediante layout.                 | Done                |                                      | 4 Cristina Rivera                                                   |                                               |
| T3-H1-S1                     | Definir controladores.                          | Done                |                                      | 4 Cristina Rivera                                                   |                                               |
| T4-H1-S1                     | Definir controladores2.                         | Done                |                                      | 4 Cristina Rivera                                                   |                                               |
| T5-H1-S1                     | Establecer conexión con la base de datos.       | Done                |                                      | 4 Cristina Rivera                                                   |                                               |
| T6-H1-S1                     | Generar script de coordenadas.                  | Done                |                                      | 4 Cristina Rivera                                                   |                                               |
| <b>T7-H1-S1</b>              | Revisión del diseño de la arquitectura.         | Done                |                                      | 1 Tanja Calle                                                       |                                               |
| T7-H1-S1                     | Revisión del diseño de la arquitectura.         | Done                |                                      | 3 Cristina Rivera                                                   | 3                                             |
| T8-H2-S1                     | Tomar medidas del entorno real.                 | Done                |                                      | 3 Cristina Rivera                                                   | $\overline{3}$                                |
| T9-H2-S1                     | Modelar plano en herramienta de edición         | Done                |                                      | 4 Cristina Rivera                                                   |                                               |
| T10-H2-S1                    | Modelar plano en herramienta de edición         | Done                |                                      | 3 Cristina Rivera                                                   |                                               |
| T11-H2-S1                    | Generar documento SVG.                          | Done                |                                      | 2 Cristina Rivera                                                   | $\overline{\mathbf{z}}$                       |
| T12-H2-S1                    | Limpiar código SVG.                             | Done                |                                      | 4 Cristina Rivera                                                   |                                               |
| T13-H2-S1                    | Incluir atributos de accesibilidad.             | Done                |                                      | 4 Cristina Rivera                                                   |                                               |
| T14-H2-S1                    | Incluir estilos con CSS.                        | Done                |                                      | 4 Cristina Rivera                                                   |                                               |
| T15-H2-S1                    | Incluir funciones con JavaScript.               | Done                |                                      | 4 Cristina Rivera                                                   |                                               |
| T16-H3-S1                    | Definir estructura de la página con HTML.       | Done                |                                      | 4 Cristina Rivera                                                   |                                               |
| T17-H3-S1                    | Incluir estilos en la página con CSS.           | Done                |                                      | 4 Cristina Rivera                                                   |                                               |
| T18-H3-S1                    | Establecer bloques de información.              | Done                |                                      | 4 Cristina Rivera                                                   |                                               |
| T19-H3-S1                    | Implementar menús.                              | Done                |                                      | 4 Cristina Rivera                                                   |                                               |
| T20-H3-S1                    | Incluir atributos de accesibilidad a etiquetas. | Done                |                                      | 4 Cristina Rivera                                                   |                                               |
| T21-H3-S1                    | Incluir atributos de accesibilidad a etiquetas  | Done                |                                      | 4 Cristina Rivera                                                   |                                               |
| T22-H3-S1                    | Implementar estilos CSS en base a pautas        | Done                |                                      | 4 Cristina Rivera                                                   |                                               |
| T23-H3-S1                    | Retroalimentación y mejoras.                    | Done                |                                      | 1 Tania Calle                                                       |                                               |
| T24-H4-S1                    | Definir estructura del menú con HTMI            | Done                |                                      | 3 Cristina Rivera                                                   | ٦                                             |
| T25-H4-S1                    | Incluir estilos en el menú con CSS.             | Done                |                                      | 3 Cristina Rivera                                                   |                                               |
| T26-H4-S1                    | Incluir botones para funciones de estilo y      | Done                |                                      | 4 Cristina Rivera                                                   |                                               |
| T27-H4-S1                    | Establecer funciones para control de estilos    | Done                |                                      | 4 Cristina Rivera                                                   |                                               |
| T28-H4-S1                    | Establecer función para cambio de color en      | Done                |                                      | 3 Cristina Rivera                                                   |                                               |
| T29-H4-S1                    | Revisión de diseño del prototipo                | Done                |                                      | 1 Tanja Calle                                                       |                                               |
| T30-H4-S1                    | Retrospectiva del Sprint                        | Done                |                                      | 2 Sandra Sánchez                                                    | $\overline{\phantom{a}}$                      |

*Ilustración 2.3: Sprint Backlog Template para el primer sprint.* 

## *2.2.2.3.2. Burn-down Chart*

La Ilustración 2.4 se denomina gráfico de esfuerzo vs Número de horas o Burndown Chart, muestra el esfuerzo realizado y el número de horas promedio trabajadas por día. El gráfico indica que el número de horas trabajas a diario han sido constantes por lo que se obtiene un esfuerzo parejo, dando como resultado un gráfico uniforme.

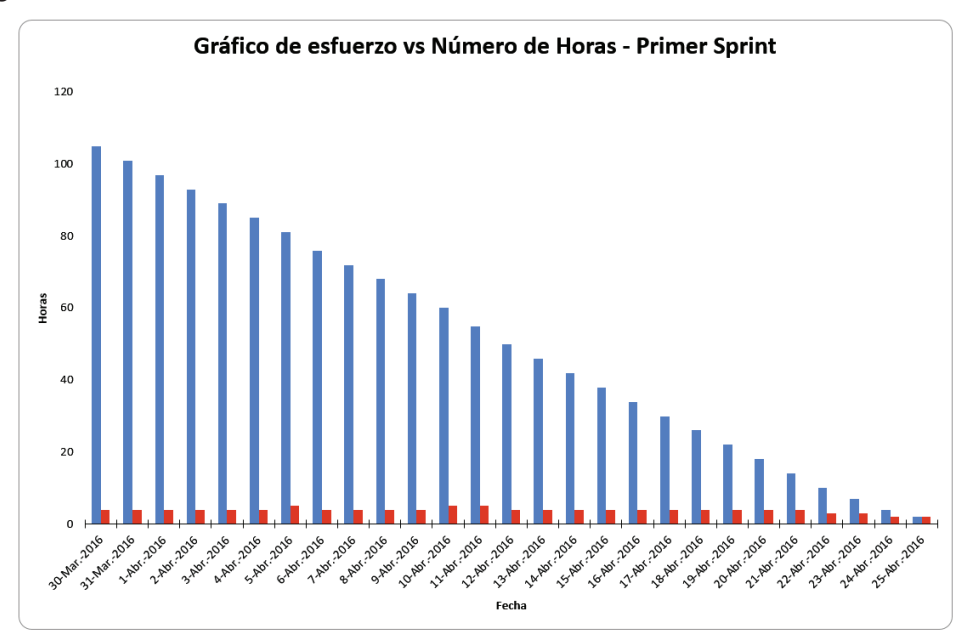

*Ilustración 2.4: Gráfico de esfuerzo vs Número de Horas para el primer sprint.* 

## **2.2.2.4. Segundo Sprint**

El segundo Sprint se conforma por las tareas 5,6 y 7 del product backlog.

Este Sprint inicia el 26 de abril y finaliza el 17 de mayo, tiene como duración 22 días, a un ritmo de trabajo de 4 horas diarias aproximadamente. Las reuniones se las realiza diariamente a las 9 am con una duración máxima de 15 minutos.

El objetivo del segundo sprint es implementar funcionalidades a los diseños elaborados anteriormente. Por lo cual se han desglosado las actividades de cada requerimiento como se muestra a continuación.

La tabla 2.17 muestra una estimación de horas por tarea implementada en cada historia de usuario, al final se contabiliza el número total de horas para completar la historia de usuario.

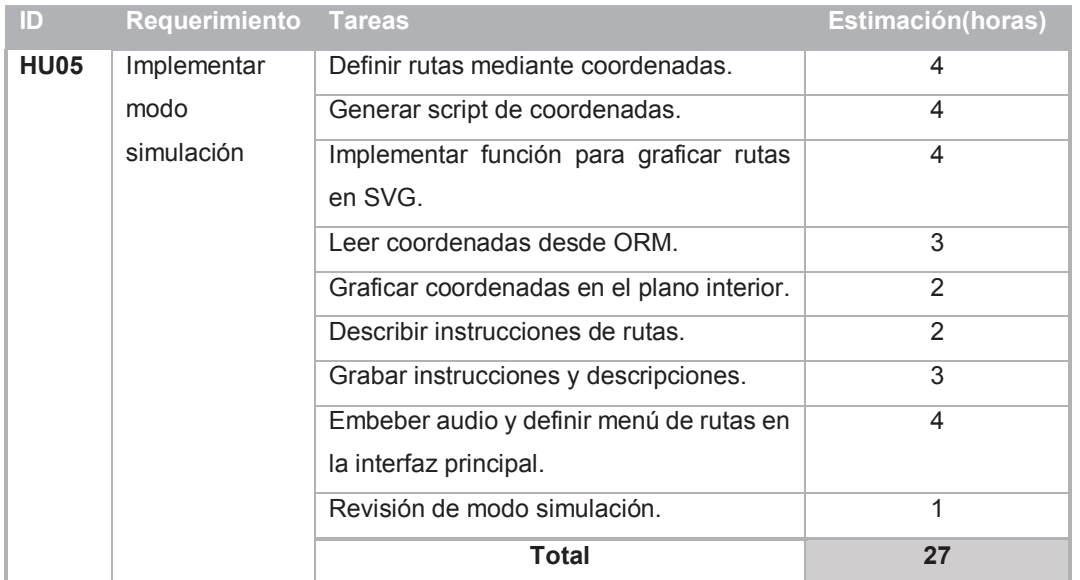

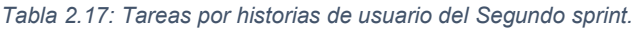

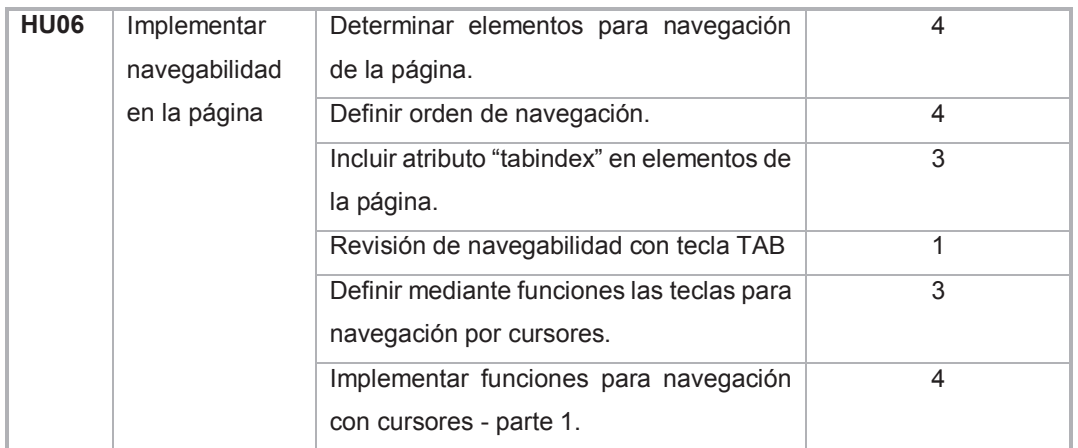

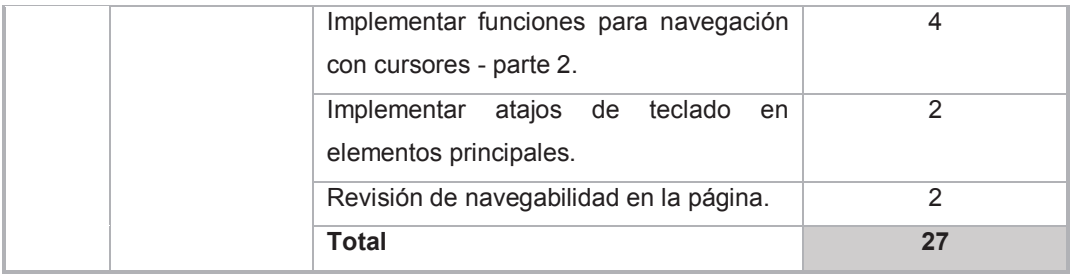

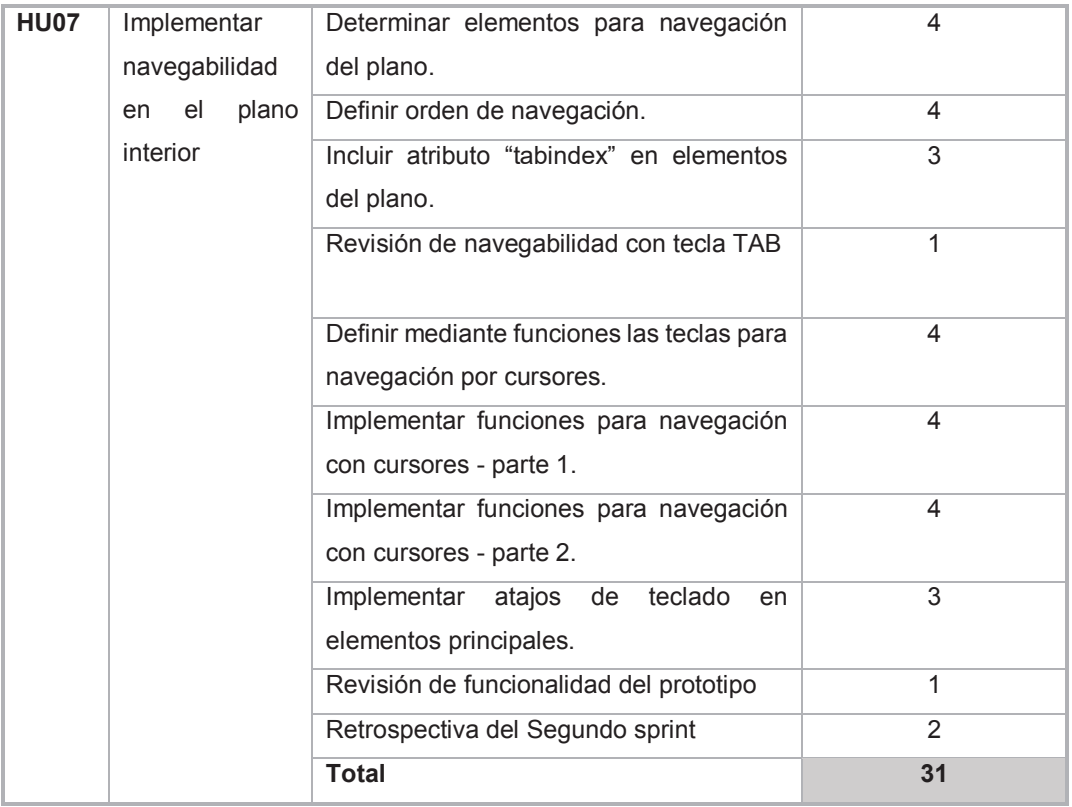

## **Total Segundo sprint: 85 horas**

## *2.2.2.4.1. Sprint Backlog*

En el segundo Sprint se tiene un total de 85 horas trabajadas en equipo. La Ilustración 2.5 muestra detalladamente las tareas que se han realizado en el segundo Sprint. Además, se aprecia estado de la tarea, el número de horas estimadas, el responsable por tarea y el número total de horas trabajadas por tarea.

| <b>Sprint 2</b>                     | <b>Nombre</b>                                                              |              | Horas a<br>trabajar |                | Horas trabajadas<br>reales | Horas reales trabajadas por<br>persona                                  |                                               |
|-------------------------------------|----------------------------------------------------------------------------|--------------|---------------------|----------------|----------------------------|-------------------------------------------------------------------------|-----------------------------------------------|
| <b>Fecha de inicio</b>              | Cristina Rivera                                                            |              |                     | 78             | 78                         | realizarse                                                              |                                               |
| 26-Abr-2016                         | <b>Tania Calle</b>                                                         |              |                     | 5              | 5                          | <b>Horas de sprint reales</b>                                           |                                               |
| <b>Fecha de fin</b>                 | Sandra Sánchez                                                             |              |                     | $\overline{2}$ | $\overline{2}$             | <b>Horas restantes por Sprint</b>                                       |                                               |
| 17-Max-2016                         |                                                                            | $\mathbf{0}$ |                     | $\Omega$       | $\bf{0}$                   | Horas trabajadas por equipo                                             |                                               |
| Días restantes por<br><b>Sprint</b> | $\mathbf{r}$                                                               |              |                     | $\bf{0}$       | $\mathbf{0}$               | Fecha                                                                   |                                               |
| o                                   |                                                                            | $\mathbf{0}$ |                     | $\mathbf{0}$   | $\mathbf{0}$               | Horas trabajadas por fecha                                              |                                               |
| <b>ID</b> Tarea                     | Descripción de la tarea                                                    |              | <b>Estado</b>       |                | <b>Horas estimadas</b>     | <b>Responsable/ Horas totales</b><br>trabajas por equipo según<br>fecha | <b>Total de horas</b><br>trabajadas por tarea |
| T1-H5-S2                            | Definir rutas mediante coordenadas.                                        |              | Done                |                |                            | 4 Cristina Rivera                                                       | 4                                             |
| T2-H5-S2                            | Generar script de coordenadas.                                             |              | Done                |                |                            | 4 Cristina Rivera                                                       | 4                                             |
| T3-H5-S2                            | Implementar función para graficar rutas en                                 |              | Done                |                |                            | 4 Cristina Rivera                                                       | 4                                             |
| T4-H5-S2                            | Leer coordenadas desde ORM.                                                |              | <b>Done</b>         |                |                            | 3 Cristina Rivera                                                       | 3                                             |
| T5-H5-S2                            | Graficar coordenadas en el plano interior.                                 |              | Done                |                |                            | 2 Cristina Rivera                                                       | $\frac{2}{2}$                                 |
| T6-H5-S2<br>T7-H5-S2                | Describir instrucciones de rutas.<br>Grabar instrucciones y descripciones. |              | Done:<br>Done.      |                |                            | 2 Cristina Rivera<br>3 Cristina Rivera                                  | 3                                             |
| T8-H5-S2                            | Embeber audio y definir menú de rutas en la Done                           |              |                     |                |                            | 4 Cristina Rivera                                                       | Ā                                             |
| T9-H5-S2                            | Revisión de modo simulación.                                               |              | Done                |                |                            | 1 Tania Calle                                                           | 1                                             |
| T10-H6-S2                           | Determinar elementos para navegación de la                                 |              | Done                |                |                            | 4 Cristina Rivera                                                       | 4                                             |
| T11-H6-S2                           | Definir orden de navegación.                                               |              | <b>Done</b>         |                |                            | 4 Cristina Rivera                                                       | 4                                             |
| T12-H6-S2                           | Incluir atributo tabindex en elementos de la i                             |              | Done                |                |                            | 3 Cristina Rivera                                                       | 3                                             |
| T13-H6-S2                           | Revisión de navegabilidad con tecla TAB                                    |              | Done:               |                |                            | 1 Tanja Calle                                                           | 1                                             |
| T14-H6-S2                           | Definir mediante funciones las teclas para n                               |              | Done                |                |                            | 3 Cristina Rivera                                                       | 3                                             |
| T15-H6-S2                           | Implementar funciones para navegación cor                                  |              | Done                |                |                            | 4 Cristina Rivera                                                       | 4                                             |
| T16-H6-S2                           | Implementar funciones para navegación cor                                  |              | Done                |                |                            | 4 Cristina Rivera                                                       | $\overline{A}$                                |
| T17-H6-S2                           | Implementar atajos de teclado en elementos                                 |              | Done                |                |                            | 3 Cristina Rivera                                                       | $\overline{2}$                                |
| T18-H6-S2                           | Revisión de navegabilidad en la página.                                    |              | <b>Done</b>         |                |                            | 1 Tanja Calle                                                           | $\overline{a}$                                |
| T19-H7-S2                           | Determinar elementos para navegación del d                                 |              | Done                |                |                            | 4 Cristina Rivera                                                       | 4                                             |
| T20-H7-S2                           | Definir orden de navegación.                                               |              | Done                |                |                            | 4 Cristina Rivera                                                       | 4                                             |
| T21-H7-S2                           | Incluir atributo tabindex en elementos del pl.                             |              | Done                |                |                            | 3 Cristina Rivera                                                       | 3                                             |
| T22-H7-S2                           | Revisión de navegabilidad con tecla TAB                                    |              | Done.               |                |                            | 1 Tanja Calle                                                           | 1                                             |
| T23-H7-S2                           | Definir mediante funciones las teclas para n                               |              | Done                |                |                            | 4 Cristina Rivera                                                       | 4                                             |
| T24-H7-S2                           | Implementar funciones para navegación cor                                  |              | Done                |                |                            | 4 Cristina Rivera                                                       | 4                                             |
| T25-H7-S2                           | Implementar funciones para navegación cor                                  |              | Done                |                |                            | 4 Cristina Rivera                                                       | 4                                             |
| T26-H7-S2                           | Implementar atajos de teclado en elementos                                 |              | Done                |                |                            | 4 Cristina Rivera                                                       | 3                                             |
| T27-H7-S2                           | Revisión de funcionalidad del prototipo                                    |              | Done                |                |                            | 1 Tanja Calle                                                           | $\overline{a}$                                |
| T28-H7-S2                           | Retrospectiva del Sprint2                                                  |              | Done.               |                |                            | 2 Sandra Sánchez                                                        | $\overline{a}$                                |

*Ilustración 2.5: Sprint backlog template para el segundo sprint.* 

### *2.2.2.4.2. Burn-down Chart*

La Ilustración 2.6 se denomina gráfico de esfuerzo vs Número de horas o Burndown Chart, muestra el esfuerzo realizado y el número de horas promedio trabajadas por día. El número de horas trabajadas fue constante por lo que se obtuvo un gráfico equilibrado, en los últimos días se observa un trabajo de pocas horas debido a la finalización de las tareas.

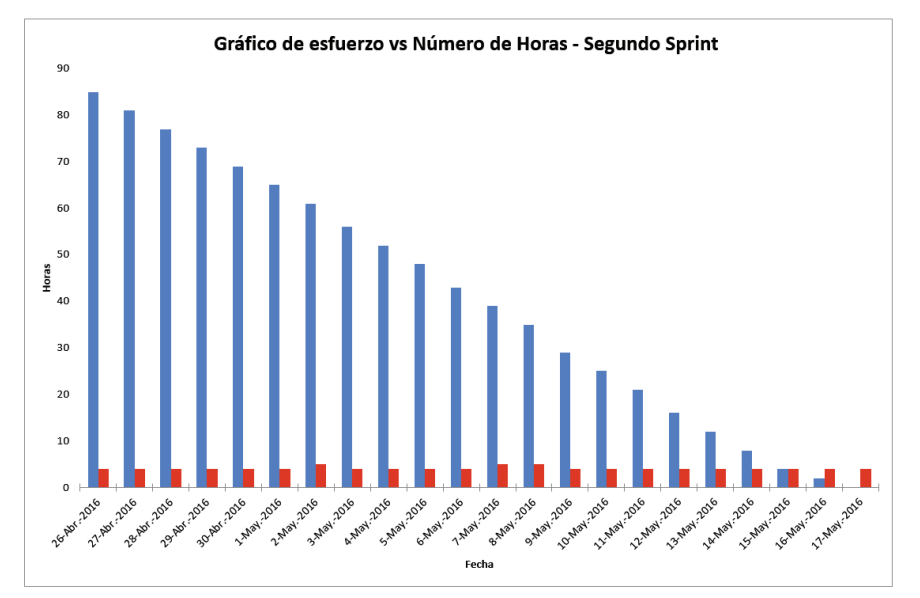

*Ilustración 2.6: Gráfico de esfuerzo vs Número de horas para el Segundo sprint.* 

## **2.2.2.5. Tercer Sprint**

El tercer sprint se conforma por las tareas 8,9,10 y 11 del product backlog. Este Sprint iniciará el 18 de mayo y finalizará el 31 de mayo, tiene como duración 14 días a un ritmo de trabajo de 4 horas diarias aproximadamente. Las reuniones se las realiza diariamente a las 9 am con una duración máxima de 15 minutos. El objetivo tercer Sprint es desarrollar pruebas sobre el prototipo y obtener retroalimentaciones para implementar mejoras. A continuación, se muestra las tareas por historia de usuario.

En la Ilustración 2.18 se pueden ver las tareas que se realizan por cada historia de usuario del tercer Sprint. Cada tarea tiene un estimado de duración en horas y por cada historia de usuario se contabiliza el número de horas totales.

| -ID         | <b>Requerimiento</b> | <b>Tareas</b>                           | <b>Estimación(horas)</b> |
|-------------|----------------------|-----------------------------------------|--------------------------|
| <b>HU08</b> |                      | Definir estructura del menú con HTML.   | 3                        |
|             |                      | Incluir menú y botones para opciones    | $\overline{4}$           |
|             |                      | de ayuda.                               |                          |
|             |                      | Implementar atributos de accesibilidad. | 4                        |
|             |                      | Incluir estilos en el menú con CSS.     | 3                        |
|             |                      | Incluir instrucciones y descripciones.  | 2                        |
|             |                      | Total                                   | 16                       |

*Tabla 2.18: Tareas por historias de usuario del Tercer sprint.* 

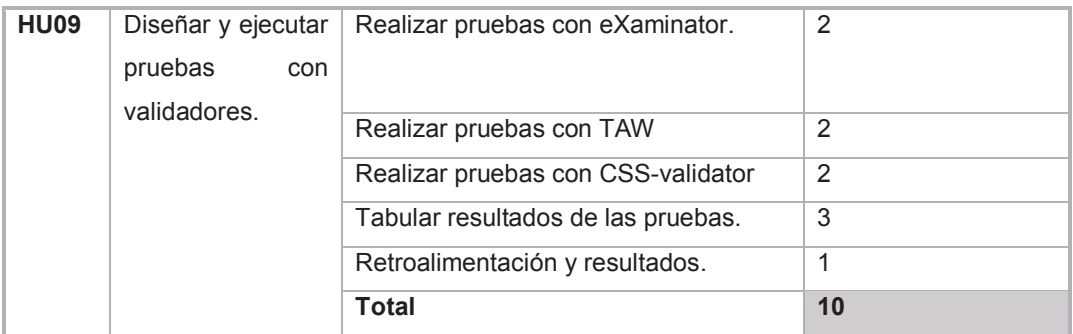

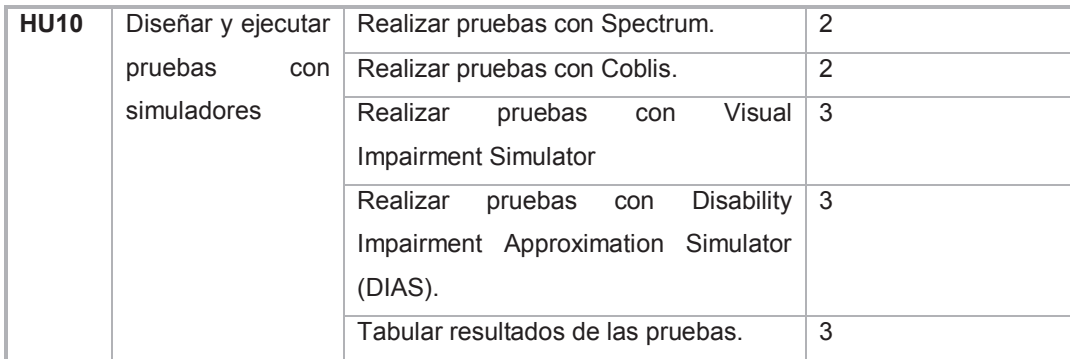

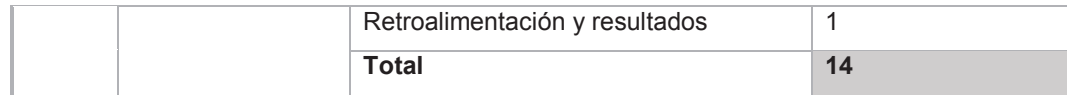

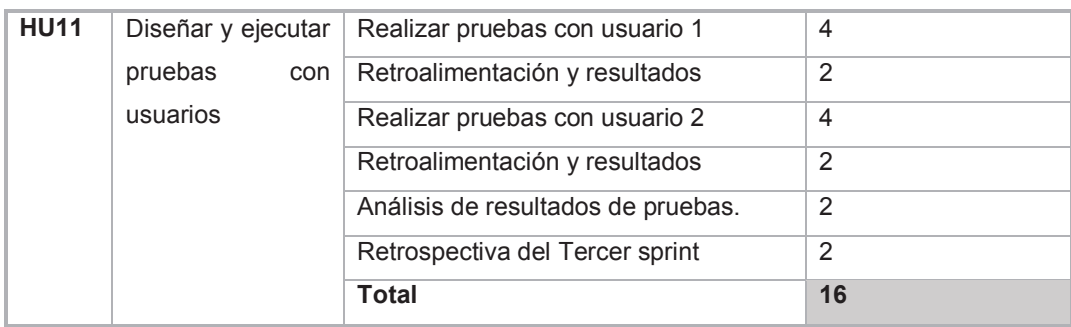

**Total Tercer sprint: 56 horas**

## *2.2.2.5.1. Sprint Backlog*

En la Ilustración 2.7 se puede apreciar que en el segundo Sprint se tiene un total de 50 horas trabajadas en equipo. Además, se puede evidenciar todas las tareas realizadas por Sprint son sus respectivos responsables.

| <b>Sprint 3</b>                                  | <b>Nombre</b>                                                 |             | Horas a trabaiar | <b>Horas trabajadas</b><br>reales | Horas reales trabajadas por<br>persona                                  |                                               |
|--------------------------------------------------|---------------------------------------------------------------|-------------|------------------|-----------------------------------|-------------------------------------------------------------------------|-----------------------------------------------|
| Fecha de inicio                                  | <b>Cristina Rivera</b>                                        |             | 50               | 50                                | realizarse                                                              |                                               |
| 18-May-2016                                      | <b>Tania Calle</b>                                            |             |                  | $\boldsymbol{\Lambda}$            | Horas de sprint reales                                                  |                                               |
| Fecha de fin                                     | Sandra Sánchez                                                |             |                  | $\overline{2}$                    | <b>Horas restantes por Sprint</b>                                       |                                               |
| 31-May-2016                                      | $\theta$                                                      |             |                  |                                   | Horas trabajadas por equipo                                             |                                               |
| Días restantes por                               | $\bf{0}$                                                      |             |                  |                                   | Fecha                                                                   |                                               |
| <b>Sprint</b>                                    | $\theta$                                                      |             |                  | $\bf{0}$                          | Horas trabajadas por fecha                                              |                                               |
| <b>ID Tarea</b>                                  | Descripción de la tarea                                       | Estado      |                  | <b>Horas estimadas</b>            | <b>Responsable/ Horas totales</b><br>trabajas por equipo según<br>fecha | <b>Total de horas</b><br>trabajadas por tarea |
| T1-H8-S3                                         | Definir estructura del menú con HTML                          | Done        |                  |                                   | 3 Cristina Rivera                                                       | 3                                             |
| <b>T2-H8-S3</b>                                  | Incluir menú y botones para opciones de ayuda.                | Done        |                  |                                   | 4 Cristina Rivera                                                       |                                               |
| <b>T3-H8-S3</b>                                  | Implementar atributos de accesibilidad.                       | Done        |                  |                                   | 4 Cristina Rivera                                                       |                                               |
| <b>T4-H8-S3</b>                                  | Incluir estilos en el menú con CSS.                           | Done        |                  |                                   | 3 Cristina Rivera                                                       | 3                                             |
| <b>T5-H8-S3</b>                                  | Incluir instrucciones y descripciones.                        | Done        |                  |                                   | 2 Cristina Rivera                                                       | $\overline{2}$                                |
| T6-H9-S3                                         | Realizar pruebas con eXaminator.                              | Done        |                  |                                   | 3 Cristina Rivera                                                       | 3                                             |
| <b>T7-H9-S3</b>                                  | Realizar pruebas con TAW                                      | Done        |                  |                                   | 3 Cristina Rivera                                                       | 3                                             |
| <b>T9-H9-S3</b>                                  | Tabular resultados de las pruebas con validadores.            | Done        |                  |                                   | 3 Cristina Rivera                                                       | 3                                             |
| T10-H9-S3                                        | Retroalimentación y resultados con validadores.               | Done        |                  |                                   | 1 Tanja Calle                                                           |                                               |
| T11-H10-S3                                       | Realizar pruebas con Spectrum.                                | Done        |                  |                                   | 2 Cristina Rivera                                                       | $\overline{2}$                                |
| T12-H10-S3                                       | Realizar pruebas con Coblis.                                  | Done        |                  |                                   | 2 Cristina Rivera                                                       | $\overline{a}$                                |
| T13-H10-S3                                       | Realizar pruebas con Visual Impairment Simulator              | Done        |                  |                                   | 3 Cristina Rivera                                                       | 3                                             |
| T14-H10-S3                                       | Realizar pruebas con Disability Impairment Approximation Done |             |                  |                                   | 3 Cristina Rivera                                                       | 3                                             |
| T <sub>15</sub> -H <sub>10</sub> -S <sub>3</sub> | Tabular resultados de las pruebas con simuladores.            | Done        |                  |                                   | 3 Cristina Rivera                                                       | 3                                             |
| T16-H10-S3                                       | Retroalimentación y resultados con simuladores.               | Done        |                  |                                   | 1 Tanja Calle                                                           |                                               |
| T17-H11-S3                                       | Realizar pruebas con usuario 1                                | <b>Done</b> |                  |                                   | 4 Cristina Rivera                                                       |                                               |
| T18-H11-S3                                       | Retroalimentación y resultados                                | Done        |                  |                                   | 2 Cristina Rivera                                                       |                                               |
| T19-H11-S3                                       | Realizar pruebas con usuario 2                                | Done        |                  |                                   | 4 Cristina Rivera                                                       |                                               |
| T20-H11-S3                                       | Retroalimentación y resultados                                | Done        |                  |                                   | 2 Cristina Rivera                                                       | $\overline{a}$                                |
| T21-H11-S3                                       | Análisis de resultados de pruebas.                            | Done        |                  |                                   | 2 Tanja Calle                                                           | $\overline{2}$                                |
| T22-H7-S2                                        | Retrospectiva del Sprint3                                     | Done        |                  |                                   | 2 Sandra Sánchez                                                        | $\overline{2}$                                |

*Ilustración 2.7: Sprint backlog template para Tercer sprint.* 

## *2.2.2.5.2. Burn-down Chart*

La Ilustración 2.8 se denomina gráfico de esfuerzo vs Número de horas o Burndown Chart, muestra el esfuerzo realizado y el número de horas promedio
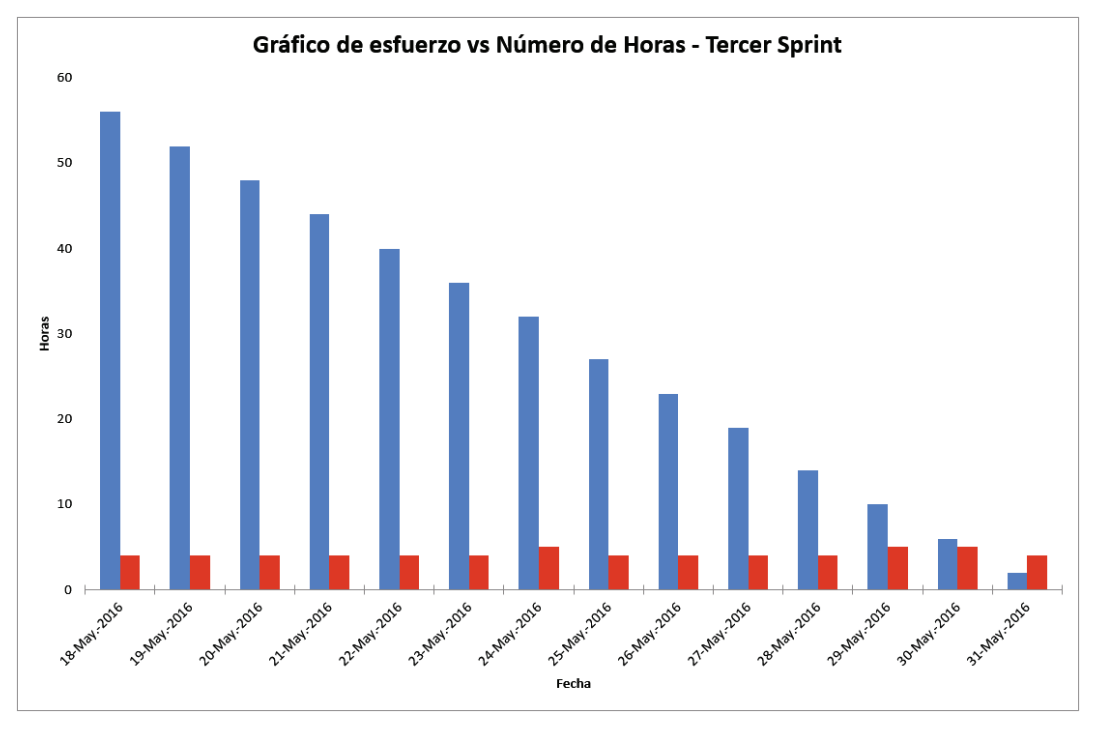

trabajadas por día. En el gráfico se aprecia que el número de horas trabajadas fue constante, por lo que las tareas terminaron un día antes de la planificación.

*Ilustración 2.8: Gráfico de esfuerzo vs Número de horas para el Tercer sprint.* 

# **2.3. DISEÑO DEL PROTOTIPO**

# **2.3.1. DISEÑO DEL PRIMER SPRINT**

El objetivo principal del primer Sprint es obtener la arquitectura y el diseño de la aplicación.

La arquitectura de la aplicación se ha planteado tomando en cuenta el patrón Modelo Vista Controlador.

El diseño del plano como de la página se elaboran tomando en cuenta las pautas de accesibilidad que indican como debe ser el diseño de las interfaces para ser utilizado por personas con discapacidad visual severa como la ceguera.

Las historias de usuario que se elaboran en el primer Sprint son:

- 1. Definir arquitectura del prototipo.
- 2. Diseñar e implementar plano interior accesible
- 3. Diseño e implementar interfaz principal del sitio web.
- 4. Diseñar e implementar menú de accesibilidad

# **2.3.1.1. Definición de la arquitectura del prototipo**

El esquema utilizado para desarrollar el prototipo del plano interior accesible es Modelo-Vista-Controlador(MVC), esto surge ante la necesidad de crear una aplicación web robusta y escalable. Este esquema de programación basado en un modelo de capas, se ha utilizado para separar la lógica del negocio, lógica de usuario y lógica de datos, proporcionando a la vez un acoplamiento entre estos elementos [29].

El modelo corresponde a la capa que figura la infomación con la cual opera la aplicación. El modelo se encarga de gestionar las operaciones sobre dicha información y actualizar la información que se presenta en la Vista. Las peticiones de información que se solicitan al modelo, se las realizan por medio del controlador. En este caso práctico, se ha utilizado un Object relational mapping (ORM) como motor de persistencia. Dentro de este ORM se han almacenado coordenadas tomadas de un entorno real, estas coordenadas simulan la ruta que sería utilizada para ubicar un elemento del plano en un ambiente práctico.

La vista es la capa que contiene el código que será mostrado en forma de interfaces al usuario. La vista se renderiza en base a la información que proporciona el modelo. En el caso del prototipo, la vista alberga codigo Scalable Vector Graphics (SVG) con el cual se contruyó el plano interior a escala. SVG interactua directamente con HTML y CSS para su presentación, y JQUERY para manejar los eventos que se han implementado en el plano. El plano en formato HTML se complementa con código JavaScript para construir la lógica detrás de la aplicación web y definir el comportamiento que tiene el plano.

El controlador corresponde a la capa responsable de responder y verificar las peticiones proporcionadas por el usuario, realizar llamadas sobre el Modelo, seleccionar lo datos que serán presentados en la capa de Vista. Dentro del controlador se tiene funciones, procesamiento de datos y respuesta a eventos.

Finalmente se presenta la aplicación por medio de la vista al usuario, que es el encargado de elaborar solicitudes por medio de la vista y recibir la infromación mediante la capa de vista. Por medio del cliente se puede analizar la aplicación en validadores de accesibilidad como son Examinator y TAW por medio de una URL.

 Además se puede integrar a un lector de pantalla como ChromeVox, Narrator o NDVA para transformar el contenido textual a un formato auditivo. En la Ilustración 2.9 se muestra una esquematización del modelo de arquitectura propuesto para el desarrollo del protototipo.

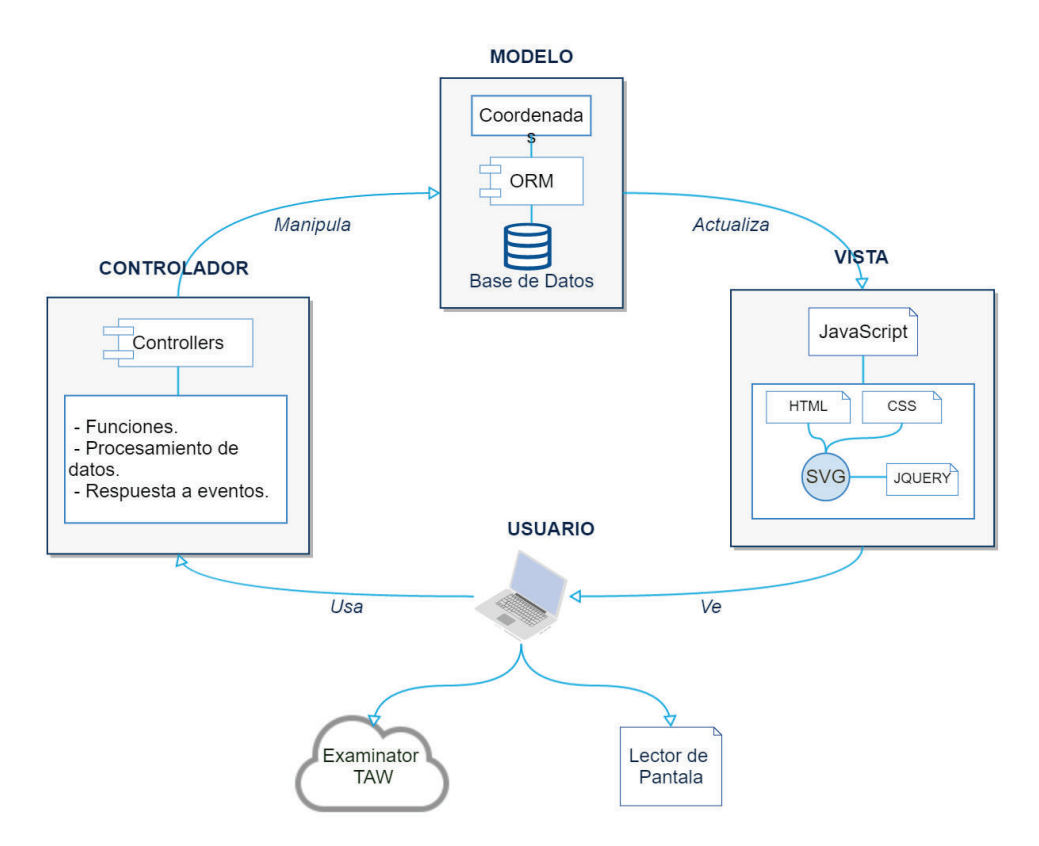

*Ilustración 2.9: Modelo de arquitectura usada en el prototipo.* 

## *2.3.1.1.1. Diagrama conceptual de datos*

Las tablas que existen el modelo conceptual de datos son Rutas y Coordenadas. La tabla de Coordenadas contiene la posición tanto en X como en Y, y hace referencia a idRutas como clave foránea de la tabla rutas. La tabla rutas contiene el nombre para la identificación de cada ruta elegible en el prototipo. La relación de las tablas es de uno a muchos. En la Ilustración 2.10 se muestra un esquema en donde se define el diagrama conceptual de datos.

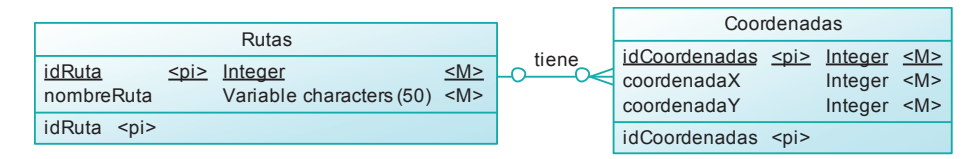

*Ilustración 2.10: Diagrama conceptual de datos.* 

#### *2.3.1.1.2. Diagrama físico de datos*

En el modelo físico al igual que el conceptual se tiene las tablas rutas y coordenadas con sus respectivas claves foráneas y claves principales. En la ilustración 2.11 se muestra la esquematización del diagrama físico de datos.

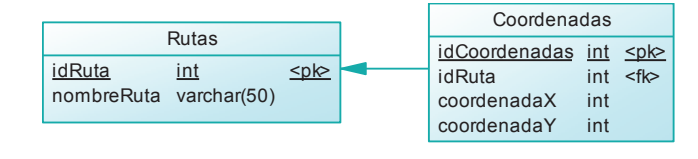

*Ilustración 2.11: Diagrama físico de datos.* 

#### *2.3.1.1.3. Definición de vistas*

**Layout:** Es la vista principal que alberga el resto de vistas. Contiene los diseños principales como cabecera, que alberga e menú de accesibilidad y de ayuda, y el pie de página. La ilustración 2.12 muestra la captura de pantalla de la vista Layout.

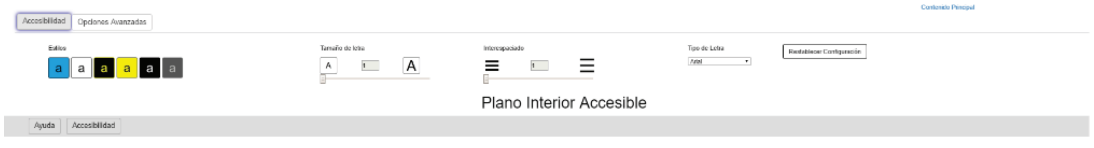

#### *Ilustración 2.12: Captura de Vista Layout.*

**InformaciónMapa:** Es la vista que se encarga de mostrar las descripciones de los elementos del plano. La información que se muestra es el nombre del elemento, información como carga horaria y descripciones, y los elementos aledaños en el plano. La ilustración 2.13 muestra la captura de la vista informacionMapa con la descripción de la oficina subdecanato.

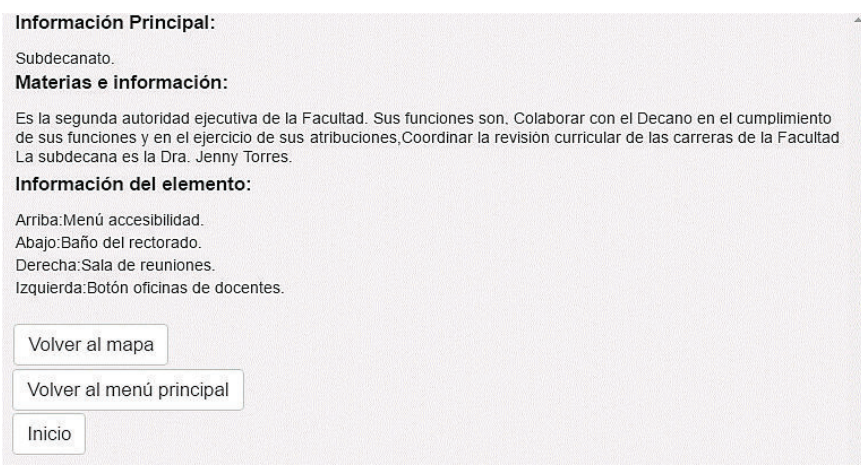

*Ilustración 2.13: Captura de Vista informacionMapa.* 

**mapaPlano:** Esta vista corresponde al plano original con todos sus elementos. Esta vista llama al plano elaborado en SVG y embebido en un archivo HTML, es la vista principal del plano que contiene el prototipo. En la Ilustración 2.14 se muestra la captura del plano interior correspondiente a la vista mapaPlano.

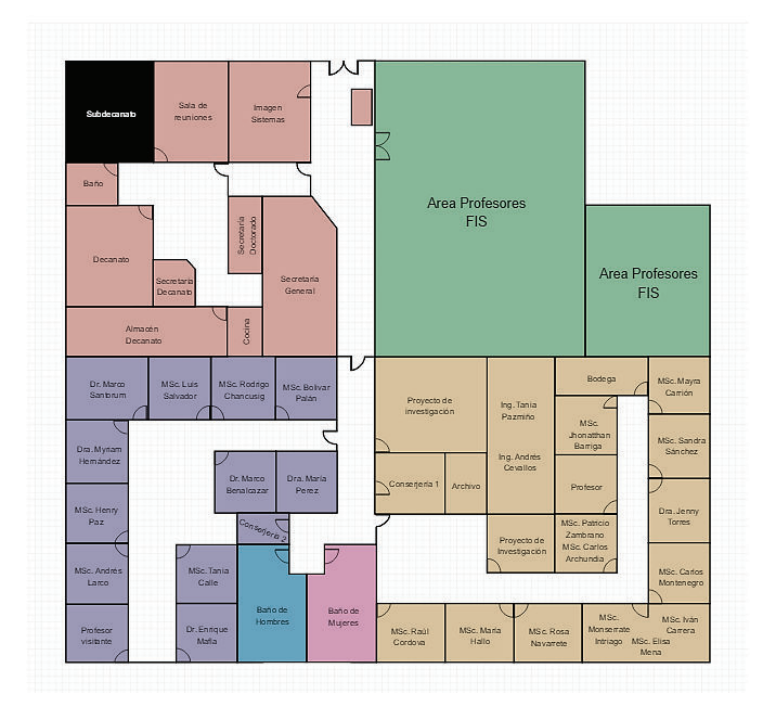

*Ilustración 2.14: Captura de Vista mapaPlano.* 

**mapaPlanocolor:** Esta vista, al igual que el plano original contiene al plano cuyos colores se han elaborado con patrones, esto sirve para distinguir las regiones del mapa a personas con alguna discapacidad al color. En la Ilustración 2.16 se muestra las vistas mapaPlanocolor con los patrones y colores escogidos para diferenciar las regiones del plano.

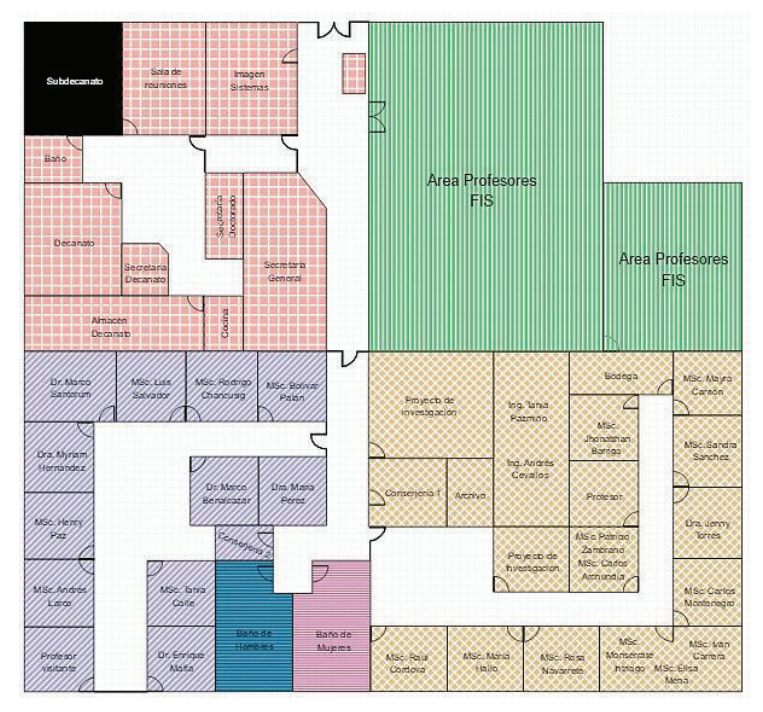

*Ilustración 2.15: Captura de Vista mapaPlanoColor.* 

**mapaPlanonegro:** Esta vista corresponde al diseño del plano creado en patrón a blanco y negro, este diseño sirve para que las personas con ceguera al color para que puedan distinguir las regiones del plano. En la ilustración 2.16 se muestra la captura de la vista mapaPlanonegro con patrones a blanco y negro para distinguir las regiones principales del plano.

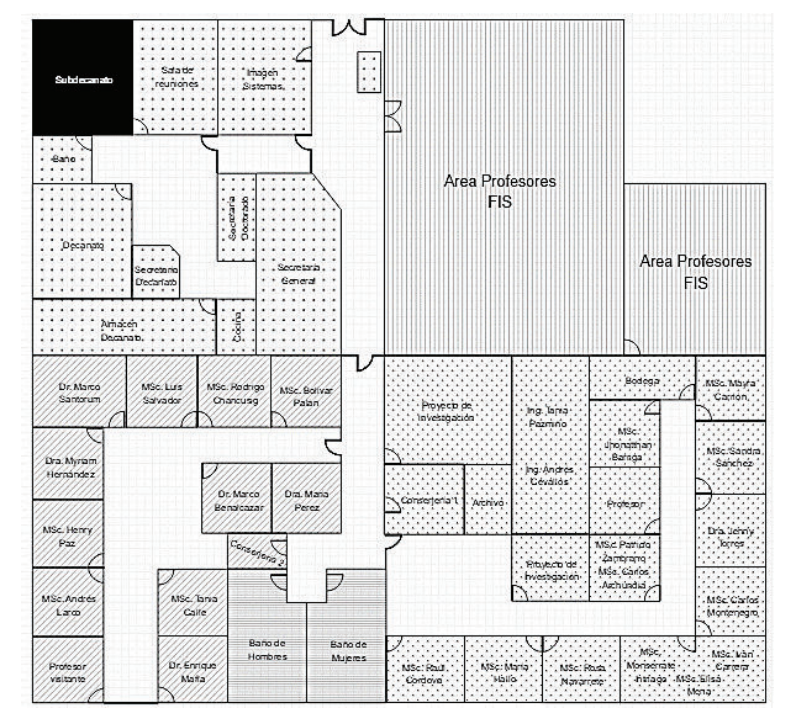

*Ilustración 2.16: Captura de Vista mapaPlanoNegro.* 

**menuPlano:** Esta vista corresponde al menú de elementos del plano. Además, contiene un listado de las rutas que pueden ser graficadas en el modo simulación. En la ilustración 2.17 se aprecia el menú de oficinas de docentes ordenado alfabéticamente y el menú simulación de rutas.

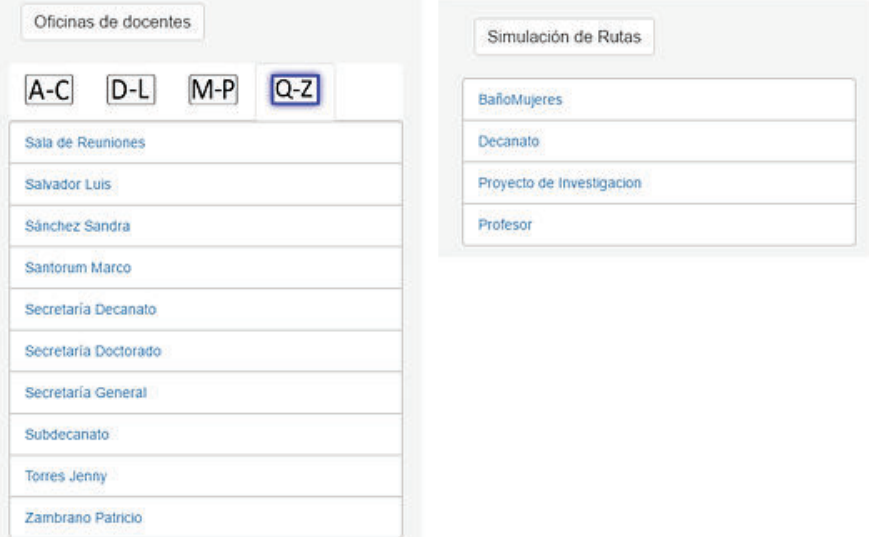

*Ilustración 2.17: Captura de vista menuPlano.* 

**Plano:** Esta vista corresponde a la parte central del prototipo. Alberga las vistas de menú, plano e información. La ilustración 2.18 muestra la captura de la vista Plano que contiene a las vistas descritas anteriormente.

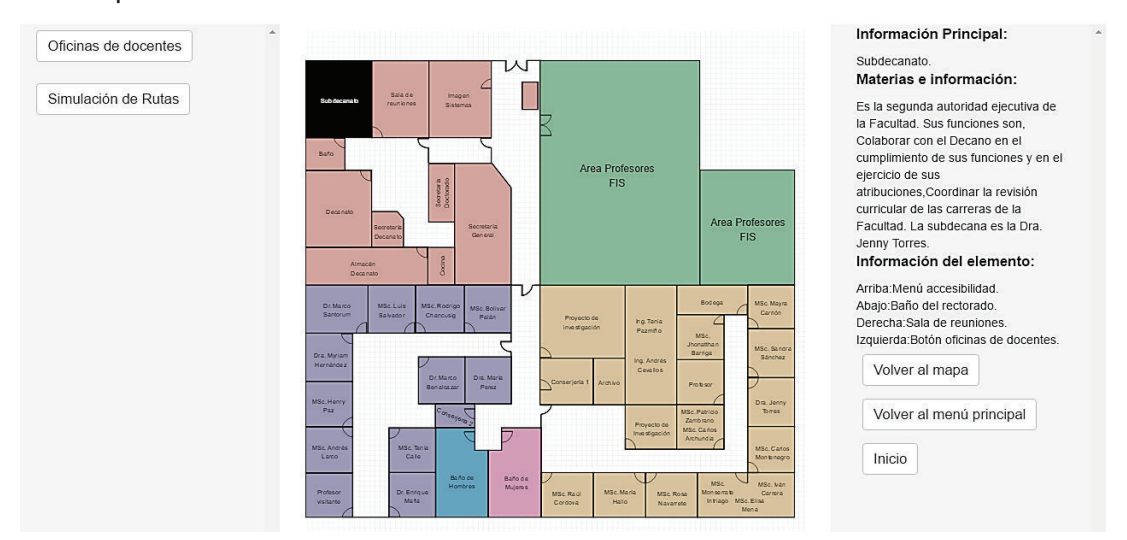

*Ilustración 2.18: Captura de vista Plano.* 

### *2.3.1.1.4. Controladores*

#### *1. MapaController:*

- **1.1. Index:** Este es el primer controlador que se llama al iniciar la petición cliente servidor; se encarga de inicializar las cookies principales y redireccionar a la URL /Mapa/plano.
- **1.2. Plano:** Este controlador se encarga de la carga de la vista del plano verificando previamente si no existe una configuración previamente establecida por medio de cookies.
- **1.3. informacionOficina:** Este controlador se encarga de cargar la información correspondiente a cada elemento del plano seleccionado y cargándolo en la vista informacionMapa.
- **1.4. tipoPlano:** Tiene la función de renderizar el plano dependiendo de la selección de estilo, es decir, que carga el plano original, o el plano con patrón y color o el plano con patrón a blanco y negro.
- **1.5. Coordenadas:** Es el controlador encargado de la lectura de coordenadas desde el ORM y mandarlo a la vista correspondiente para su graficación en SVG.
- **1.6. cookieStart:** Inicializa las cookies por defecto o lee las cookies almacenadas anteriormente en el cliente.
- **1.7. cookieRead:** Este controlador se encarga de la lectura de cookies almacenadas en el cliente para ser aplicadas a las distintas vistas del prototipo.
- **1.8. cookieMapa:** Este controlador carga la cookie encargada de renderizar el plano escogido.

#### *2.3.1.1.5. Modelos*

En la ilustración 2.19 se puede apreciar el esquema del modelo final para su implementación en el framework Sails.js.

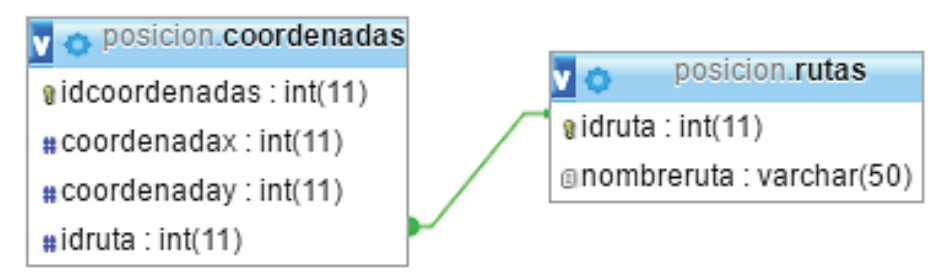

*Ilustración 2.19: Modelo implementado en el framework Sails.* 

Partiendo desde el modelo físico de datos, se traslada al framework Sails.js para ser parte del ORM y con esto poderlo utilizar dentro de los controladores descritos anteriormente.

# *2.3.1.1.6. Script de coordenadas*

El Script de coordenadas se ha generado desde una base de datos con coordenadas simuladas en un ambiente real. El script de coordenadas se ha generado en formato JSON para que sea compatible con el ORM del framework Sails.js. En la ilustración 2.20 se puede mostrar el script de rutas con sus coordenadas en X y Y, y el identificador de la ruta a la que pertenecen las coordenadas,

```
6 // Database 'posicion'
 \overline{7}8 // posicion.coordenadas
\Omega10 [["idcoordenadas":"1","coordenadax":"465","coordenaday":"100","idruta":"1"},
     {"idcoordenadas":"2","coordenadax":"465","coordenaday":"125","idruta":"1"},
     {"idcoordenadas":"3", "coordenadax":"465", "coordenaday":"150", "idruta":"1"},<br>{"idcoordenadas":"4", "coordenadax":"465", "coordenaday":"150", "idruta":"1"},<br>{"idcoordenadas":"4", "coordenadax":"465", "coordenaday":"175",
     {"idcoordenadas":"8","coordenadax":"415","coordenaday":"235","idruta":"1"},
     {"idcoordenadas":"9","coordenadax":"390","coordenaday":"235","idruta":"1"},
     {"idcoordenadas":"10","coordenadax":"365","coordenaday":"235","idruta":"1"},
     {"idcoordenadas":"11","coordenadax":"340","coordenaday":"235","idruta":"1"},
```
*Ilustración 2.20: Script de coordenadas en formato JSON.* 

# **2.3.1.2. Diseñar e implementar plano interior accesible**

# *2.3.1.2.1. Medidas y escala*

Para diseñar el plano interior correspondiente al segundo piso de la facultad de sistemas, se debe establecer la distribución espacial de los elementos del piso, tal como oficinas, salas de reuniones, baños, bodegas, etc.

Posteriormente se graficará dichos elementos en base a las medidas aproximadas que se han tomado del piso como se muestra a continuación.

En la imagen 2.21 se aprecia la representación del plano elaborada a escala y con medidas expresadas en metros.

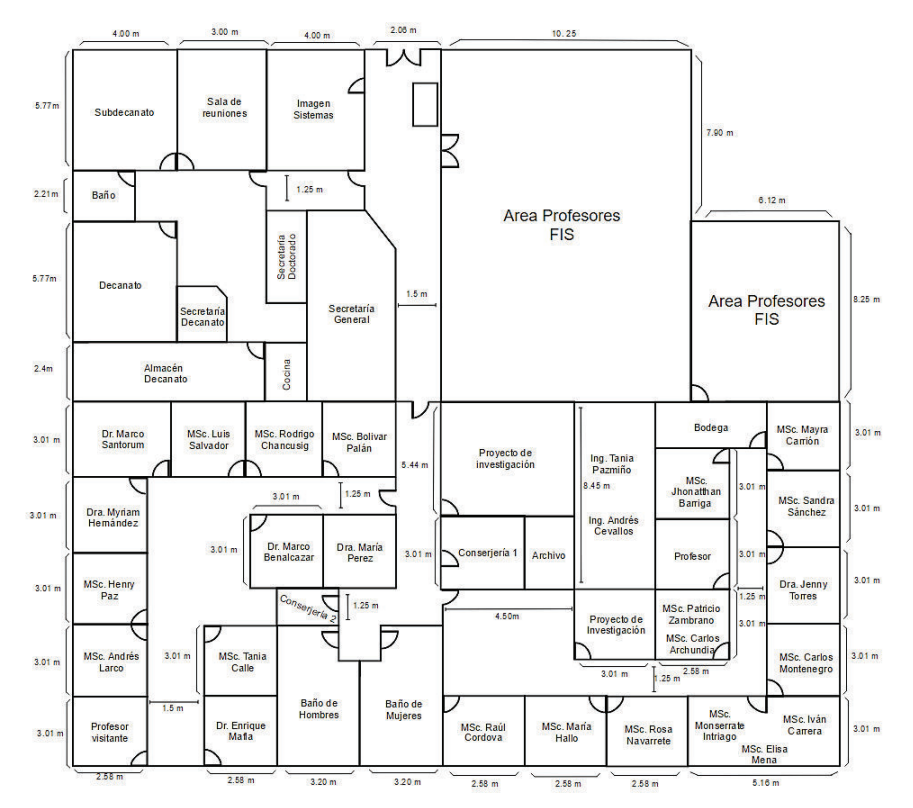

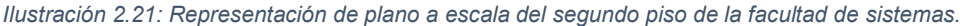

# *2.3.1.2.2. Modelamiento del plano*

Para dibujar el plano, se debe tomar como base, las medidas tomadas en el ambiente real. Para ello, es necesario establecer una escala métrica. En este caso se ha hecho una equivalencia al número de pixeles utilizados al graficar el plano en la herramienta; la escala utilizada equivale a 30 pixeles por metro real. La herramienta a utilizar es Vector Paint, es una herramienta online que permite exportar imágenes en formato SVG, de tal manera que el código es generado sin dependencias para manipular directamente sus etiquetas y atributos [30].

## *2.3.1.2.3. Limpieza y atributos de accesibilidad en el código SVG generado.*

El código SVG que genera la herramienta, debe ser revisado para establecer una estructura ordenada, de tal manera que permita agregar atributos de accesibilidad sin inconvenientes.

Además, se deben eliminar las etiquetas y atributos innecesarios para facilitar el acoplamiento de estilos y funciones.

Los atributos de accesibilidad incluidos en el código SVG se basan en el estándar WAI-ARIA, que establece una forma de elaborar contenido web accesible para personas discapacitadas, se enfoca en tecnologías de contenido dinámico e interfaces de usuario como JavaScript, HTML y tecnologías semejantes [31]. Además, se agregaron otros atributos de accesibilidad como "tabindex", para definir un orden de navegación secuencial entre los elementos del plano. "title" para asociar un nombre al elemento definido y addinfo para incluir información extra sobre el elemento. En la ilustración 2.22 se puede apreciar los atributos WAI-ARIA en un fragmento de código HTML del prototipo.

```
<svg width="1058.823533371658" height="992.9411822784323" aria-labelledby="text" aria-
    describedby="desc" style="display: inline; width: inherit; min-width: inherit; max-width:
    inherit; height: inherit; min-height: inherit; max-height: inherit;" id="plano" fill="none"
    class="svg">
 21<defs>
             <pattern_id="grid20" width="10" height="10" patternUnits="userSpaceOnUse">
3 \sqrt{ }\mathbf{A}<path d="M 100 0 L 0 0 0 100" stroke="#e0e0e0" stroke-width="1" />
 5
            </pattern>
 6\overline{6}\langle/defs>
 \overline{1}\overline{8}<rect fill="url(#grid20)" width="1058.823533371658" height="992.9411822784323" y="0"></rect>
 \overline{9}10
        <title>Mapa accesible facultad de ingenieria de sistemas</title>
11<g title="profesor" class="currentLayer">
12\,\mathrm{V}13
1415 \sqrt{ }<g id="svg_2">
                 <a onclick="cargarInformacionOficina('99')">
16V<title>Bodega</title>
1718
                     <path title="Bodega" class="<%= id0ficina == '99' ? 'svgSeleccionado' :
19
    'oficinasA' %>" d="M912.68,491 C912.68,491 912.67,548.35 912.67,548.35 C912.67,548.35
    774.69,548.37 774.69,548.37 C774.69,548.37 774.74,491.02 774.74,491.02 C774.74,491.02 912.68.491
    912.68,491 z" addinfo="Bodega2" stroke="#000000" stroke-opacity="1" id="Bodega2" tabindex="99"
20\langle/a>
22 \left| \right| \left| \right|
```
*Ilustración 2.22: Atributos WAI-ARIA en código SVG del plano interior accesible.* 

#### *2.3.1.2.4. Generación de estilos y funciones*

Los estilos se agregaron al plano utilizando una hoja de estilos externa. Los colores utilizados en el plano se basaron en tonos escogidos mediante las regiones que contiene el plano, es decir, decanato, área de profesores y las dos áreas de oficinas, de tal manera que puedan ser distinguibles y no alteren la visualización del resto de elementos.

Los colores designados para elementos seleccionados y en los que se ubica el foco, se escogen de acuerdo a la distinción con el resto de elementos. El color negro se ha escogido para los elementos seleccionados ya que puede ser percibido con cualquier persona, con o sin discapacidad al color, mientras que el color designado para el foco se ha escogido tonos más brillantes y un borde azul que no interfiere con la identificación del resto de elementos. La ilustración 2.23

muestra la selección de la oficina de Área de Profesores mediante una diferencia de color en el fondo y borde del elemento.

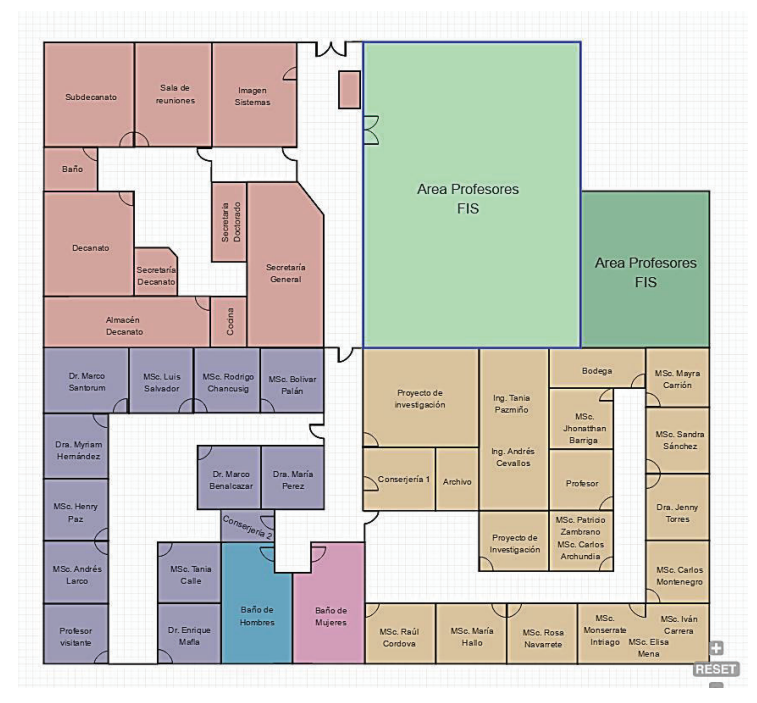

*Ilustración 2.23: Estilos en plano modelado en SVG.* 

Las funciones agregadas en las etiquetas del documento SVG, consisten en funciones que llaman mediante un identificador único a la información cargada en el controlador correspondiente para cargarlo en la vista de Información. Para implementar una barra de zoom en el plano, se ha utilizado una librería en JavaScript denominada svg.pan-zoom.js. La librería sirve para centrar, incrementar y disminuir el tamaño en elementos SVG [32].

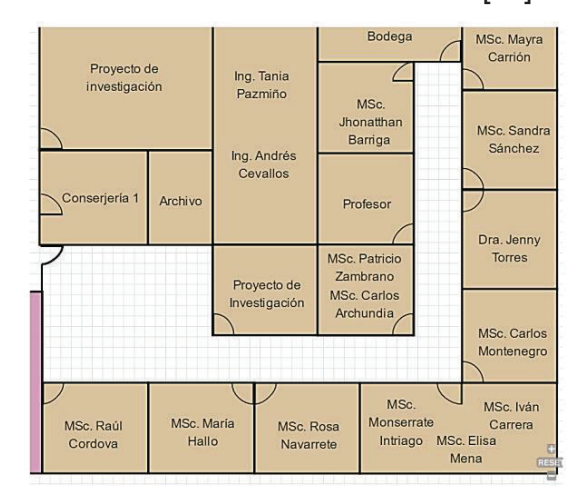

*Ilustración 2.24: Demostración de svg.pan-zoom.js añadido al plano.* 

La ilustración 2.24 muestra una captura de la herramienta svg.pan-zoom.js al realizar zoom sobre el plano elaborado en SVG.

# **2.3.1.3. Diseñar e implementar interfaz principal del sitio web**

# *2.3.1.3.1. Definición de estructura de la página con HTML y CSS.*

Para definir la estructura HTML y CSS en la interfaz principal del prototipo, se ha utilizado Bootstrap como herramienta de maquetación.

Bootstrap en un framework que permite implementar sitios web con JavaScript y CSS. Los sitios web desarrollados con Bootstrap se adaptan a la resolución del dispositivo en donde se despliegan, son de diseño simple e intuitivo.

La estructura principal de la página que alberga el menú de oficinas, el plano y el bloque de información se elaboran mediante una estructura Grid de columnas para alinear ordenadamente los elementos de la página.

La Ilustración 2.25 muestra una captura de la vista principal del prototipo con las vistas parciales que la componen.

| $\mathbf{1}$    | <link href="/styles/css/mapas/main/plano2.css" rel="stylesheet"/>            |
|-----------------|------------------------------------------------------------------------------|
| $\overline{2}$  |                                                                              |
| 3               | <script src="/js/dependencies/Jquery/jquery-1.11.3.js"></script>             |
| $\overline{4}$  | <script src="/is/mapa/svgPanZoom.is"></script>                               |
| 5               | <script src="/js/mapa/svgbarra.js"></script>                                 |
| 6               | <script src="/js/dependencies/Jquery/d3.js"></script>                        |
| $\overline{1}$  | <script src="/js/dependencies/Jquery/d3.min.js"></script>                    |
| 8               |                                                                              |
| 9               |                                                                              |
|                 | 10 V <div class="col-md-3 offset3 span6 colordescripcionmapa"></div>         |
| 11              | <%- partial ('/Mapa/menuPlano.ejs') %>                                       |
| 12              | $\langle$ /div>                                                              |
| 13              |                                                                              |
|                 | 14 V <div class="col-md-6 estilomapa divtamaniomap"></div>                   |
| 15 <sub>v</sub> | <div class="tamaniomapa container-fluid" id="contenedorPlanoOficinas"></div> |
| 16              |                                                                              |
| 17              | <%- partial ('/Mapa/'+mapacookie+'.ejs', {idOficina: idOficina}) %>          |
| 18              | $\langle$ /div>                                                              |
| 19              | $\langle$ /div>                                                              |
| 20              |                                                                              |
|                 | 21 V <div class="col-md-3 offset3 span6 colordescripcionmapa"></div>         |
| 22              | <%- partial ('/Mapa/informacionMapa.ejs') %>                                 |
| 23              | $\langle$ /div>                                                              |
|                 |                                                                              |

*Ilustración 2.25: Esquema principal del prototipo con vistas parciales.* 

Para establecer un diseño intuitivo, se estableció que tanto el menú de accesibilidad como de ayuda se ubique en la parte superior; el menú de oficinas y rutas de simulación de ubica al lado izquierdo, cuyos elementos se despliegan en un menú collapse. La parte central corresponde al plano elaborado en SVG y el bloque derecho se carga dinámicamente con la información de cualquier elemento del plano que sea seleccionado. La Ilustración 2.26 muestra el diseño de la interfaz principal prototipo.

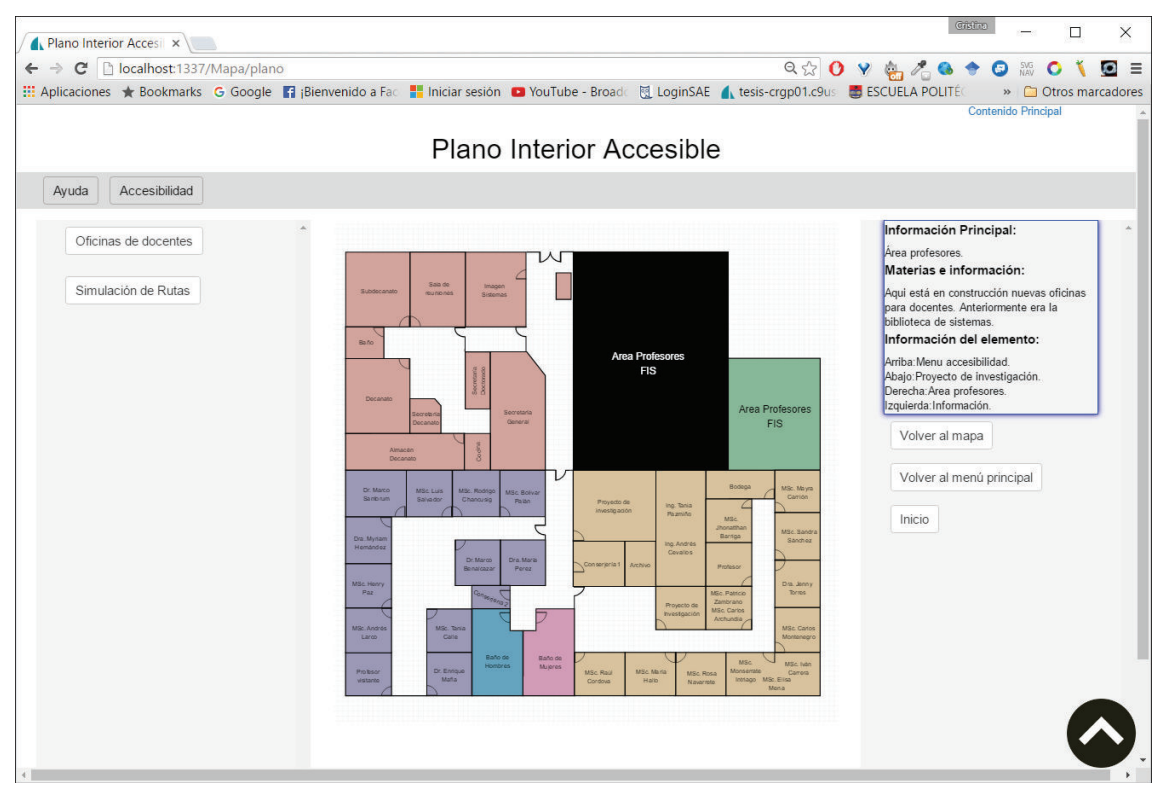

*Ilustración 2.26: Diseño de interfaz principal del prototipo web.* 

Los atributos de accesibilidad agregados son "title" para desplegar un tooltip de información sobre el elemento seleccionado, alt en imágenes para describir al elemento cuando se utiliza un lector de pantalla, respeta la implementación de estilos de manera independiente del código y el uso de enlaces externos,

# *2.3.1.3.2. Bloques de información e implementación menús.*

Los menús se encuentran en la vista menuPlano, y se han creado mediante botones de tipo collapse de Bootstrap como se muestra en la Ilustración 2.27, que puede ser desplegado o contraído para no interferir con la navegación en el prototipo. Los elementos del menú contienen atributos como "alt", "title" y "tabindex" para agregar información adicional sobre el elemento y permitir una navegación secuencial.

Además, se han implementado funciones para desplegar información del elemento y seleccionar la ubicación del elemento en el plano, de tal manera que se tiene dos maneras de acceder a un elemento, mediante el menú o el plano.

```
1 \nabla sdiv class="container">
2 \sqrt{ }<div>
3 \sqrt{ }<div>
 4 \sqrt{ }\langle p \rangle<br />
<br />
<br />
<br />
dutton data-toggle="collapse" class="btn btn-default elementomenu subtitulos "
5
    alt="Oficinas de docentes" title="Oficinas de docentes" id="ofidocentes" aria-expanded="false"
    tabindex="15" href="#collapse1">Oficinas de docentes</button>
                        <!-- <h3 class="text-center">Oficinas de Docentes</h3>-->
 6
                   \langle/p>
              \frac{d}{dx}\, 8 \,<div title="" id="collapse1" class="panel-collapse collapse">
 9 \sqrt{ }10 \sqrt{ }<ul class="nav nav-tabs">
11V<li class="active">
                            <a data-toggle="tab" href="#ac" title="a-c" id="taba-c">
12V<input class="alfabeto" type="image" src="../../images/a-f.png" tabindex="17"
13
    title="A-C" id="a-c" alt="rango a-c">
14
                            \langle/a>
                       \langle l1516 \sqrt{ }\langle li \rangle17 \sqrt{ }<a data-toggle="tab" href="#dl" title="d-l" id="tabd-l">
                                 <input class="alfabeto" type="image" src="../../images/g-l.png" tabindex="17"
18
    title="D-L" id="d-l" alt="rango d-l">
19
                            \langle a \rangle20
                       \langle/li>
2122 \sqrt{ }\langleli>
                            <a data-toggle="tab" href="#menu2" title="m-p" id="tabm-p">
23 \sqrt{ }<input class="alfabeto" type="image" src="../../images/m-s.png" tabindex="17"
24title="M-P" id="m-p" alt="rango m-p">
25
                           \langle a \rangle
```
*Ilustración 2.27: Menú collapse para menú Oficinas de Docentes.* 

El bloque de información corresponde a la vista informacionMapa. Se ha estructurado de tal manera que permita la carga dinámica de la información proveniente del controlador informacionOficina. Adicionalmente se agregan tres botones como ayudas de navegación, volver al mapa que redirige el foco al primer elemento del plano, volver al menú principal que redirige el foco al botón oficinas de docentes y salir que redirige el foco al título del sitio web.

# **2.3.1.4. Diseñar e implementar menú de accesibilidad**

#### *2.3.1.4.1. Estructura con HTML y CSS*

El menú de accesibilidad se compone de dos secciones principales. La primera que corresponde a cambios de estilo en la página y el menú avanzado que corresponde a cambios de estilo sobre el plano.

La sección del menú accesibilidad se compone de cuatro funciones principales, cambios de estilo, tamaño de letra, interespaciado y tipo de letra como se muestra en la Ilustración 2.27.

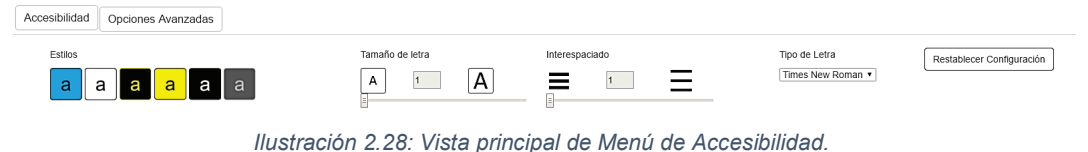

#### *2.3.1.4.2. Funciones de control de estilo y fuente*

La primera que corresponde a estilos, contiene seis estilos que modifican la vista principal del prototipo, los estilos son estilo por defecto, negro sobre blanco, blanco sobre negro, amarillo sobre negro, negro sobre amarillo y tonos grises. Estas preferencias se han creado con el fin de proporcionar al usuario otras formas de visualización del prototipo en caso de que posea alguna discapacidad relacionada al color. En la Ilustración 2.29 se puede apreciar las combinaciones de estilo aplicadas sobre el prototipo.

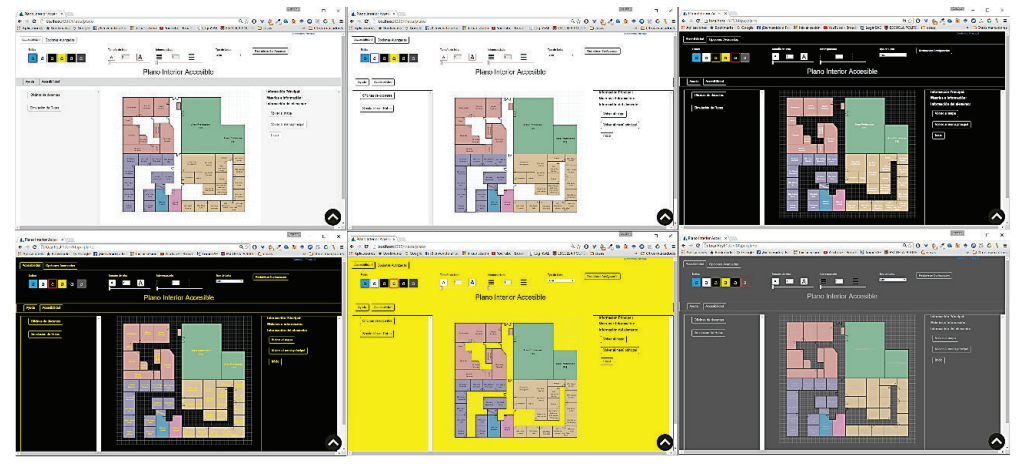

*Ilustración 2.29: Vista principal de opciones de estilos para el prototipo.* 

La segunda parte, corresponde al tamaño de letra que puede seleccionarse mediante una barra que indica el número de veces en el que se incrementa el tamaño de letra. Esta barra ayuda a la visualización del texto a personas que poseen baja visión como se muestra en la Ilustración 2.30.

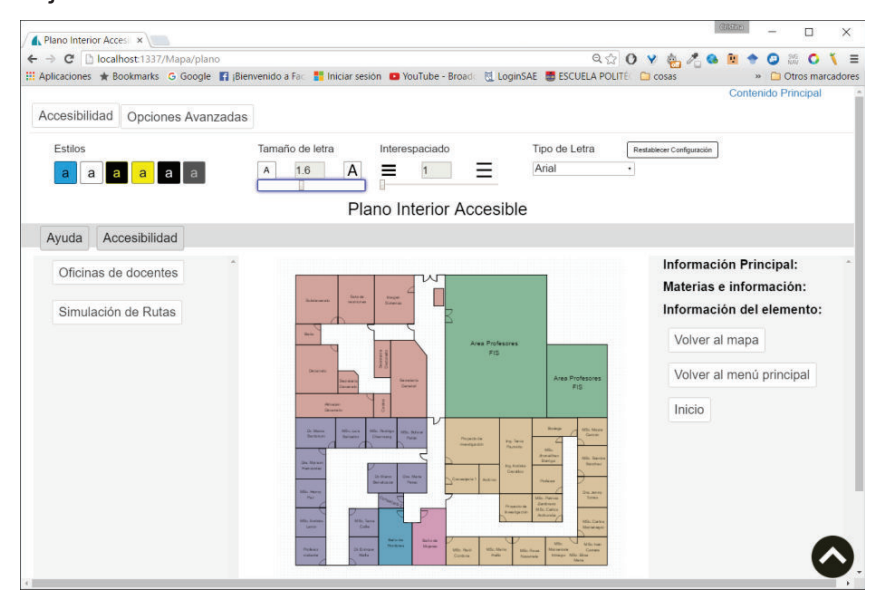

*Ilustración 2.30: Vista de función tamaño de letra en el prototipo.* 

La opción de interespaciado permite incrementar la separación del texto para mejorar su legibilidad como se muestra en la Ilustración 2.31. La opción de interespaciado mejora la visualización del texto y es útil en caso de dislexia.

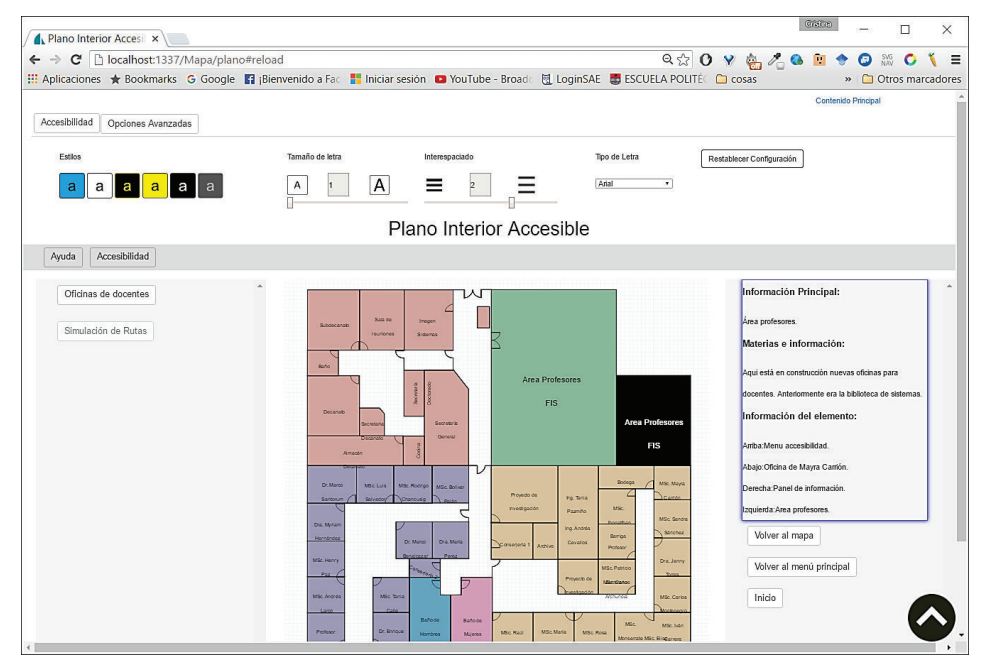

*Ilustración 2.31: Vista de función interespaciado en el prototipo.* 

La opción de tipo de letra permite intercambiar la fuente según la preferencia del usuario en letras tipo Sans serif y Serif, esto influye en la distinción de los caracteres del texto. En la Ilustración 2.32 se puede apreciar al prototipo con el tipo de fuente Times New Roman.

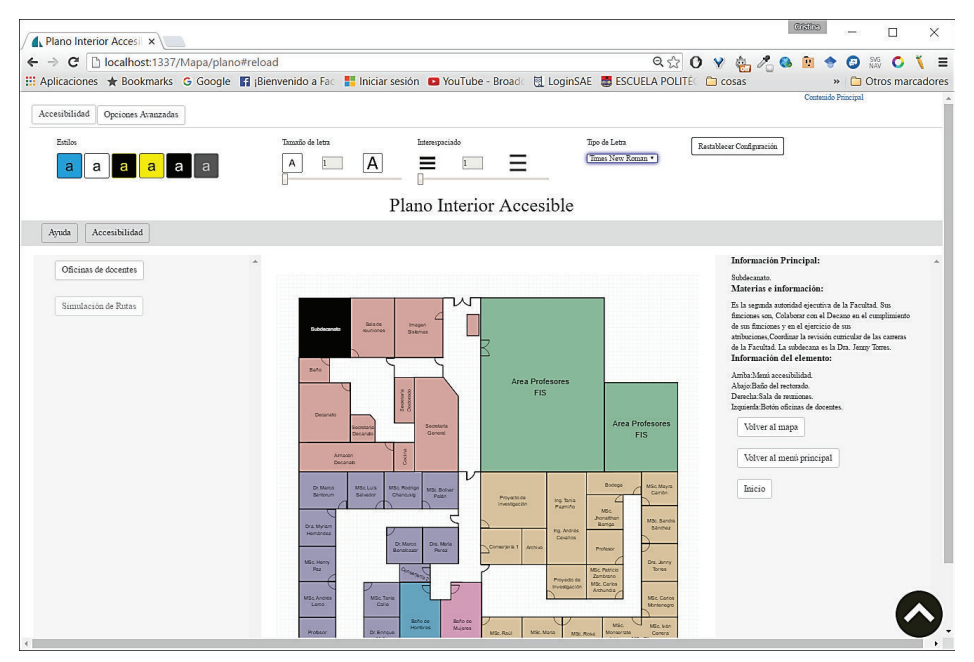

*Ilustración 2.32: Vista de función tipo de letra en el prototipo.* 

La estructura del código incluye atributos de accesibilidad para incluir información extra sobre cada elemento y "tabindex" para navegación secuencia.

# *2.3.1.4.3. Funciones de estilo en el plano*

La segunda parte del menú de accesibilidad corresponde a las opciones avanzadas. En estas opciones se podrá cambiar el estilo y formato del plano. En la Ilustración 2.33 se puede apreciar el menú de opciones avanzadas con sus dos secciones, patrones y filtros.

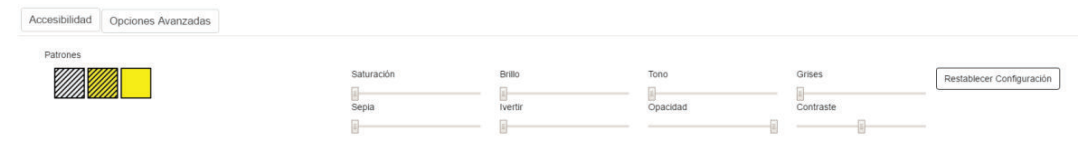

*Ilustración 2.33: Opciones avanzadas en menú accesibilidad.* 

La primera opción corresponde a patrones, en esta opción se puede seleccionar los dos formatos de plano, con patrón a color o a blanco y negro como se aprecia en la Ilustración 2.34. Esta opción permite visualizar las regiones del plano sin depender de la distinción del color.

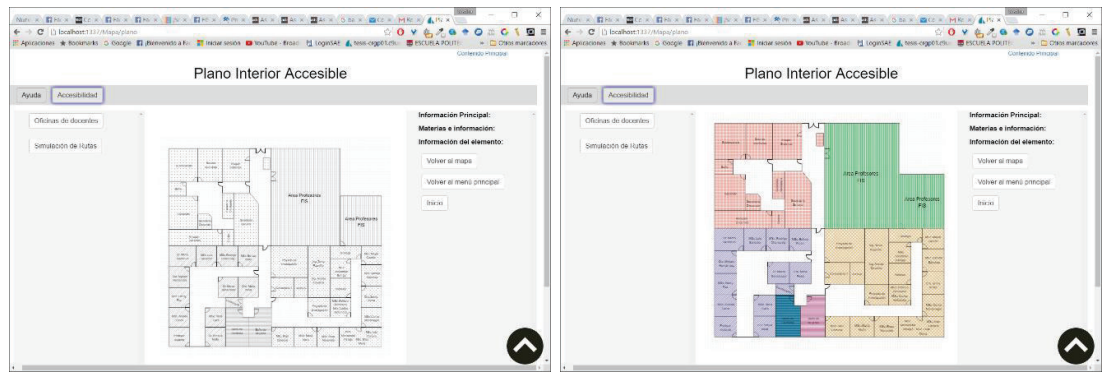

*Ilustración 2.34: Patrones aplicados en plano accesible.*

La segunda opción corresponde a los filtros que se puede aplicar sobre el plano y la página. Los filtros son saturación, tono, brillo, sepia, grises, invertir, opacidad y contraste como se visualiza en la Ilustración 2.35. El usuario puede modificar estas preferencias para que la visualización del prototipo se ajuste a sus necesidades.

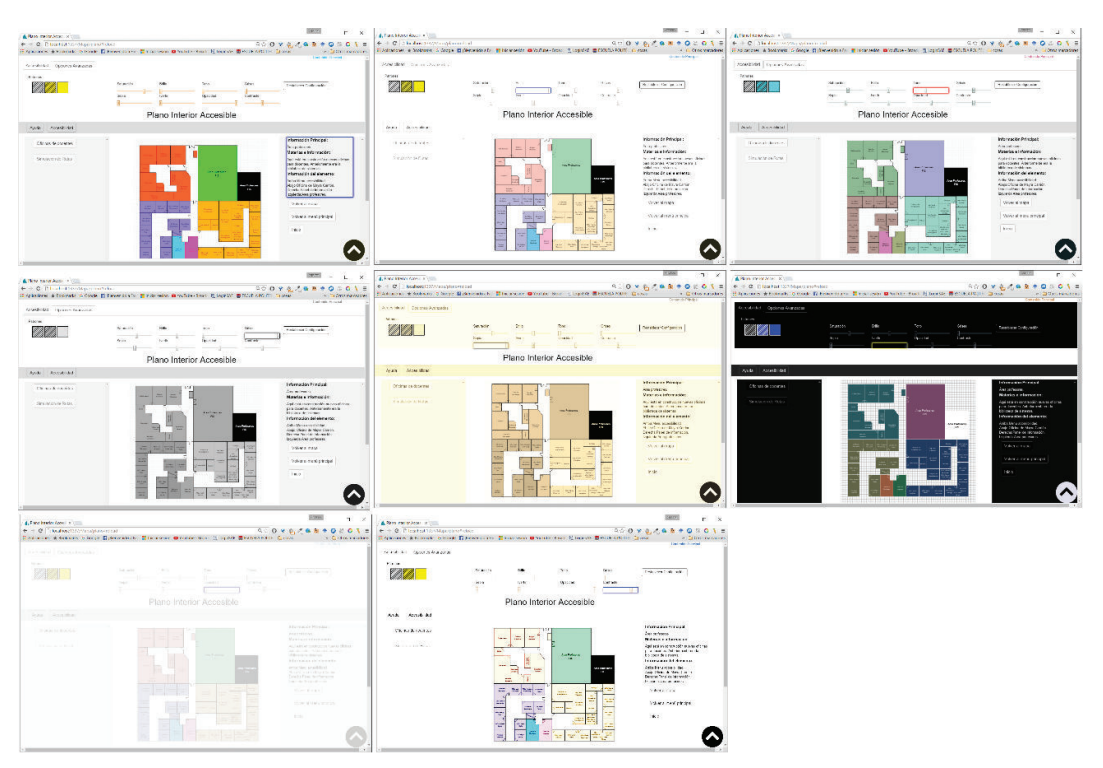

*Ilustración 2.35: Opciones de filtros aplicados sobre el prototipo web.* 

# **2.4. CONSTRUCCIÓN DEL PROTOTIPO.**

# **2.4.1. DISEÑO DEL SEGUNDO SPRINT**

La etapa de construcción del prototipo corresponde al segundo sprint, cuyo entregable es el prototipo funcional.

En este sprint se desarrollan tareas finales como la implementación del modo simulación y la navegabilidad en todo el prototipo.

En este sprint de desarrollarán las siguientes historias de usuario:

- 1. Implementar modo simulación
- 2. Implementar navegabilidad en el sitio web.
- 3. Implementar navegabilidad en el plano interior.

# **2.4.1.1. Implementación del modo simulación**

El modo simulación toma las coordenadas en x y en Y ingresadas en el ORM y las grafica en el plano SVG dinámicamente. Simultáneamente a la graficación, se reproduce un audio que indica los elementos cercanos a la posición actual para que el usuario reconozca el entorno y pueda ubicar un elemento en el plano.

#### *2.4.1.1.1. Rutas mediante coordenadas.*

Mediante las rutas ingresadas en la base de datos, se hizo una clasificación y ordenamiento de las coordenadas para agruparlas en cuatro rutas preestablecidas. Estas rutas se ingresaron en el ORM mediante un archivo JSON, las cuales por medio de una petición en AJAX se genera una animación dinámica que simula el movimiento mediante pasos. En la Ilustración 2.36 se puede apreciar el archivo JSON que alberga las coordenadas en el ORM.

1 {<br>2  $"data":$  {<br>3  $"inform$ "informacion": [],  $\overline{3}$ "inicio": [],<br>"inicio": [],<br>"coordenadas": [  $\overline{4}$  $\overline{5}$  $6\overline{6}$ "idcoordenadas": 1,  $\overline{7}$  $\bf8$ "coordenadax": 455,  $\overline{9}$ "coordenaday": 80,  $10$ "owner":  $1,$  $11$  $"id"$ : 1  $12$ }, 13  $\overline{\mathcal{L}}$ "idcoordenadas": 2,  $14$ "coordenadax": 455,  $15<sup>15</sup>$ "coordenaday": 100, 16  $17<sup>17</sup>$ "owner":  $1,$  $"id": 2$ 18 19 }, {<br>!"idcoordenadas": 3,<br>"coordenadax": 455,  $20$  $21$  $22$ "coordenadax": 455, "coordenaday": 120,  $23$ "owner": 1,  $24$  $"id"$ : 3 25 26  $\mathcal{L}$ 

*Ilustración 2.36: Archivo JSON de rutas preestablecidas mediante coordenadas.* 

#### *2.4.1.1.2. Función para graficar rutas en SVG.*

La representación gráfica de las coordenadas en SVG se ha realizado mediante el controlador coordenadas. Este controlador alberga una función que se puede apreciar en la Ilustración 2.37, en donde toma las coordenadas y las grafica utilizando una librería de animación para SVG llamada d3. Es una librería JavaScript usada para crear documentos basados en datos, es decir que permite manipular estos datos utilizando HTML, CSS y SVG [33]. Las coordenadas se han adaptado a la resolución del plano y se grafican mediante un circulo en SVG, la función define un tiempo entre la graficación de cada coordenada que simula los pasos de una persona promedio.

```
4360 ▼ function mostrarRuta(tabindex, idRuta) {
4361
             $.post('/Mapa/coordenadas', {
4362 \nablaidRuta: idRuta
4363
4364
                   function (data) {
4365 \text{ v}4366
                        //renderiar mapa
4367
                        var datauser = data;
                       renderizarMapa(datauser['mapa'], tabindex);
4368
 4369
4370
                       var aux = 1var total = 0bject.keys(datauser['user']).length;
4371
 4372
4373 \nabla$.each(datauser['user'], function (i, item) {
4374
                             setTimeout(function ()
4375 ▼
                                  if (aux === total) {<br>d3.select(".currentLayer").append("circle").attr("cx", item["coordenadax"]).attr("cy",<br>d3.select(".currentLayer").append("circle").attr("cx", item["coordenadax"]).attr("cy",
4376 \overline{v}4377
        item["coordenaday"]).attr("r", 4).style("fill", "yellow");
4378 \overline{v}\} else \{d3.select(".currentLayer").append("circle").attr("cx", item["coordenadax"]).attr("cy",<br>item["coordenaday"]).attr("r", 4).style("fill", "red");
4379
4380
                                  \mathcal{F}4381
                                  aux++;4382
                            \}, 1500 * i);
                       \mathcal{E}):
4383
4384 v}).fail(function (res) {
4385
                   console.log("Error: en ajax plano");
4385<br>4386 });<br>4387 }
```
*Ilustración 2.37: Función para graficar las rutas del ORM en formato SVG.* 

# *2.4.1.1.3. Instrucciones y grabación de audio de indicaciones.*

Las instrucciones se grabaron tomando en cuenta el número aproximado de pasos que tiene que seguir el usuario para llegar al elemento. Las instrucciones se proporcionan referenciando elementos como puertas y oficinas

Las instrucciones se han grabado utilizando la herramienta online text to speech [34], para controlar la velocidad de lectura de las instrucciones y generar un archivo mp3 que será embebido al código HTML. En la Ilustración 2.38 se observa la función para reproducción de audio en el modo simulación.

```
4389 ▼ function playaudio(audio1) {
          var audio = document.getElementById(audio1);
4390
4391
          audio.play();
4392
4393 }
```

```
Ilustración 2.38: Función de reproducción de audio embebido en las rutas del modo simulación.
```
#### *2.4.1.1.4. Audio y definición de menú de rutas en la interfaz principal.*

El menú de simulación se ha creado mediante una lista en donde cada elemento corresponde a una ruta que llama a la función mostrarRutas y playAudio para graficar las coordenadas en SVG y simultáneamente reproducir el audio. En la ilustración 2.39 se muestra el modo simulación en ejecución.

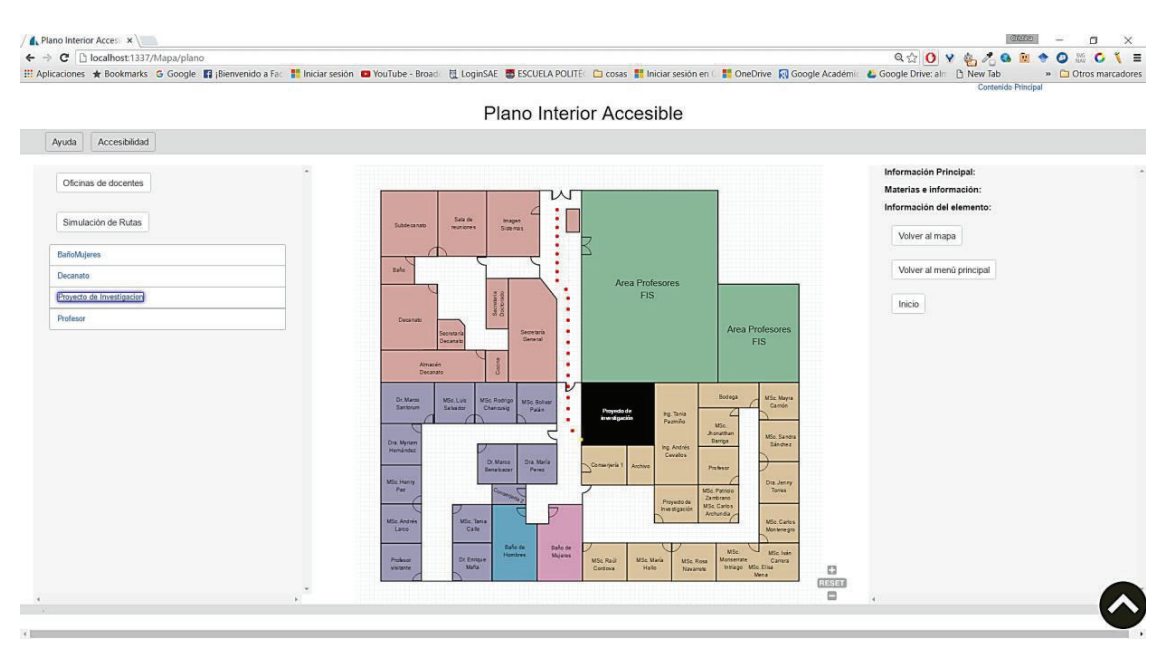

*Ilustración 2.39: Resultado de la ejecución del modo simulación.* 

# **2.4.1.2. Implementación de navegabilidad en el sitio web.**

# *2.4.1.2.1. Elementos y orden de navegación.*

Los elementos en donde se han agregado atributos de navegación son elementos que incluyen funcionalidades al mapa, es decir botones que otorgan alguna funcionalidad al prototipo, títulos principales y bloques de información que serán leídos por el lector de pantalla al recibir el foco.

A continuación, se muestra el orden de navegación secuencial, establecido mediante el atributo "tabindex".

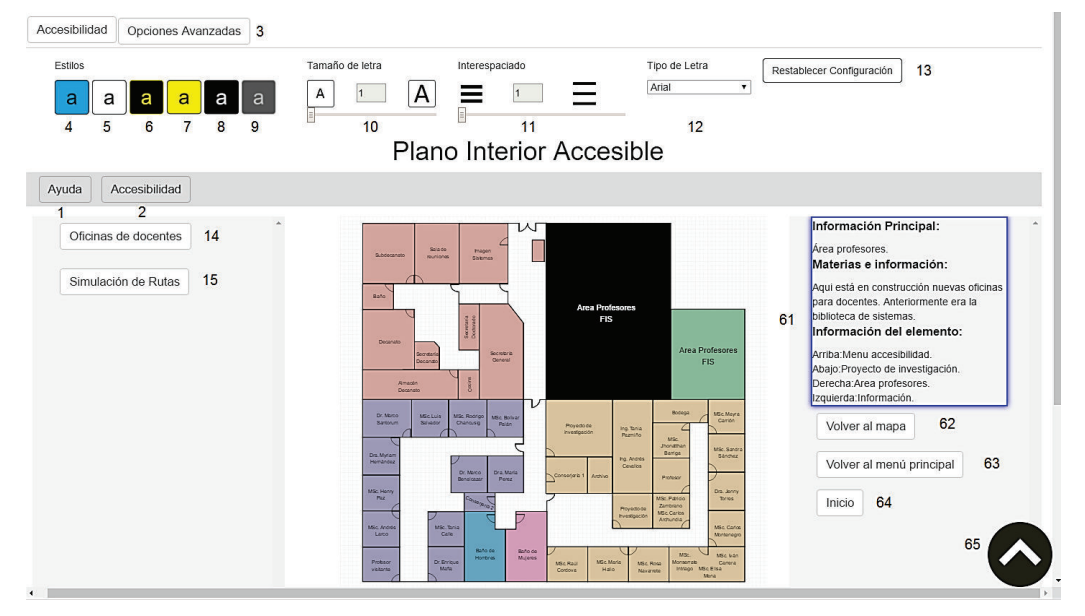

*Ilustración 2.40: Orden secuencial de navegación de los elementos del prototipo.* 

#### *2.4.1.2.2. Funciones para navegación con cursores*

A más de la navegación secuencial, es necesario añadir navegación mediante cursores para que el prototipo sea totalmente operable por teclado. Para ello se definieron funciones para asociar los cursores a las posiciones contiguas de cada elemento, arriba, abajo, izquierda y derecha.

Posteriormente se crearon funciones con Jquery como las mostradas en la Ilustración 2.41, que están asociadas al id de cada tecla. Esto se lo realiza con el fin de colocar el foco en los elementos de todo el prototipo según la selección del usuario. La programación se basó en casos, tomando en cuenta la posición de los componentes alrededor del elemento que posee el foco.

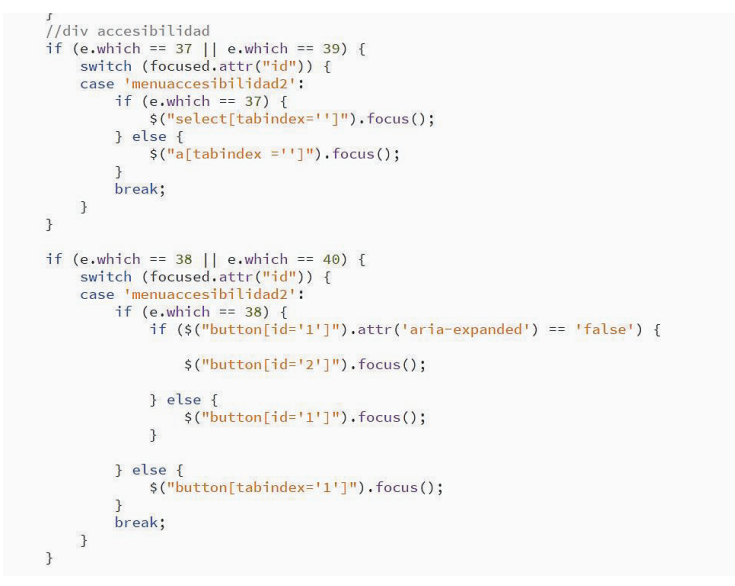

*Ilustración 2.41: Función para navegación con cursores en el elemento div del menú accesibilidad.* 

Además, se crearon atajos de teclado para los elementos principales del prototipo, como el primer elemento del plano, menú de accesibilidad y ayuda, botón de simulación, etc. Estos atajos de teclado permiten activar de manera automática varias funcionalidades del prototipo.

```
//Creacion de accesskey
document.getElementById("ofidocentes").accessKey = "o";
document.getElementById("volvermapa").accessKey = "p";<br>document.getElementById("volvermapa").accessKey = "p";
document.getElementById("botondeaccessibilitybad").accessKey = "c";
document.getElementById("boton deayuda").accessKey = "h";
document.getElementById("a-c"). accessKey = "a";\frac{1}{1} document.getElementById("d-l").accessKey = "l";
document.getElementById("m-p").accessKey = "m";
document.getElementById("q-z").accessKey = "q";
document.getElementById("simurutas").accessKey = "s";
```
*Ilustración 2.42: Funciones para atajos por teclado.* 

# **2.4.1.3. Implementación de la navegabilidad en el plano interior.**

# *2.4.1.3.1. Elementos y orden de navegación.*

El esquema de navegación secuencial para el plano se ha establecido en la Ilustración 2.43. La navegación secuencial se realiza con la tecla Tabulador para colocar el foco sobre el elemento y seleccionarlo con la tecla Enter para desplegar su información.

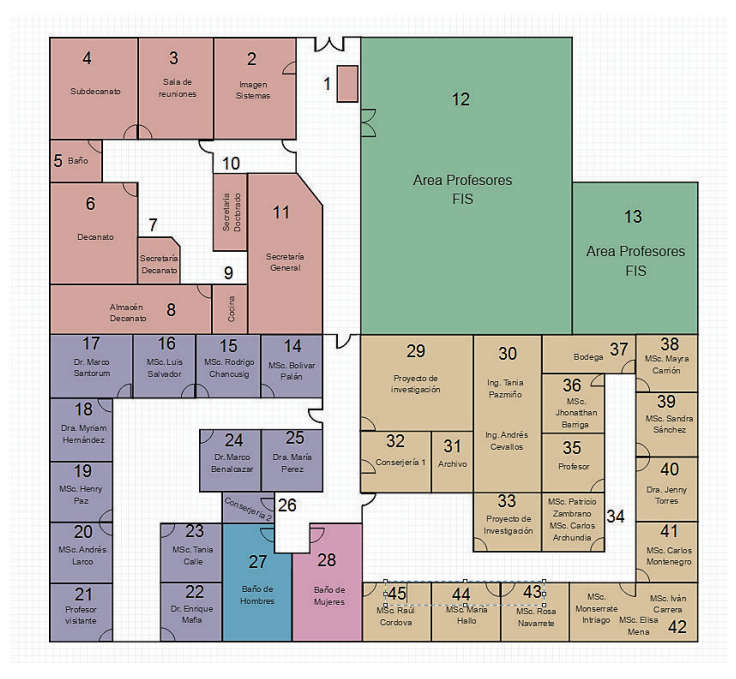

*Ilustración 2.43: Esquema de navegación secuencial del plano interior.* 

#### *2.4.1.3.2. Funciones para navegación con cursores*

La implementación de navegación mediante cursores es similar en todo el prototipo, en el caso del plano se ha seleccionado un rango de valores de "tabindex" para aplicar la selección de los elementos mediante la tecla Enter tal y como se como se muestra en la Ilustración 2.44.

```
//Keypress event with enter key
   $("body").keypress(function (e) {
       if (e.which == 13) {
           var focused = $(':focus');
           var focusedParent = focused.parent();
            if (focused.attr('tabindex') >= 29 && focused.attr('tabindex') <= 115) {
                focusedParent.trigger("click");
           \} else {
                focused.trigger("click");
           \mathbf{r}\{3\};<sup>3</sup>
```
*Ilustración 2.44: Función para navegación con cursores aplicada al plano interior.* 

# **2.4.2. DISEÑO DEL TERCER SPRINT**

#### **2.4.2.1. Diseñar menú de ayuda**

#### *2.4.2.1.1. Estructura con HTML y CSS*

El menú de ayuda se compone de 4 secciones. Descripción, Indicaciones, Modo Navegación y Modo Simulación. Se ha agregado el atributo "tabindex" para establecer un orden de navegación entre las opciones del menú. Cada uno de los botones del menú posee el atributo "alt" que alberga la descripción del elemento. La Ilustración 2.45 muestra la estructura HTML del menú de ayuda.

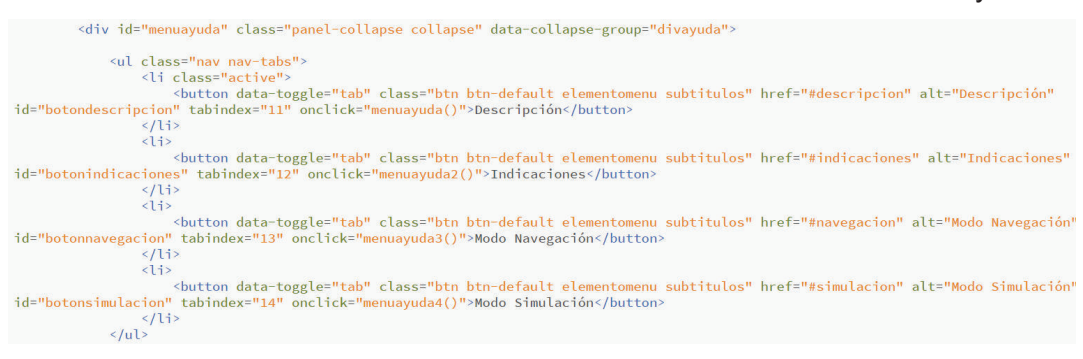

*Ilustración 2.45: Descripción en menú de ayuda.* 

#### *2.4.2.1.2. Instrucciones y descripciones*

La descripción alberga información que detalla al usuario la estructura del prototipo y la distribución de sus elementos. Las indicaciones le dan al usuario instrucciones de uso del prototipo; contiene opciones de navegación y atajos de teclado para utilizar las opciones más importantes del prototipo. Los botones de navegación y simulación dan una descripción de ambos modos y su forma de usar. La ilustración 2.46 muestra el botón de indicaciones dentro del menú de ayuda.

Descripción Indicaciones Modo Navegación Modo Simulación Indicaciones. Para navegar por el plano, puede utilizar la tecla Tabulador para moverse en orden secuencial, o las flechas arriba, abajo, izquierda y derecha para navegar en cualquier dirección Puede utilizar los siguientes atajos de teclado para ir a los siguientes elementos · Menú oficinas de docentes: Alt + o. · Menú simulacion de rutas: Alt + s. · Ultimo elemento del plano: Alt + p Menú ayuda: Alt + h.<br>• Menú accesibilidad: Alt + c.<br>• Rango A - C: Alt + a. • Rango D - L: Alt + I.<br>• Rango M - P: Alt + m.  $\circ$  Rango Q - Z: Alt + q. Inicio: Escape → muou cscape.<br>• La navegación se la realiza ubicando el elemento deseado ya sea con los cursores, tecla talo ratión. Una vez seleccionado el elemento en el plano interior, el foco se colocará automáticamente en la descri

*Ilustración 2.46: Indicaciones en menú de ayuda.* 

# **CAPÍTULO 3. PRUEBAS DEL PROTOTIPO EN EL CASO DE ESTUDIO**

Para verificar el grado de accesibilidad del prototipo, es necesario realizar una serie de pruebas para comprobar el grado de concordancia con las pautas de accesibilidad WGAG 2.0. Las pruebas que se realizan a continuación, tienen el objetivo de identificar que el desarrollo del prototipo web cumpla con los estándares y principios de accesibilidad necesarios para llegar a un nivel de conformidad AA.

En este capítulo se describen las pruebas realizadas con herramientas validadoras, herramientas simuladoras y usuarios finales no videntes; con el fin de evaluar el despliegue del prototipo en un ambiente real.

# **3.1. PRUEBAS DEL PROTOTIPO CON HERRAMIENTAS VALIDADORAS.**

Las herramientas validadoras se encargan de verificar el cumplimiento de las pautas de accesibilidad WCAG 2.0 mediante una serie de pruebas aplicadas en el estilo y estructura de la página web.

# **3.1.1. EXAMINATOR**

Examinator analiza la estructura del sitio web tomando como principio las pautas de accesibilidad WGAC 2.0, otorgando una calificación sobre 10 puntos al sitio web. Cada prueba aplicada al sitio web posee un ponderado, el cual se determina en base a la importancia de la prueba aplicada sobre el análisis. En este caso, se ha evaluado el uso de estilos, jerarquía de encabezados, alternativas textuales en imágenes, enlaces para saltar contenido e idioma de la página como se muestra en la Ilustración 3.1.

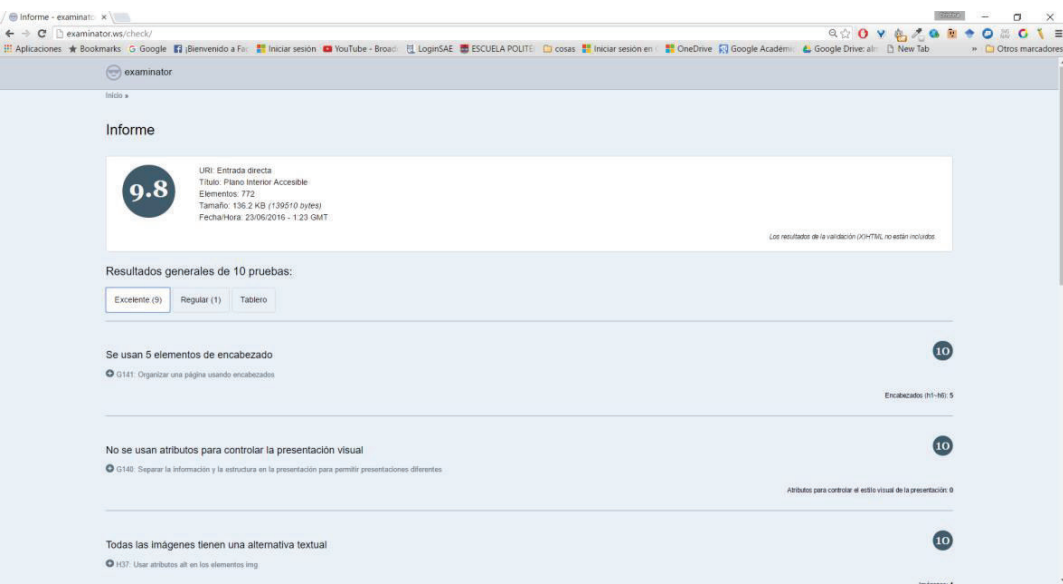

*Ilustración 3.1: Examinator con el prototipo accesible.* 

En la Ilustración 3.2 se puede observar que la herramienta ha elaborado 10 pruebas, las cuales se tienen dos operadores, el primer operador es un ponderado entre 5 y 10, y el segundo operador es un ponderado entre 1 y 3.5 según la relevancia de la pauta evaluada. El resultado final se obtiene de la multiplicación entre ambos operadores por cada prueba y el promedio entre la suma de todas ellas.

El ponderado final se obtiene dividiendo la suma del segundo denominador por el promedio final.

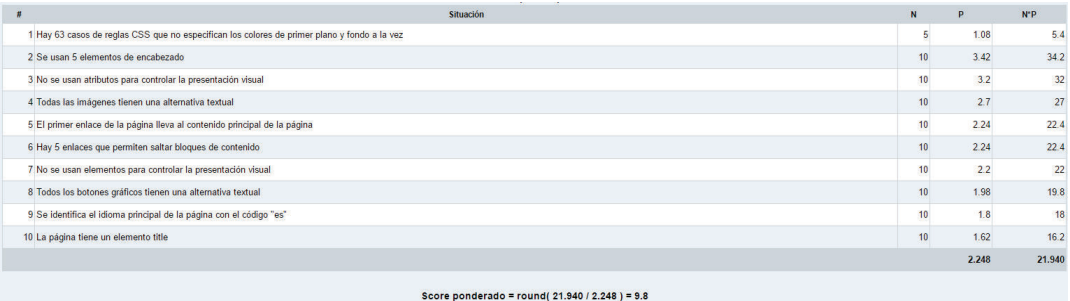

*Ilustración 3.2: Captura de las pruebas realizadas sobre el prototipo con el puntaje correspondiente.* 

En los resultados por personas se toma en cuenta, limitaciones totales para ver, limitaciones graves para ver, limitaciones de miembros superiores, limitaciones de comprensión y derivadas con la edad. En la Ilustración 3.3 se muestran las pruebas realizadas por personas y el puntaje obtenido.

#### Resultados por personas

- · Limitación total para ver: Score 10 (9 pruebas)
- · Limitación grave para ver: Score 9.6 (10 pruebas)
- · Limitación de los miembros superiores: Score 10 (7 pruebas)
- · Limitación para comprender: Score 10 (5 pruebas)
- · Limitaciones derivadas de la edad: Score 9.3 (9 pruebas)

*Ilustración 3.3: Pruebas simuladas por personas.* 

#### **3.1.2. TAW**

TAW analiza un sitio web en base al URL. El análisis se basa en las Pautas de Accesibilidad WCAG 2.0 y genera un informe de resumen basado en los hallazgos.

El resultado incluye los problemas encontrados, las advertencias, y puntos no verificados, que se clasifican en base a cada principio de accesibilidad, perceptible, operable, comprensible y robusto.

El informe incluye tres vistas principales:

**Vista marcada:** Muestra las incidencias detectadas.

**Detalle:** Muestra la línea de código en donde indicien los hallazgos y las técnicas relacionados con los mismos.

**Listado:** Corresponde a un resumen agrupado en los cuatro principios, a nivel de normativa y pauta [35].

En la Ilustración 3.4 se muestra el resultado del análisis de accesibilidad realizado con TAW. En el resultado se aprecia los problemas encontrados, las advertencias y los puntos de verificados.

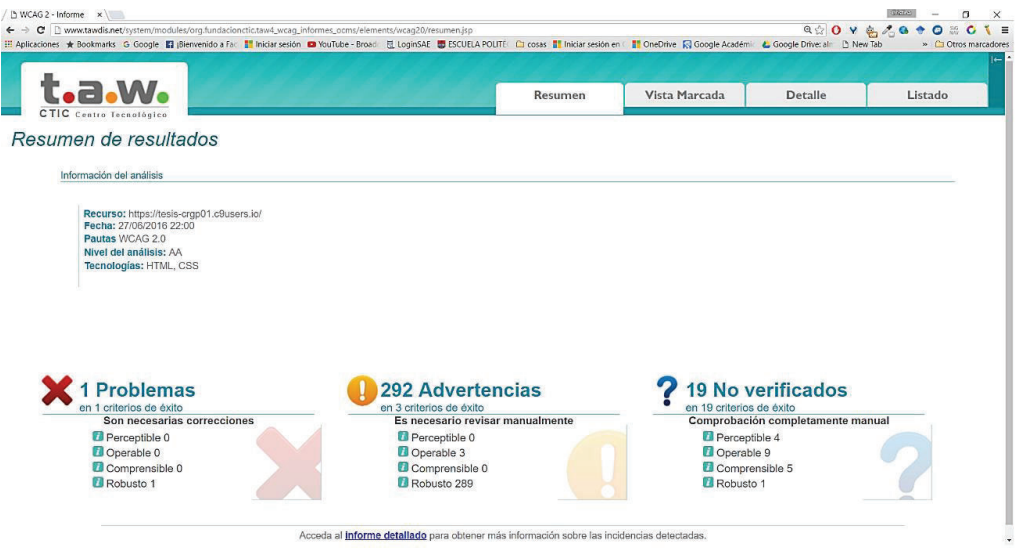

*Ilustración 3.4: Pruebas de accesibilidad realizadas con TAW.* 

En el análisis del principio Perceptible se toman en cuenta características sensoriales, información mediante color, contraste y texto en las imágenes. En la Ilustración 3.5 se puede ver que los resultados constan como no verificados, lo que no influye en el análisis final.

| <b>Perceptible</b>                  | <b>Operable</b> | <b>Comprensible</b>                                  | <b>Robusto</b> |                                                                                                    |                  |             |
|-------------------------------------|-----------------|------------------------------------------------------|----------------|----------------------------------------------------------------------------------------------------|------------------|-------------|
|                                     |                 |                                                      |                | La información y los componentes de la interfaz de usuario deben ser presentados a los usuarios de modo que puedan percibirlos. |                  |             |
| <b>Tipologia</b>                    |                 |                                                      | Comprobación   | <b>Técnicas</b>                                                                                                    | <b>Resultado</b> | Incidencias |
| 1.3.3 - Características sensoriales |                 |                                                      |                |                                                                                                    |                  |             |
| Presentación                        |                 | Características sensoriales                          |                | [G96]                                                                                                    |                  |             |
| 1.4.1 - Uso del color               |                 |                                                      |                |                                                                                                    |                  |             |
| Presentación                        |                 | Información mediante color                           |                | G14.G122.G182.G183                                                                                                    | 2                |             |
| 1.4.3 - Contraste (Minimo)          |                 |                                                      |                |                                                                                                    |                  |             |
| Presentación                        | Contraste       |                                                      |                | G18.G148.G174                                                                                                    |                  |             |
|                                     |                 | Contraste para fuentes grandes                       |                | G145.G148.G174                                                                                                    |                  |             |
| 1.4.5 - Imágenes de texto           |                 |                                                      |                |                                                                                                    |                  |             |
| Imágenes                            |                 | Imágenes susceptibles de ser sustituidas por marcado |                | [C22.C30.G140]                                                                                                    |                  |             |

*Ilustración 3.5: Principio Perceptible evaluado por TAW.* 

En el principio operable, se evalúan aspectos como movimiento del foco, movimiento mediante teclado, contenido parpadeante o repetitivo, orden de navegación, encabezados y etiquetas. En la Ilustración 3.6 se muestra los resultados del análisis del principio Operable en la herramienta TAW.

| Perceptible                      | Comprensible<br><b>Operable</b><br>Robusto                                     |                                    |                         |             |                   |
|----------------------------------|--------------------------------------------------------------------------------|------------------------------------|-------------------------|-------------|-------------------|
|                                  | Los componentes de la interfaz de usuario y la navegación deben ser operables. |                                    |                         |             |                   |
| Tipologia                        | Comprobación                                                                   | Técnicas                           | Resultado               | Incidencias | Números de Lineas |
| $2.1.1 - \text{Teclado}$         |                                                                                |                                    |                         |             |                   |
| <b>Scripts</b>                   | Movimiento automático del foco                                                 | [G90]                              | ?                       |             |                   |
| 2.1.2 - Sin bloqueos de teclado  |                                                                                |                                    |                         |             |                   |
| Página web                       | Movimiento del foco mediante teclado                                           | G21                                | $\overline{\mathbf{?}}$ |             |                   |
| 2.2.1 - Tiempo ajustable         |                                                                                |                                    |                         |             |                   |
| Página web                       | Límite de tiempo de sesión                                                     | G133 G198                          | ?                       |             |                   |
| 2.2.2 - Pausar, detener, ocultar | Limite de tiempo controlado mediante un script                                 | [G198.G180.SCR16]                  | ?                       |             |                   |
|                                  | Lectura de textos en movimiento                                                | G4 G198 SCR33 SCR36                | 2                       |             |                   |
|                                  |                                                                                |                                    |                         |             |                   |
| Página web                       | Contenido en movimiento o parpadeante                                          | G4 SCR33 G187 G152 SCR22 G186 G191 | $\overline{\mathbf{r}}$ |             |                   |
|                                  | 2.3.1 - Umbral de tres destellos o menos                                       |                                    |                         |             |                   |
| Presentación                     | Destellos por debajo del umbral limite.                                        | G19 G176 G15                       | $\overline{\mathbf{z}}$ |             |                   |
| 2.4.1 - Evitar bloques           |                                                                                |                                    |                         |             |                   |
| Navegación                       | Saltar bloques de contenido repetidos                                          | [G1 G123 G124]                     | $\overline{\mathbf{r}}$ |             |                   |
|                                  | Bloques de contenido                                                           | [H50.H70.SCR28]                    | $\overline{2}$          |             |                   |
| 2.4.2 - Páginas tituladas        |                                                                                |                                    |                         |             |                   |
| Página web                       | Página con título descriptivo                                                  | <b>G88</b>                         | ø                       | 16          |                   |
| 2.4.3 - Orden del foco           |                                                                                |                                    |                         |             |                   |
| Navegación                       | Orden lógico de navegación                                                     | <b>G59 H4 SCR26 SCR37 SCR27</b>    | 2                       |             |                   |
| 2.4.5 - Mültiples vias           |                                                                                |                                    |                         |             |                   |
| Sitio web                        | Múltiples médios de localización #1                                            | G125.G64.G63.G161.G126.G185        | ?                       |             |                   |
| 2.4.6 - Encabezados y etiquetas  |                                                                                |                                    |                         |             |                   |
|                                  | Estructura y semántica Contenido adecuado de encabezados y eliquetas.          | G130 G131                          | ഒ                       | 2.44.57     |                   |
| 2.4.7 - Foco visible             |                                                                                |                                    |                         |             |                   |
| <b>Scripts</b>                   | Cambio de foco con el evento 'onfocus'                                         | [F55]                              | $\overline{\mathbf{r}}$ |             |                   |

*Ilustración 3.6: Principio Operable evaluado por TAW.* 

En la Ilustración 3.7 se puede ver el resultado del análisis del principio Comprensible, en donde se evalúan aspectos como el idioma del sitio web, cambios de contenido del foco, navegación y consistencia.

| Perceptible                  | <b>Comprensible</b><br>Operable                     | <b>Robusto</b>                                                              |                  |           |             |                   |
|------------------------------|-----------------------------------------------------|-----------------------------------------------------------------------------|------------------|-----------|-------------|-------------------|
|                              |                                                     | La información y el manejo de la interfaz de usuario debe ser comprensible. |                  |           |             |                   |
| Tipologia                    |                                                     | Comprobación                                                                | <b>Técnicas</b>  | Resultado | Incidencias | Números de Lineas |
| 3.1.2 - Idioma de las partes |                                                     |                                                                             |                  |           |             |                   |
| Página web                   | Cambios en el idioma                                |                                                                             | [H58]            | 2         |             |                   |
| 3.2.1 - Al recibir el foco   |                                                     |                                                                             |                  |           |             |                   |
| <b>Scripts</b>               | Cambio de contenidos con el evento 'onfocus'        |                                                                             | G107             |           |             |                   |
|                              | Cambios inesperados del foco en el evento 'onfocus' |                                                                             | <b>F55</b>       |           |             |                   |
|                              | Apertura de ventana al cambiar el foco              |                                                                             | G <sub>107</sub> |           |             |                   |
|                              | Apertura de ventana con el evento 'onload'          |                                                                             | <b>F52</b>       |           |             |                   |
| Página web                   | Cambio de contenidos con el evento 'onfocus'        |                                                                             | [ <b>G</b> 107]  | 2         |             |                   |
| 3.2.2 - Al introducir datos  |                                                     |                                                                             |                  |           |             |                   |
| Formularios                  |                                                     | Cambios causados por el evento 'onChange' en un selector                    | <b>H84</b>       | ?         |             |                   |
|                              | 3.2.3 - Navegación consistente                      |                                                                             |                  |           |             |                   |
| Sitio web                    | Navegación consistente                              |                                                                             | G61              | 2         |             |                   |
|                              | 3.2.4 - Identificación consistente                  |                                                                             |                  |           |             |                   |
| Sitio web                    | Denominación consistente                            |                                                                             | G197             | 2         |             |                   |

*Ilustración 3.7: Principio Comprensible evaluado por TAW.* 

En robustez, se evalúa que el documento del sitio web este bien formado y la validación de hojas de estilo, como se puede apreciar en la Ilustración 3.8.

| Perceptible                    | Operable                                                                                                    | <b>Comprensible</b> | <b>Robusto</b> |                                                                                                    |        |                     |                              |                                                      |
|--------------------------------|----------------------------------------------------------------------------------------------------|---------------------|----------------|----------------------------------------------------------------------------------------------------|--------|---------------------|------------------------------|------------------------------------------------------|
| técnicas.                      |                                                                                                    |                     |                | El contenido debe ser suficientemente robusto como para ser interpretado de forma fiable por una amplia variedad de agentes de usuario, incluyendo las ayudas |        |                     |                              |                                                      |
| Tipologia                      |                                                                                                    |                     | Comprobación   |                                                                                                    |        | <b>Técnicas</b>     | <b>Resultado Incidencias</b> | Números de Lineas                                    |
| 4.1.1 - Procesamiento          |                                                                                                    |                     |                |                                                                                                    |        |                     |                              |                                                      |
| Página web                     | Página 'bien formada'                                                                                                    |                     |                |                                                                                                    | [G134] |                     |                              | 103                                                  |
|                                | Validación de las hojas de estilo Fa<br>(https://geovisualizadoraccesible-crgp01.c9users.io/styles/css/general/bootstrap.min.css)                                                                                                    |                     |                |                                                                                                    |        | G134                | 136                          | 69, 169, 170, 187, 188, 199, 200,<br>220             |
|                                | Validación de las hojas de estilo<br>(https://geovisualizadoraccesible-crgp01.c9users.io/styles/css/general/bootstrap.css)<br>Validación de las hojas de estilo a (https://geovisualizadoraccesible-crgp01.c9users.io/styles/css/general/index.css) [G134] |                     |                |                                                                                                    | G134   |                     | 118                          | 169, 170, 187, 188, 199, 200, 1426,<br>$1463. \dots$ |
|                                |                                                                                                    |                     |                |                                                                                                    |        |                     | 22                           | 12, 13, 14, 15, 16, 17, 18, 18,  +                   |
|                                |                                                                                                    |                     |                | Validación de las hojas de estilo 71 (https://geovisualizadoraccesible-crgp01.c9users.io/styles/css/general/estilo.css) [6134]                                |        |                     | 13                           | 24, 25, 26, 27, 32, 33, 34, 35,  +                   |
| 4.1.2 - Nombre, función, valor |                                                                                                    |                     |                |                                                                                                    |        |                     |                              |                                                      |
| Página web                     | Nombre, rol y valor                                                                                                    |                     |                |                                                                                                    |        | G108 SCR21 G135 G10 |                              |                                                      |

*Ilustración 3.8: Principio robusto evaluado por TAW.* 

# **3.2. PRUEBAS DEL PROTOTIPO CON HERRAMIENTAS SIMULADORAS.**

Las herramientas simuladoras permiten emular diferentes defectos visuales sobre una interfaz. De esta manera se puede visualizar cómo diferentes discapacidades visuales influyen en la percepción de los elementos de un sitio web. Esto permite mejorar el diseño de las pantallas principales para que puedan ser usadas indistintamente de la discapacidad del usuario.

#### **3.2.1. NO COFFEE**

NoCoffee es un simulador visual que permite entender los problemas a los que se enfrentan las personas con discapacidad visual al interactuar con una interfaz. Entre las discapacidades que simula NoCoffee están:

**Baja visión:** esto se relaciona al tamaño disminuido de fuente.

**Bajo contraste:** Este tipo de discapacidad impide diferenciar texto en un contraste muy bajo.

**Daltonismo**: Es un tipo de discapacidad asociada al color que impide diferenciar tonalidades.

**Cataratas, efecto fantasma y deslumbramiento:** son discapacidades que interfieren con la visualización completa de una interfaz.

**Nistagmo:** Movimiento rápido e involuntario de los ojos.

También alberga otras discapacidades como obstrucción del campo visual, flotadores, visión central obstruida o irregular, campos visuales parciales, etc.

El prototipo se ha evaluado con varias discapacidades para medir el grado de usabilidad que se tiene. Debido al uso combinado de lector de pantalla con teclado, las dificultades de uso debido a las discapacidades visuales, se observan disminuidas [36].

#### **Visión borrosa**

En la Ilustración 3.9 se puede apreciar el filtro de visión borrosa aplicado al prototipo. Se puede ver cómo afecta mayormente a la legibilidad del texto.

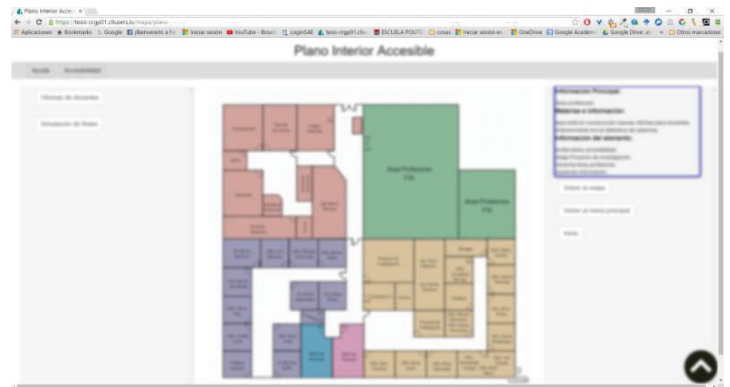

*Ilustración 3.9: Simulación de visión borrosa de No Coffee.* 

# **Efecto fantasma**

En la Ilustración 3.10 se observa como el filtro de efecto fantasma afecta en la legibilidad del texto y las imágenes.

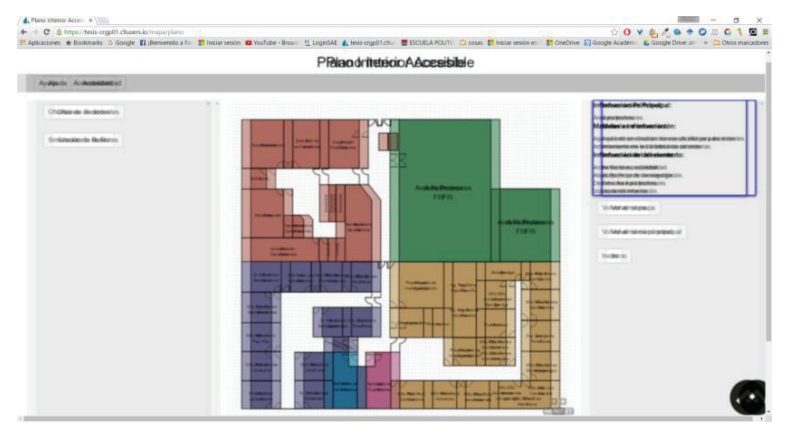

*Ilustración 3.10: Filtro de efecto fantasma de No Coffee.* 

# **Degeneración macular**

La Ilustración 3.11 muestra el filtro de degeneración macular, como se puede apreciar, este tipo de discapacidad impide ver la mayoría del sitio web, especialmente la sección central del plano.

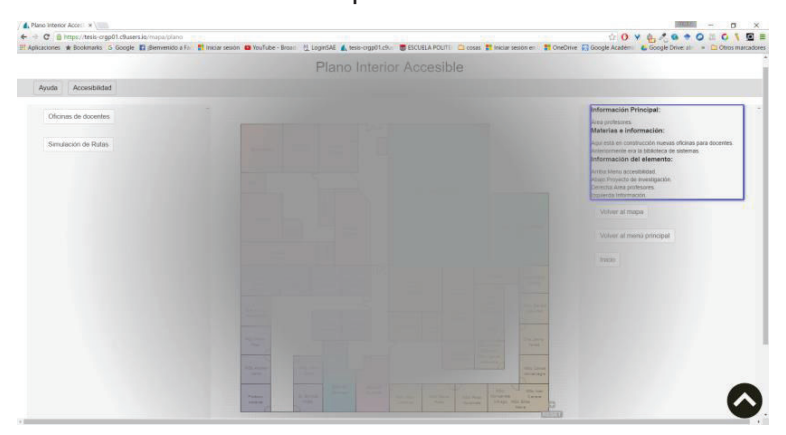

*Ilustración 3.11: Filtro de degeneración macular de No Coffee.* 

# **Retinitis pigmentosa**

La Ilustración 3.12 muestra el filtro de retinitis pigmentosa, este tipo de discapacidad permite ver únicamente los elementos que se encuentran en el foco central, en el caso del prototipo, únicamente se puede ver el plano interior mas no los elementos como menú y descripciones.

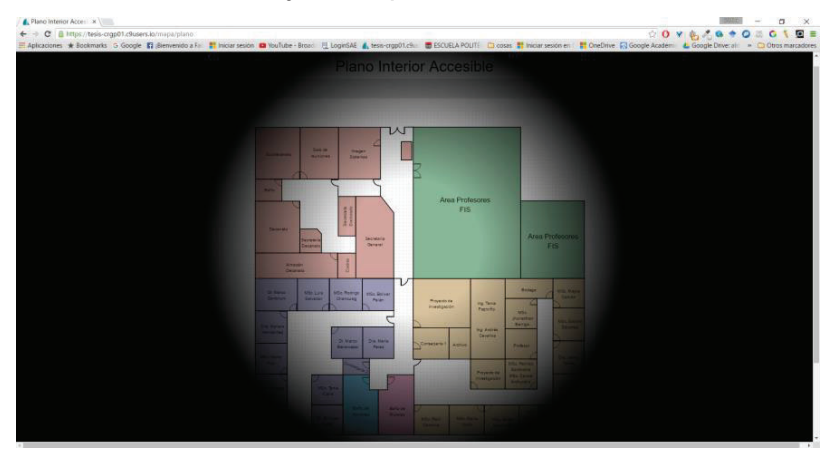

*Ilustración 3.12: Filtro de retinitis pigmentosa de No Coffee.* 

# **Retinopatía diabética**

En la Ilustración 3.13 se aprecia como el filtro de retinopatía diabética afecta la mayor parte de visibilidad del sitio web, dificultando su usabilidad.

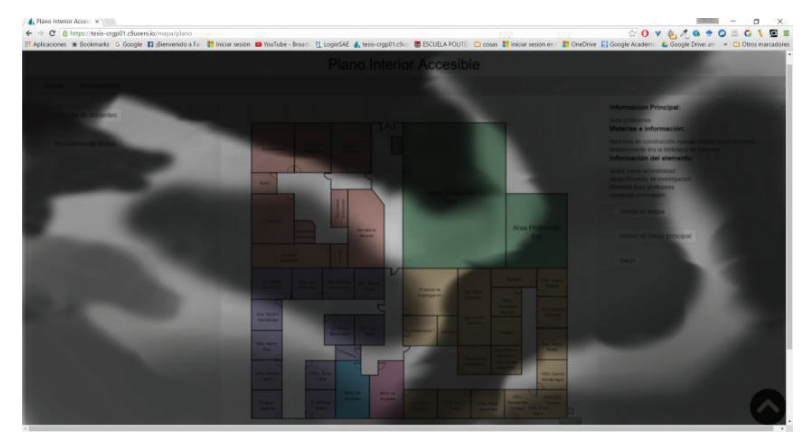

*Ilustración 3.13: Filtro de retinopatía diabética de No Coffee.* 

#### **3.2.2. IMPAIRMENT SIMULATOR**

Impairment simulator emula varios defectos de visión y las deficiencias auditivas en imágenes y archivos de sonido. Da una indicación de cómo esos archivos pueden ser percibido en diferentes condiciones de discapacidad. El propósito de este simulador es ayudar a entender como diferentes tipos de discapacidades afectan a la interacción con diferentes sistemas [37]. En la Ilustración 3.14 se puede ver la pantalla principal de Impairment Simulator con su descripción.

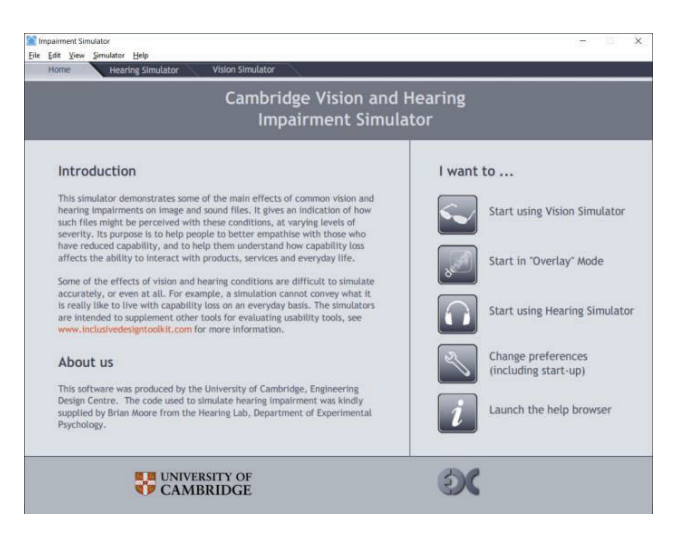

*Ilustración 3.14: Captura de la pantalla principal de Impairment Simulator.* 

# **Glaucoma**

En la Ilustración 3.15 se muestra como el filtro de glaucoma afecta la visualización del prototipo, oscureciendo las partes de alrededor del centro de la imagen.

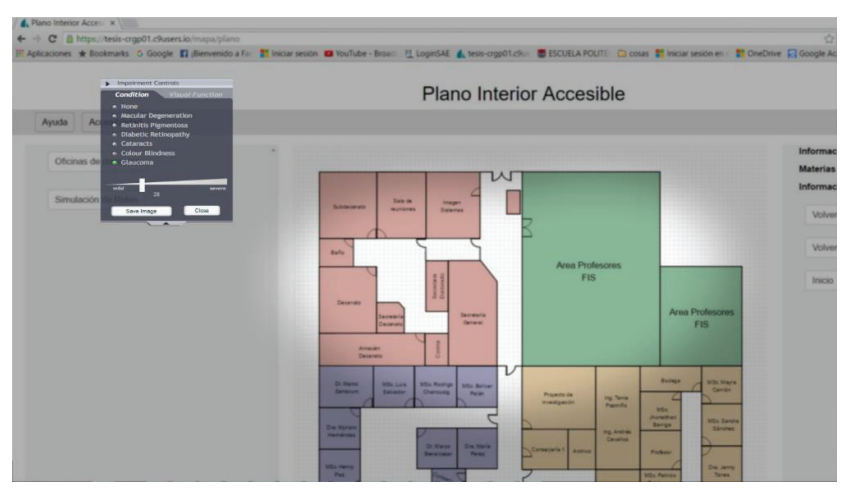

*Ilustración 3.15: Filtro de Glaucoma de Impairment Simulator.* 

# **Retinopatía diabética**

En la Ilustración 3.16 se aprecia como el filtro de retinopatía diabética impide visualizar claramente el prototipo al colocar varias manchas sobre el campo visual.

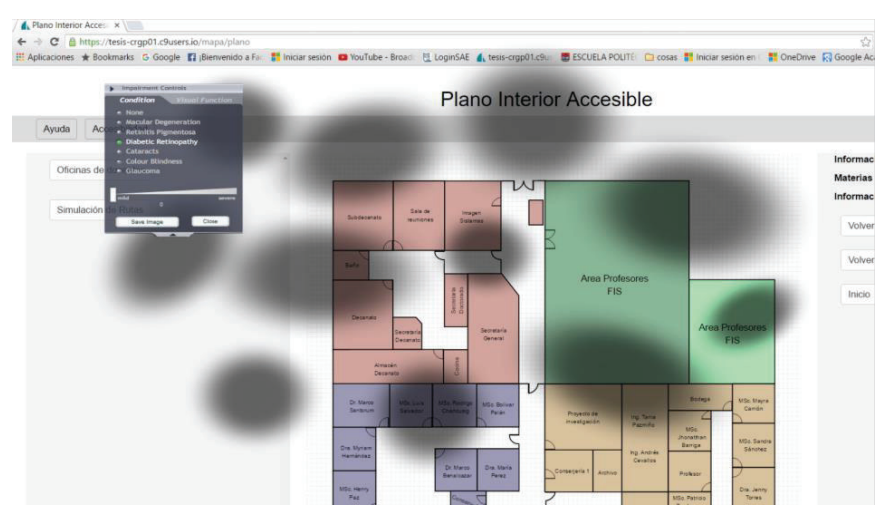

*Ilustración 3.16: Filtro de Retinopatía diabética de Impairment Simulator.* 

# **Baja agudeza visual**

En la Ilustración 3.17 se muestra como el filtro de baja agudeza visual impide ver y utilizar el prototipo al opacar el texto y las imágenes.

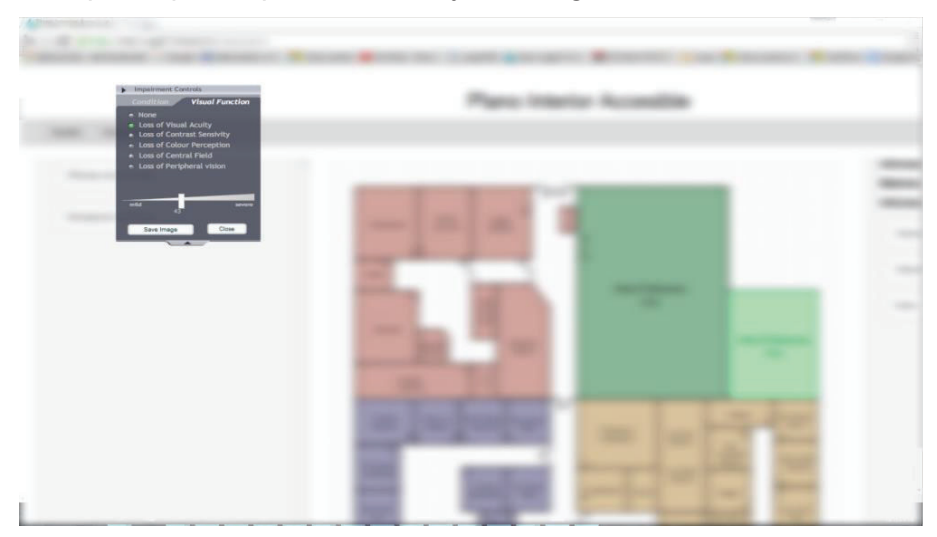

*Ilustración 3.17: Filtro de baja agudeza visual de Impairment Simulator.* 

# **Cataratas**

La Ilustración 3.18 muestra el filtro de cataratas. Se puede apreciar que este filtro afecta principalmente en el reconocimiento de colores y en la nitidez de la imagen.

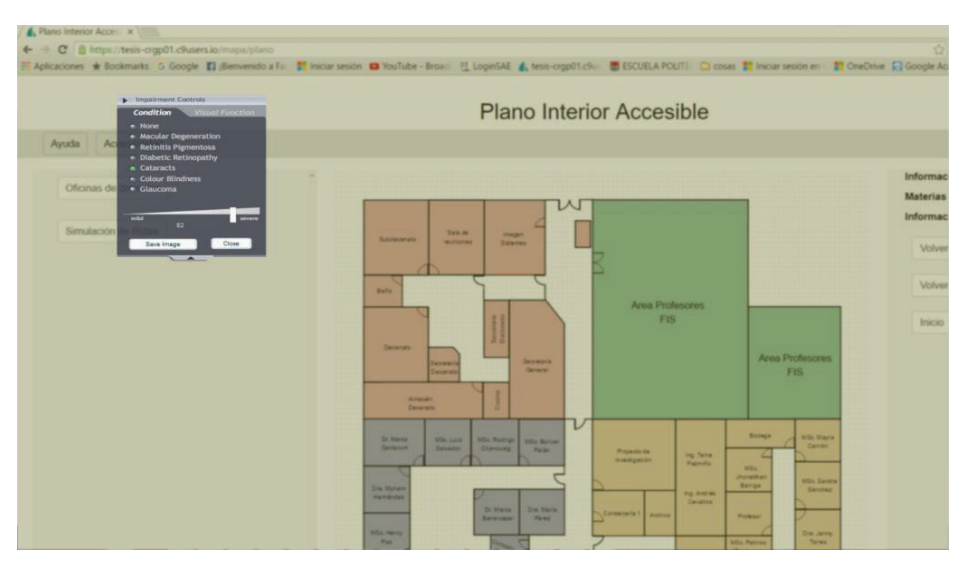

*Ilustración 3.18: Filtro de Cataratas de Impairment Simulator.* 

Mediante las herramientas simuladoras se puede entender como varias discapacidades visuales afectan el campo de visión del prototipo.

Mediante las funcionalidades de navegabilidad, ayudas de teclado y atributos de accesibilidad, se puede disminuir los efectos de las deficiencias visuales sobre el prototipo, de tal manera que puede ser usado sin requerir del uso visual.

## **3.2.3. SPECTRUM**

Esta extensión le ayuda a probar las páginas web para las personas con diferentes tipos de enfermedades visuales asociadas al color. Es particularmente útil para sitios web con visualizaciones de datos, debido a que algunos colores pueden no ser distinguible de otros colores en las tablas.

A continuación, se muestra algunos ejemplos de visualización del prototipo con varios tipos de discapacidades asociadas al color.

# **Protanopia**

La protanopia impide ver los tonos rojos. En la Ilustración 3.19 se aprecia que en el plano interior únicamente se observan tonos grises, marrón y azul.
| ← → C B https://tesis-crgp01.c9users.io/mapa/plano | 0.00487940401                                                                                                    | $\bullet$ |
|----------------------------------------------------|----------------------------------------------------------------------------------------------------|-----------|
|                                                    | El Aplicaciones * Bookmarks G Google El (Bierneenido a Fo: El Iniciar sesión @ YouTube - Broad El LoginSAE & tesis-crigpO1.c9ur @ ESCUELA POLITI- Chross # Iniciar sesión en # OreDrive Fo Google Académ & Google Drive: all =<br>Centenido Principal                                                                                                    |           |
|                                                    |                                                                                                    |           |
|                                                    | Plano Interior Accesible                                                                                                    |           |
| Accesibilidad<br>Ayuda                             |                                                                                                    |           |
| Oficinas de docentes<br>Simulación de Rutas        | Información Principal:<br>Materias e información:<br>w<br>Información del elemento:<br><b>Bally de</b><br>imager-<br>Sibbetween<br><b>MANDONE</b><br><b>Coneres</b><br>Volver al mapa<br>Volver al menú principal<br><b>Balls</b><br>Area Profescres<br><b>FIS</b><br>Inicio<br><b>Cecanuts</b><br>Area Profesores<br><b>Secretario</b><br>Serreteri<br><b>CALLAND</b><br><b>FIS</b><br><b>Cesaran</b><br>America                                                                                                    |           |
|                                                    | Desarrato<br>v<br>Sodage<br>MSc Mars<br>Di Merca<br><b>MSK Lem</b><br><b>Militi Rodrige</b><br><b>MSE Better</b><br>Cartier<br>Samuel<br>Zaleader<br><b>Chattains</b><br><b>Palat</b><br><b>Property in</b><br><b>No Sens</b><br>mystigandy.<br>Parmits<br><b>MS</b><br><b>Intermer:</b><br>MDs Genan<br><b>Barros</b><br><b>Cra Mylaw</b><br>Sandrez<br><b>Pa Antrés</b><br><b>Heinbidez</b><br>Ceretins<br>D. Harry<br>Dre, Warie<br>Consejera1 Antium<br><b>Distance</b><br><b>Sanatiana</b><br><b>Parket</b><br><b>STEE HORES</b><br><b>Die Jenny</b><br><b>Tat</b><br><b>Town</b><br><b>USA PARTIES</b><br><b>Zentrano</b><br>Preyento de<br><b>MSc. Cartes</b><br><b>Investigación</b><br><b>Althundie</b><br><b>Attic Time</b><br><b>STARPEN</b><br><b>Mits Carres</b><br>Later.<br>Calls:<br>Montenegro<br><b>Safa is</b><br><b>Balazin</b><br>Mix.<br><b>MSs harr</b><br><b>Nominal</b><br><b>Majeres</b> |           |

*Ilustración 3.19: Filtro de Protanopia de Spectrum.* 

## **Tritanopia**

En la tritanopia se tiene una carencia en reconocer el color azul. En la Ilustración 3.10 se muestra como la imagen se muestra en tonos verdes y rojos.

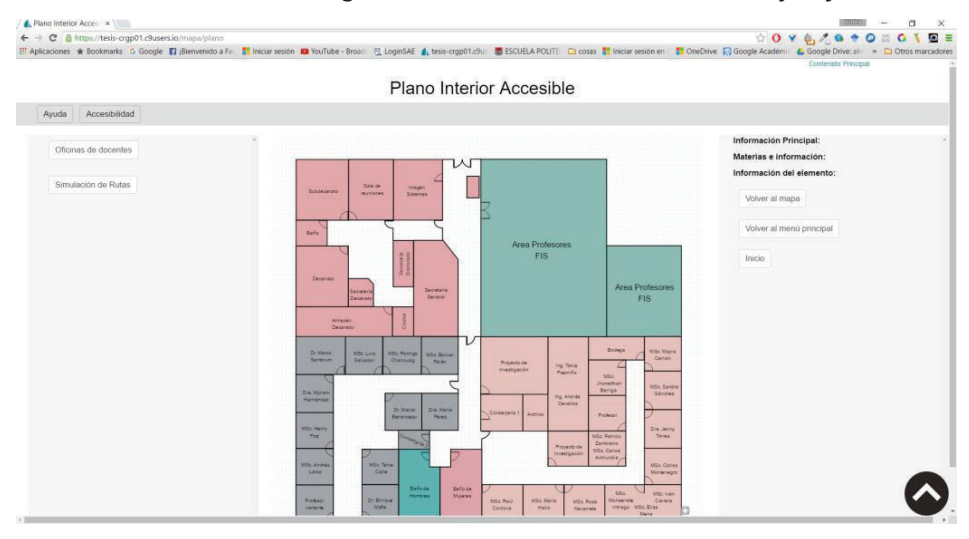

*Ilustración 3.20: Filtro de Tritanopia de Spectrum.*

### **Acromatopsia**

En el filtro de acromatopsia se aprecia que hay ausencia de color como se muestra en la Ilustración 3.21.

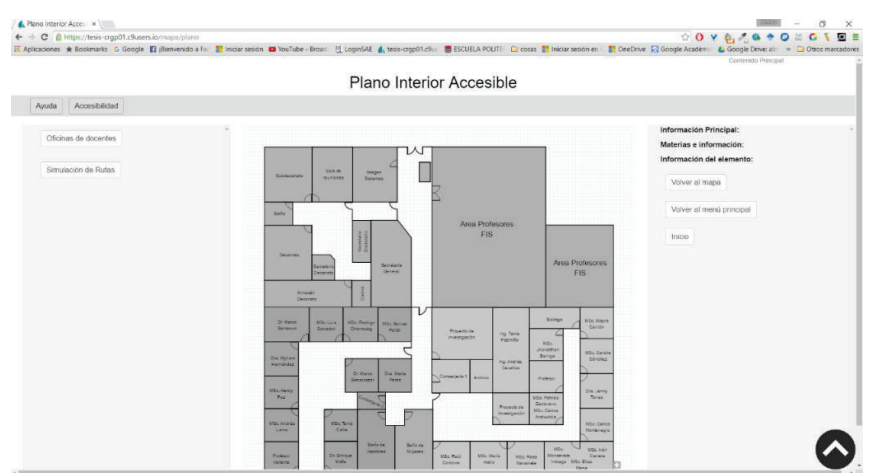

*Ilustración 3.21: Filtro de acromatopsia de Spectrum.* 

#### **Deuteranopia**

En la Ilustración 3.22 se puede apreciar como se observa el prototipo cuando no se distinguen los tonos rojos de los verdes.

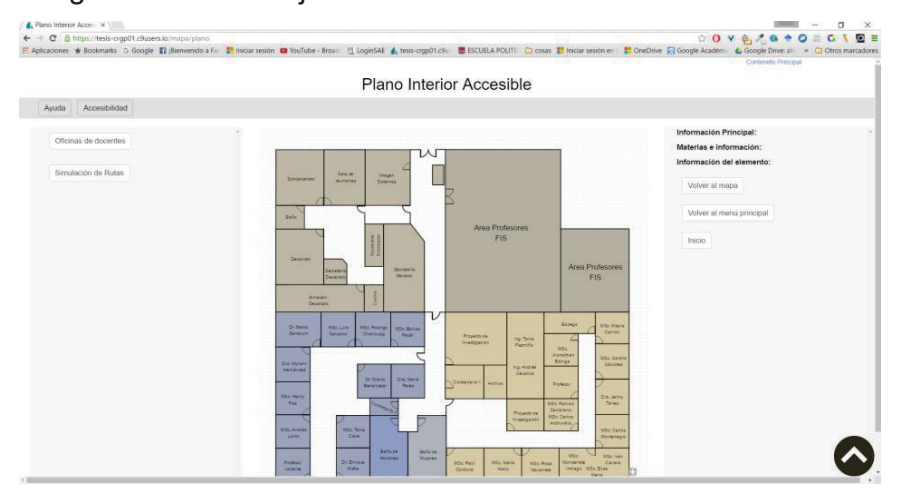

*Ilustración 3.22: Filtro de Deuteranopia de Spectrum.* 

Las discapacidades visuales asociadas a la percepción del color se pueden corregir mediante el uso del filtro de tono y los estilos del prototipo, dentro de las opciones de accesibilidad. Mediante estas ayudas de cambio de estilo, se puede escoger la combinación de color que mejor se ajuste a la percepción del usuario para distinguir los elementos del prototipo.

# **3.3. PRUEBAS DEL PROTOTIPO CON PERSONAS NO VIDENTES.**

Para realizar las pruebas de accesibilidad en un entorno real se ha contado con la participación de dos usuarios con pérdida total de visión. Los usuarios son profesionales y trabajan en entidades públicas, los cuales han adquirido experiencia en el uso de tecnología como computadoras y lectores de pantalla.

### **3.3.1. DATOS DEL PRIMER USUARIO**

**Nombre de usuario:** Franklin Yauly.

**Edad:** 36 años.

**Profesión:** Profesor de enseñanza inicial en Universidad Tecnológica Equinoccial.

### **3.3.2. DATOS DE LA PRIMERA EVALUACIÓN.**

**Fecha:** 03/05/2016.

**Hora de inicio:** 10:00.

**Hora de fin:** 11:50.

**Línea base:** 

- · *Modelo del equipo:* Laptop Lenovo Z50-70.
- · *Sistema operativo:* Windows 10.
- · *Navegador:* Google Chrome v 51.0.
- · *Lector de Pantalla:* Chrome Vox.
- · *Tecnologías de asistencia:* Teclado y parlantes.

En la tabla 3.1 se puede observar el formato utilizado para las pruebas. Como elementos contiene el número de la tarea, descripción de la tarea, el grado de dificultad, si la tarea se ejecutó con ayuda y las observaciones.

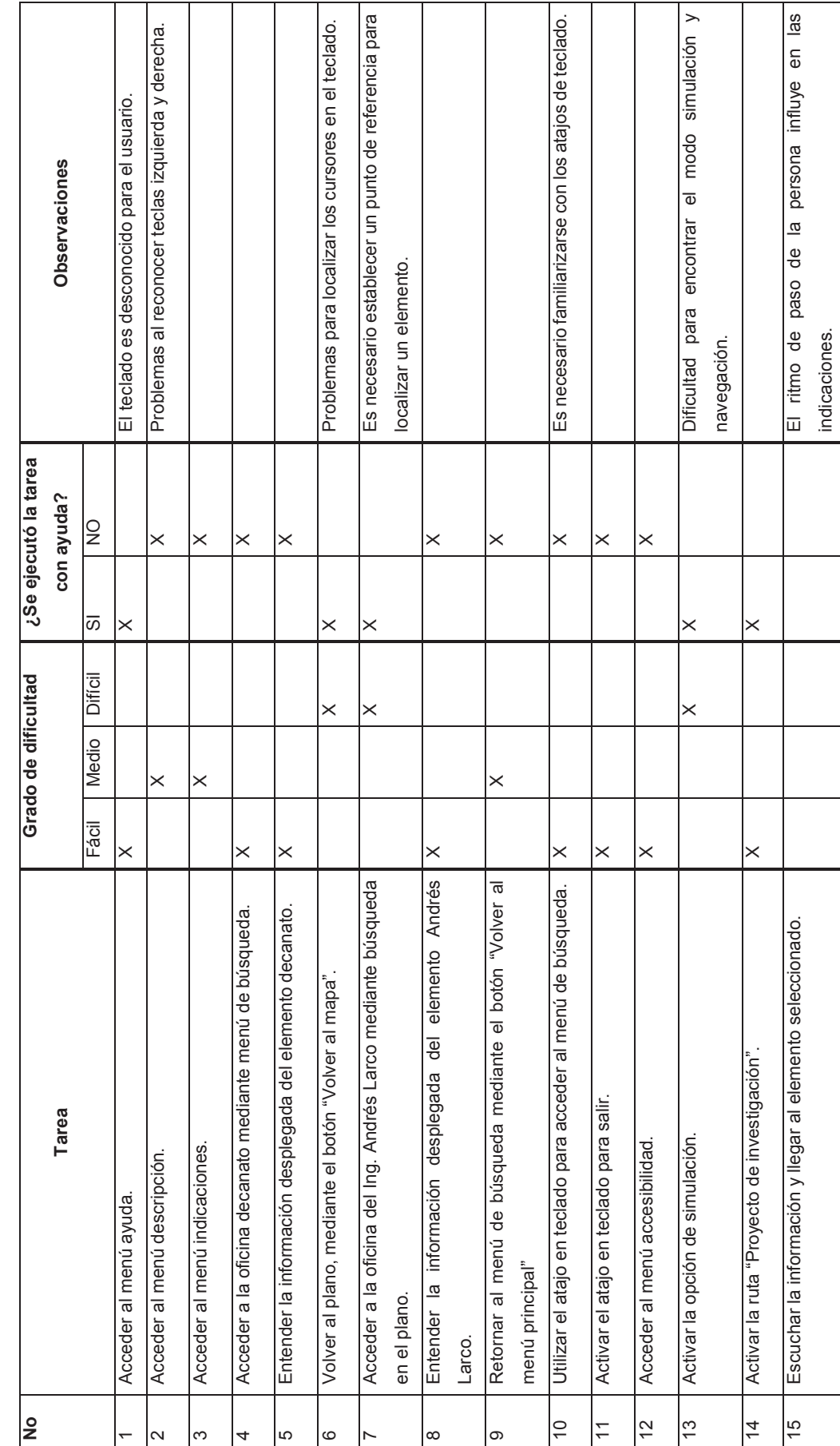

Tabla 3.1: Pruebas de accesibilidad realizadas con Usuario 1. *Tabla 3.1: Pruebas de accesibilidad realizadas con Usuario 1.* 

#### **3.3.3. ANÁLISIS DE RESULTADOS DE LA PRIMERA EVALUACIÓN**

La secuencia de rutas dentro del modo simulación no se pudo probar debido a que la prueba se la realizó fuera del segundo piso de la Facultad de Sistemas. Sin embargo, se comprobó que las instrucciones auditivas otorgadas según la descripción, van acorde a los requerimientos del usuario. El usuario nos supo manifestar que, en su percepción, se guía mejor mediante pasos que en metros. Aunque manifestó que la cantidad de información que se trasmite es demasiada como para poderla memorizar.

Se comprobó que tanto el modo simulación como navegación, deben estar disponibles en todo momento, debido a la dificultad que se presenta en cambiar de un modo a otro al confundir con el resto de opciones.

El usuario nos supo manifestar que durante la navegación hubo confusiones al no establecer un esquema de filas, es decir, que, al terminar de recorrer los elementos en una sola dirección, la navegación se detiene, en vez de continuar con el primer elemento de la siguiente fila.

Hubo confusión en algunas descripciones del lector de pantalla, sobre todo en los menús de tipo collapse. El usuario supo manifestar que se obtiene una mejor percepción cuando se tiene una lista desplegada de todos los elementos del prototipo.

Finalmente, el usuario dijo que el nivel de accesibilidad y usabilidad fue satisfactorio, el lector de pantalla le resultó novedoso y se mostró motivado a seguirlo utilizando para su trabajo. Recomendó que el único requerimiento para no obtener dificultades en la navegación, es familiarizarse con el prototipo.

En la Ilustración 3.23 se muestra una fotografía del usuario no vidente, Franklin Yauly realizando las pruebas de accesibilidad sobre el prototipo.

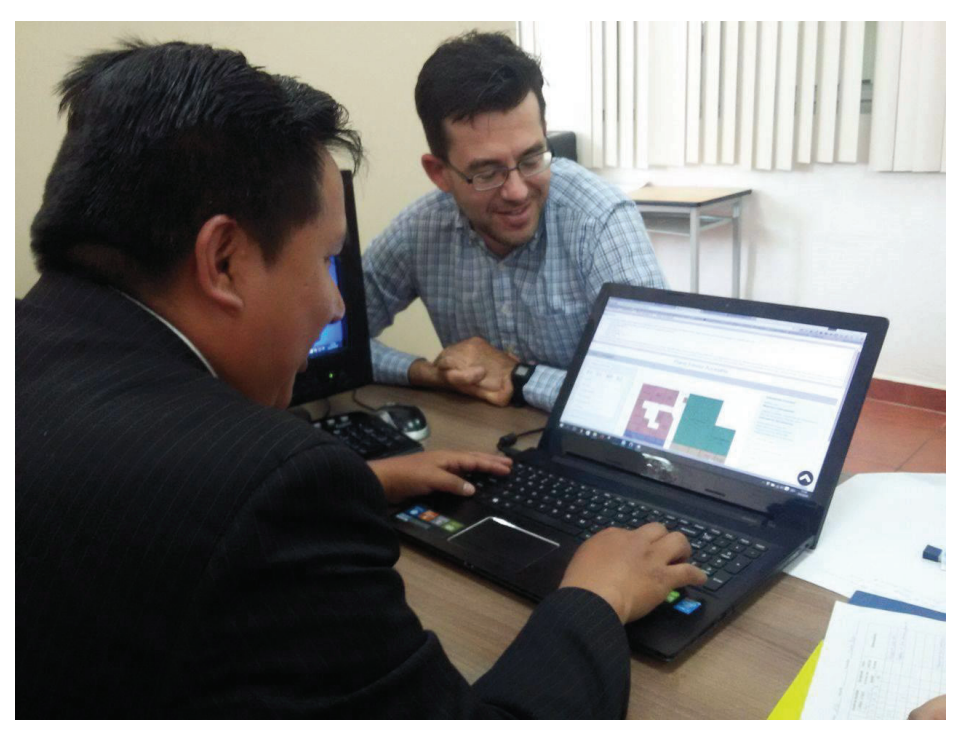

*Ilustración 3.23: Evidencia de usuario realizando las pruebas sobre el prototipo.* 

#### **3.3.4. DATOS DEL SEGUNDO USUARIO.**

**Nombre de usuario:** Nicholas Hoekstra.

**Edad:** 31 años.

**Profesión:** Asesor sobre Educación Inclusiva en el Ministerio Coordinador de Conocimiento y Talento Humano.

#### **3.3.5. DATOS DE LA SEGUNDA EVALUACIÓN.**

**Fecha:** 05/04/2016.

**Hora de inicio:** 9:30.

**Hora de fin:** 11:30.

**Línea base:** 

- · *Modelo del equipo:* Dell XPS One 27 Touch All-in-One PC.
- · *Sistema operativo:* Windows 8.
- · *Navegador:* Google Chrome v 51.0.
- · *Lector de Pantalla:* Chrome Vox.
- · *Tecnologías de asistencia:* Teclado y parlantes.

En la tabla 3.2 se puede observar el formato utilizado para las pruebas. Como elementos contiene el número de la tarea, descripción de la tarea, el grado de dificultad, si la tarea se ejecutó con ayuda y las observaciones.

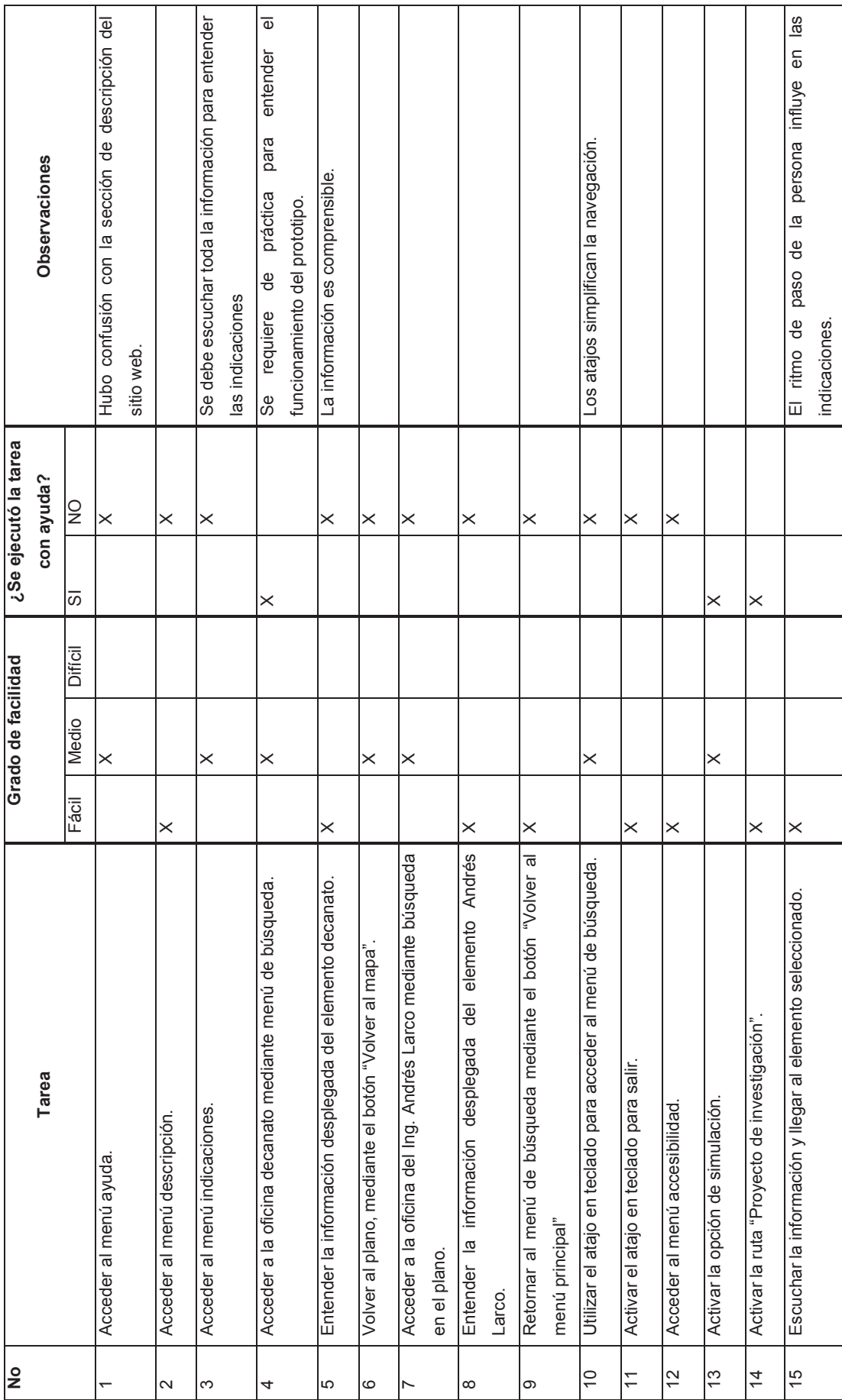

Tabla 3.2: Pruebas de accesibilidad realizadas con Usuario 2. *Tabla 3.2: Pruebas de accesibilidad realizadas con Usuario 2.*   $\lceil$ 

 $\mathbf l$ 

 $\mathsf{l}$  $\mathbf l$   $\overline{\phantom{a}}$ 

 $\mathsf{l}$ 

#### **3.3.6. ANÁLISIS DE RESULTADOS DE LA SEGUNDA EVALUACIÓN**

En esta prueba se logró evaluar todas las rutas del modo simulación de manera satisfactoria. El usuario supo manifestar que era útil escuchar primero la ruta un par de veces y luego proceder a seguir las indicaciones. Además, se mostró satisfecho al haber incluido elementos fáciles de localizar como puntos de referencia, tales como puertas, pasillos y entradas principales.

El usuario indicó que las instrucciones deberían describirse en metros y no en pasos, debido a que es una medida estándar que la mayoría de personas pueden interpretar, sin embargo, mencionó que los pasos no tienen un rango de error muy alto y que podrían utilizarse sin problema. Además, mostró satisfacción al utilizar grados para indicar los giros que debe realizar para llegar a un elemento. En el prototipo, el usuario mencionó que sería de utilidad colocar un punto de referencia, ya que es difícil ubicar donde está el norte o el sur.

Indicó que las indicaciones de uso del prototipo albergan demasiada información textual, que no se puede interpretar ni recordar con facilidad. Sin embargo, se mostró satisfecho con los atajos de teclado al facilitar el acceso a varias opciones. Para ello, también dio a conocer que sería de utilidad configurar los atajos de teclado propios del lector de pantalla para simplificar aún más la navegación.

Recomendó implementar un esquema de filas, es decir, que cuando la navegación llega al límite de la pantalla, continuar con el elemento de la siguiente fila o columna.

El usuario quedó satisfecho con el resultado, incluso recomendó implementar el prototipo con otros tipos de plano, que serían de utilidad al movilizarse en entornos que requieren de familiarización.

En la Ilustración 3.24 se muestra una fotografía del usuario no vidente, Nicholas Hoekstra realizando las pruebas de accesibilidad sobre el prototipo.

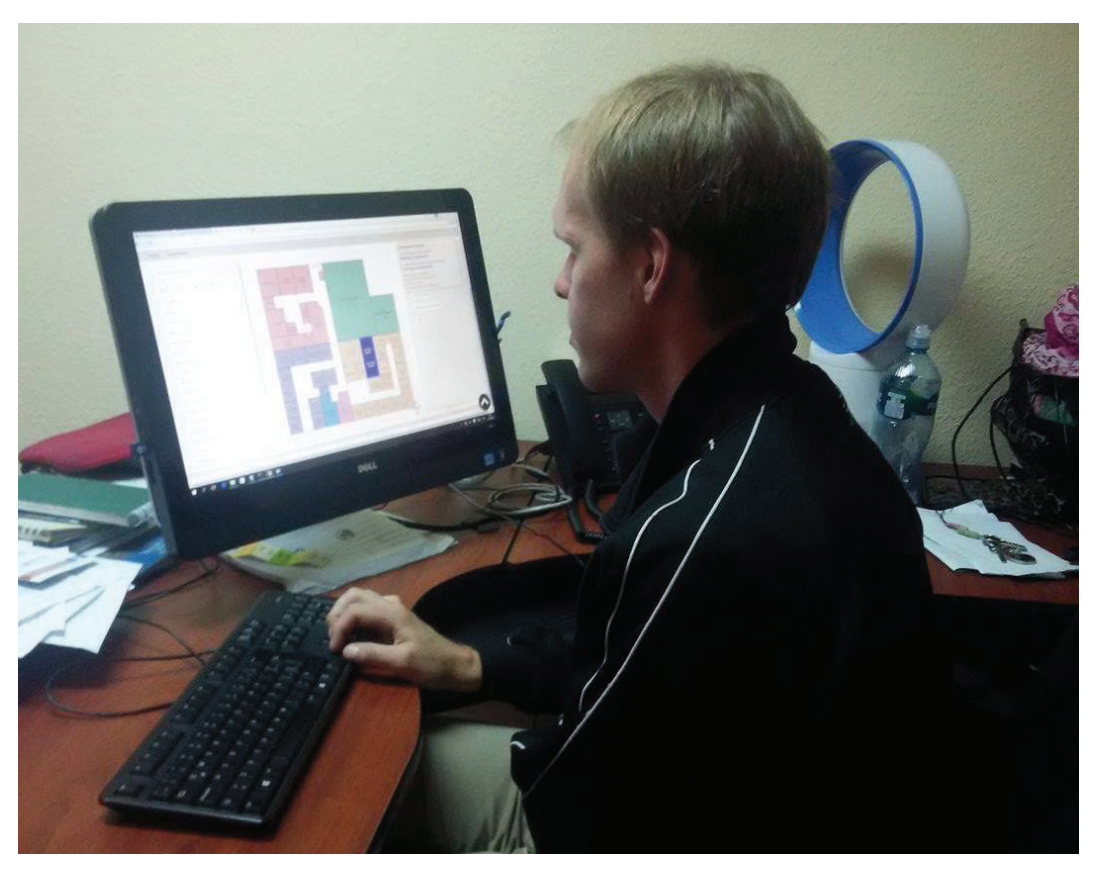

*Ilustración 3.24: Evidencia de usuario realizando las pruebas sobre el prototipo.* 

## **CAPÍTULO 4. CONCLUSIONES Y RECOMENDACIONES**

### **4.1. CONCLUSIONES**

- · Mediante el análisis realizado al sitio web de SETEDIS se pudo comprobar que algunas entidades gubernamentales de Ecuador están realizando implementaciones de accesibilidad tanto para discapacidades visuales, auditivas y motrices. De tal manera que se evidencia que el país está tomando la iniciativa de hacer cumplir la norma denominada "Tecnología de la información - Directrices de accesibilidad para el contenido web del W3C (WCAG) 2.0 (ISO/IEC 40500:2012, IDT)".
- · El desarrollo del prototipo web de un plano interior accesible para personas no videntes, ha permitido conocer los requisitos de accesibilidad de las personas con discapacidad visual. De esta manera, se logró aplicar de manera exitosa las especificaciones de accesibilidad establecidas por las pautas WCAG 2.0, alcanzando un nivel de conformidad AA.
- · El prototipo alcanzó el nivel de conformidad AA mediante el seguimiento de los estándares de accesibilidad W3C, que indican el uso correcto de HTML5, CSS3, JavaScript y SVG. De esta manera que se creó un código bien formado, estructurado y optimizado, para que cualquier tecnología de asistencia pueda interpretar la información transmitida y entregársela al usuario final.
- · La metodología SCRUM permitió organizar al equipo de desarrollo en roles principales. Además, permitió definir de manera clara los requisitos del sistema que posteriormente se subdividieron en tareas agrupadas en tres iteraciones principales. Esto permitió llevar a cabo un desarrollo organizado y óptimo en donde se alcanzó de manera satisfactoria el producto final.
- · Mediante la metodología SCRUM se pudo realizar un acoplamiento entre los principios de accesibilidad y requisitos de usuario, mediante historias de usuario y criterios de aceptación, para orientar el desarrollo de las tareas del prototipo a las recomendaciones de accesibilidad.
- · Se han elaborado pruebas de accesibilidad utilizando herramientas validadoras para ver el grado de cumplimiento de las pautas WCAG 2.0 en el desarrollo del prototipo. De esta manera se pudo obtener una retroalimentación del cumplimiento de las pautas de accesibilidad que se aplicaron en el desarrollo del prototipo.
- · Las herramientas simuladoras se utilizaron para verificar el despliegue del prototipo en caso de interactuar con un usuario con alguna discapacidad visual, de esta manera se puede entender como los elementos y la información se trasmite al usuario. Esto permite corregir el diseño del prototipo para mejorar la visualización del prototipo frente a personas con alguna discapacidad visual o asociada al color.
- · Las pruebas realizadas con usuarios permitieron conocer el desempeño del prototipo en un ambiente real. Esto permitió comprobar como los atributos de accesibilidad, el correcto diseño del sitio web y las funciones, que, al ser utilizadas con lectores de pantalla y teclado, permiten al usuario interactuar con el prototipo, sin requerir de la vista para obtener una retroalimentación de la información trasmitida.
- · El modo simulación permitió conocer como el usuario no vidente interactúa con los elementos de un entorno desconocido y como se pueden integrar mejoras para ayudar al usuario a ubicar elementos de manera más sencilla. Las instrucciones dadas en el modo simulación se dictan en lenguaje entendible para el usuario, en este caso se utilizaron pasos y elementos de referencia para ubicar elementos, lo que fue de utilidad para el usuario que interactúa con un entorno real.

## **4.2. RECOMENDACIONES**

- · Para trabajos futuros se pueden utilizar medidas del sistema internacional para las medidas de distancia en el modo simulación. Al ser utilizadas en un ambiente interior, el rango de error no influye en la ubicación de elementos, sin embargo, las medidas internacionales mejoran el entendimiento de la distribución de los elementos del plano.
- · Para futuras versiones, se puede implementar una solución en donde el prototipo se adapte a cualquier tipo de plano desarrollado según el ambiente en donde se opere. Es decir que no se requiera desarrollar un prototipo adaptado a un solo entorno, sino que este pueda adaptarse al medio en donde se encuentre el usuario.
- · Para versiones posteriores se deben implementar mejoras en la adaptabilidad del prototipo, para que pueda ser desplegado en cualquier tipo de navegador. Además, el prototipo debe ser usado con cualquier lector de pantalla sin que esto afecte el desempeño del prototipo, para ello se debe utilizar versiones compatibles con formatos SVG y WAI-ARIA.
- · Se deben realizar las pruebas con otros tipos de discapacidad visual, como retinopatía, cataratas, baja visión o daltonismo. Esto con el objetivo de incluir adaptaciones al prototipo para que este pueda adaptarse a cualquier tipo de discapacidad visual.
- · En versiones posteriores se deben realizar pruebas con más personas no videntes, para obtener una retroalimentación más amplia y un resultado más preciso. De esta manera se puede comprender de mejor manera los problemas más comunes que enfrentan los usuarios no videntes al utilizar sitios web. De esta manera se puede añadir las implementaciones necesarias para lograr que el prototipo pueda ser utilizado por cualquier tipo de usuario.
- · Para futuras versiones de considera implementar funciones en el prototipo que complementen otro tipo de discapacidades como auditivas o motrices. Para ello se debe implementar ayudas de navegación, simplificar la información trasmitida e incluir una versión textual para las instrucciones del modo simulación.
- · Se debe mejorar la navegación del prototipo para evitar elementos confusos y redundantes. Además, se debe implementar otros atajos de teclado vinculados a las funciones más relevantes del prototipo, para operar completamente el prototipo mediante el teclado.
- · La información presentada en el prototipo debe ser simplificada para mejorar el entendimiento de las indicaciones de uso y las instrucciones de operación. Además, se debe incluir solo la información más relevante de cada elemento, para simplificar el aprendizaje del plano interior y no se requiera escucharla nuevamente.

## **BIBLIOGRAFÍA**

- [1] W3C, «Guía Breve de Accesibilidad Web,» 2008. [En línea]. Available: http://w3c.es/Divulgacion/GuiasBreves/Accesibilidad. [Último acceso: 05 2016].
- [2] S. Luján Mora, «Ecuador ya tiene una norma sobre accesibilidad web,» 08 02 2014. [En línea]. Available: http://accesibilidadenlaweb.blogspot.com/2014/02/ecuador-ya-tiene-una-normasobre.html. [Último acceso: 05 05 2016].
- [3] The World Bank, «Disability Overview,» 04 04 2016. [En línea]. Available: http://www.worldbank.org/en/topic/disability/overview. [Último acceso: 05 05 2016].
- [4] World Health Organization, «Visual impairment and blindness,» 08 2014. [En línea]. Available: http://www.who.int/mediacentre/factsheets/fs282/en/. [Último acceso: 05 05 2016].
- [5] World Health Organization, «High-level Meeting on Disability and Development,» 23 11 2015. [En línea]. Available: http://www.who.int/disabilities/hlm/en/. [Último acceso: 05 2016].
- [6] Ministerio de Inclusión Económica y Social, «OBJETIVO ESTRATÉGICO,» [En línea]. Available: http://www.inclusion.gob.ec/objetivo-estrategico/. [Último acceso: 05 2016].
- [7] E. G. Pinos Velez, «METODO DE DETECCIÓN POR TONOMETRÍA PARA EL DIAGNÓSTICO TEMPRANO DEL GLAUCOMA A TRAVÉS DE HERRAMIENTAS DE SIMULACIÓN.,» de *Tecnologías de Inclusión*, Cuenca, 2013, p. 2.
- [8] Universidad de Alicante, «Accesibilidad Web,» [En línea]. Available: http://accesibilidadweb.dlsi.ua.es/. [Último acceso: 05 05 2016].
- [9] Société de transport de Montréal, «Metro Montreal,» [En línea]. Available: http://www.stm.info/en/info/networks/metro. [Último acceso: 05 2016].
- [10] R. Alcazar, «Prototipo accesible con Google Maps API V3,» [En línea]. Available: http://www.rubenalcaraz.es/tfm/prototipo/. [Último acceso: 05 2016].
- [11] R. Alcaraz Martínez y M. Ribera Turró, «Mapas digitales y aplicaciones basadas en la localización: mejoras en su accesibilidad para las personas ciegas,» [En línea]. Available:

http://www.nosolousabilidad.com/articulos/mapas\_digitales.htm. [Último acceso: 05 2016].

- [12] SETEDIS, «Secretaría Técnina para la Gestión Inclusiva en Discapacidades,» Gobierno Nacional de la Republica del Ecuador, [En línea]. Available: http://www.setedis.gob.ec/. [Último acceso: 05 05 2016].
- [13] W3C, «Web Content Accessibility Guidelines (WCAG) 2.0,» 11 12 2008. [En línea]. Available: https://www.w3.org/TR/WCAG20/. [Último acceso: 05 05 2016].
- [14] . M. James, «Scrum Reference Card,» de *Scrum Artifacts*, 2012, pp. 3-5.
- [15] J. Palacio, «Agilidad,» de *Gestión de proyectos Scrum Manager*, Rights info, 2014, pp. 14-16.
- [16] J. C. Cortizo Pérez, D. Expósito Gil y M. Ruiz Leyva, eXtreme Programming, 2013.
- [17] L. O. Amavizca Valdez, A. C. García Ruíz, E. Jiménez López, G. L. Duarte Guerrero y J. C. Vázquez Brindis, Aplicación de la metodología semi-ágil ICONIX para el desarrollo de software:implementación y publicación de un sitio WEB para una empresa SPIN - OFF en el Sur de Sonora, México., Guayaquil, Ecuador: Twelfth LACCEI Latin American and Caribbean Conference for Engineering and Technology (LACCEI'2014), 2014.
- [18] T. Powell, «Core Markup,» de *HTML & CSS, The complete Reference*, McGrawHill, 2010, pp. 55-60.
- [19] W3Schools, «HTML and XHTML,» [En línea]. Available: http://www.w3schools.com/html/html\_xhtml.asp. [Último acceso: 21 05 2016].
- [20] W3Schools, «HTML5 New Elements,» [En línea]. Available: http://www.w3schools.com/html/html5\_new\_elements.asp. [Último acceso: 21 05 2016].
- [21] J. Duckett, de *HTML & CSS : Design and Build Websites*, Indianapolis, John Wiley & Sons Inc, pp. 226-242.
- [22] W3Schools, «CSS3 Introduction,» [En línea]. Available: http://www.w3schools.com/css/css3\_intro.asp. [Último acceso: 21 05 2016].
- [23] experto, «Introducción a CSS3: Nuevas Características, Capacidades y Recursos,» 25 11 2014. [En línea]. Available: http://www.exp3rto.com/introduccion-a-css3-nuevas-caracteristicascapacidades-y-recursos/. [Último acceso: 21 05 2016].
- [24] M. Haverbeke, «Eloquent JavaScript,» de *A Modern Introduction to Programming*, 2014, pp. 6-8.
- [25] W3C, «What is SVG?,» 2013. [En línea]. Available: https://www.w3.org/Graphics/SVG/. [Último acceso: 05 05 2016].
- [26] Sails.js, «What Is Sails.js?,» [En línea]. Available: http://sailsjs.org/. [Último acceso: 05 05 2016].
- [27] K. V. Suaza, «Historias de usuario,» de *Definición de equivalencias entre historias de usuario y especificaciones en UN-LENCEP para el desarrollo ágil de software*, 2013.
- [28] PMOinformatica.com, «Plantillas Scrum: historias de usuario y criterios de aceptación,» 01 10 2012. [En línea]. Available: http://www.pmoinformatica.com/2012/10/plantillas-scrum-historias-deusuario.html. [Último acceso: 05 16 2016].
- [29] A. Sharp, «Model View Controller,» de *Small Talk by example*, Berne, 2005, pp. 1-6.
- [30] B. McDonald, «Vector Paint,» 20 04 2015. [En línea]. Available: http://vectorpaint.yaks.co.nz/. [Último acceso: 2016 06 09].
- [31] W3C, «WAI-ARIA Overview,» 15 01 2016. [En línea]. Available: https://www.w3.org/WAI/intro/aria.php. [Último acceso: 2016 06 09].
- [32] jillix, «svg.pan-zoom.js,» 04 02 20116. [En línea]. Available: http://jillix.github.io/svg.pan-zoom.js/. [Último acceso: 10 06 2016].
- [33] M. Bostock, «Data-Driven Documents,» 2015. [En línea]. Available: https://d3js.org/. [Último acceso: 06 2016].
- [34] «Text to Speech,» 2015. [En línea]. Available: http://www.fromtexttospeech.com/. [Último acceso: 06 2016].
- [35] Centro Tecnológico de la Información y la Comunicación, «TAW,» [En línea]. Available: http://www.tawdis.net/. [Último acceso: 07 2016].
- [36] A. Leventhal, «NoCoffee Vision Simulator for Chrome,» 09 02 2013. [En línea]. Available: https://accessgarage.wordpress.com/. [Último acceso: 07 2016].
- [37] University of Cambridge, «Impairment Simulator,» [En línea]. Available: http://www.inclusivedesigntoolkit.com/betterdesign2/simsoftware/simsoftware.ht ml. [Último acceso: 07 2016].
- [38] W3C, «Pautas de Accesibilidad para el Contenido Web (WCAG) 2.0,» 11 12 2008. [En línea]. Available: http://www.sidar.org/traducciones/wcag20/es/. [Último acceso: 05 05 2016].
- [39] W3C, «World Wide Web Consortium (W3C),» [En línea]. Available: https://www.w3.org/. [Último acceso: 05 05 2016].
- [40] Scrum Manager, Safe Creative, 2011.
- [41] Government of Sweden, «Government Offices of Sweden,» [En línea]. Available: http://www.government.se/. [Último acceso: 5 05 2015].

## **GLOSARIO**

**Accesibilidad web:** El objetivo de la accesibilidad web es permitir que sitios web sean utilizados de manera universal, independientemente de las capacidades o conocimientos de los usuarios.

**AJAX:** Asynchronous JavaScript And XML **(**JavaScript asíncrono y XML**),** es una forma de desarrollar contenido web para elaborar aplicaciones dinámicas.

**Alt:** Es un atributo de HTML usado para agregar un texto alternativo a un gráfico.

**Bootstrap:** Es un framework usado para maquetar sitios web responsivos mediante CSS, HTML y JavaScript.

**Examinator:** Es una herramienta on-line para verificar el nivel de accesibilidad de un sitio web en base a las pautas de accesibilidad WCAG 2.0.

**JavaScript:** Es un lenguaje de programación interpretado en el lado del cliente para elaboración de sitios web dinámicos.

**JQuery:** Es una librería de JavaScript que se usa para interactuar con archivos HTML y elaborar animaciones y páginas web interactivas.

**JSON:** JavaScript Object Notation (Notación de objetos JavaScript), es un formato de texto utilizado para intercambiar datos.

**Product backlog:** Es un listado de las funcionalidades que serán implementadas en el desarrollo del producto.

**Sprint:** Ciclo o iteración en donde se diseña, codifica y prueba el producto.

**Sprint backlog:** Es un listado que integra las desintegra las funcionalidades del product backlog en las actividades que serán desarrolladas en el sprint.

**SVG:** Scalable Vector Graphics (Gráficos de vectores escalables), es un lenguaje vectorial en dos dimensiones para crear gráficos vectoriales, gráficos de trama y el texto en formato XML.

**Tabindex:** Es un atributo utilizado para definir un orden de navegación entre elementos HTML.

**TAW:** Es un analizador de sitios web en donde mide el grado de accesibilidad en base a las pautas de Accesibilidad, generando un informe de los resultados.

**Title:** Es un atributo HTML para añadir información complementaria o un tooltip a un elemento.

**W3C:** World Wide Web Consortium (Consorcio de la red mundial), es la entidad internacional instaurada para fomentar el uso de estándares para el desarrollo de la Wold Wide Web.

**WAI-ARIA:** Accessible Rich Internet Applications (Aplicaciones de Internet accesibles y dinámicas), es una iniciativa de la W3C que define una forma de elaborar contenido web accesible enfocado en tecnologías de contenido dinámico e interfaces de usuario como JavaScript y HTML.

**WCAG 2.0:** Web Content Accessibility Guidelines (Directrices de accesibilidad de contenido web), detallan cómo hacer páginas web accesibles para personas con discapacidad, éstas directrices están dirigidas a desarrolladores web, con el objetivo de hacer el contenido accesible.

# **ANEXOS**

Anexo I. Plantillas de Scrum (formato Excel).